# **KCU105 Board**

*User Guide*

**UG917 (v1.10) February 6, 2019**

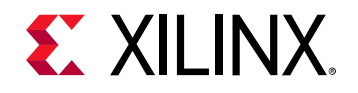

## <span id="page-1-0"></span>**Revision History**

The following table shows the revision history for this document.

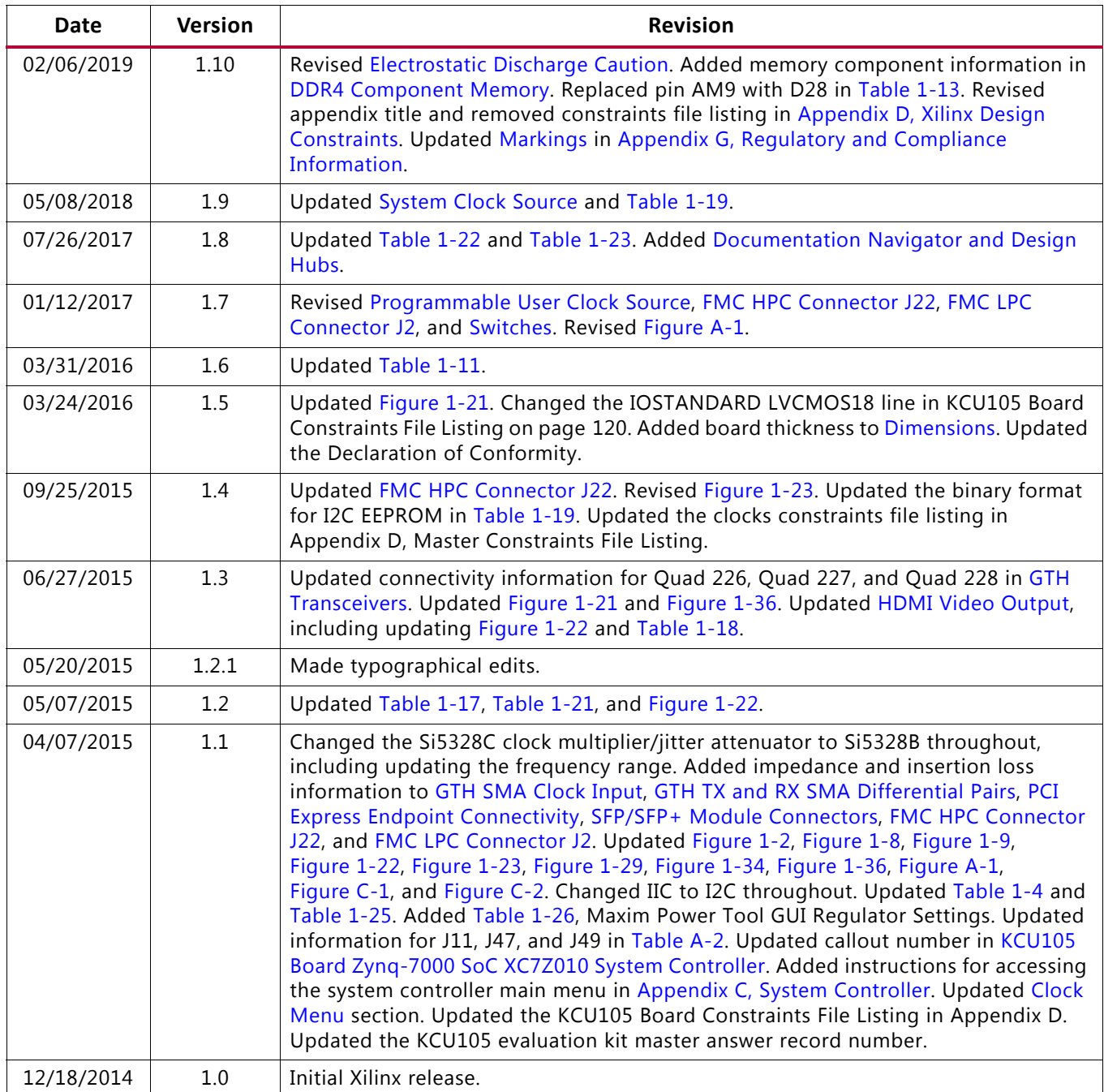

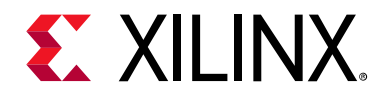

## **Table of Contents**

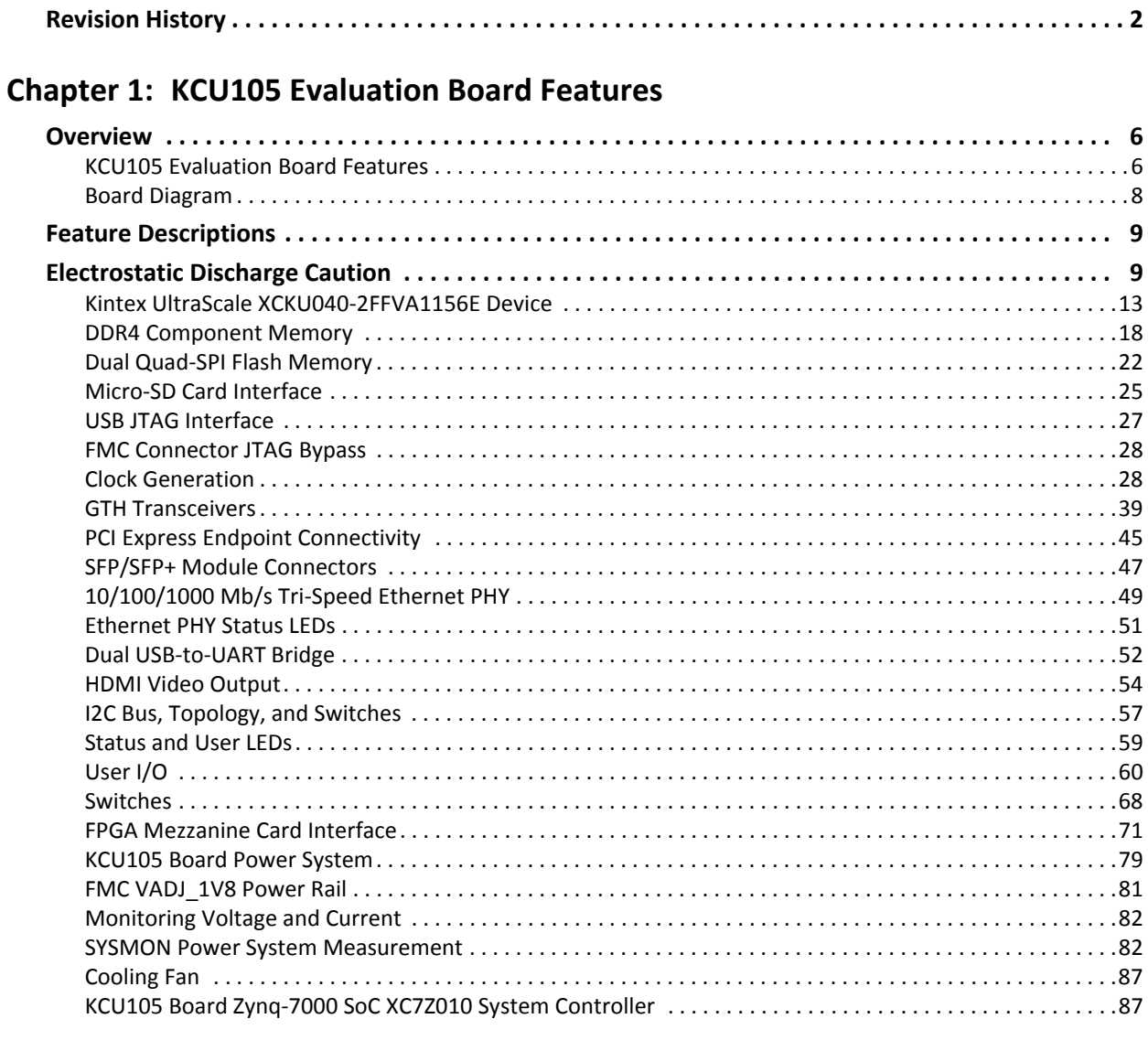

#### Appendix A: Default Switch and Jumper Settings

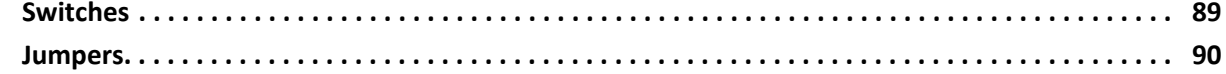

#### Appendix B: VITA 57.1 FMC Connector Pinouts

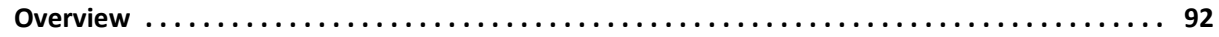

## **EX XILINX**

### **Appendix C: System Controller**

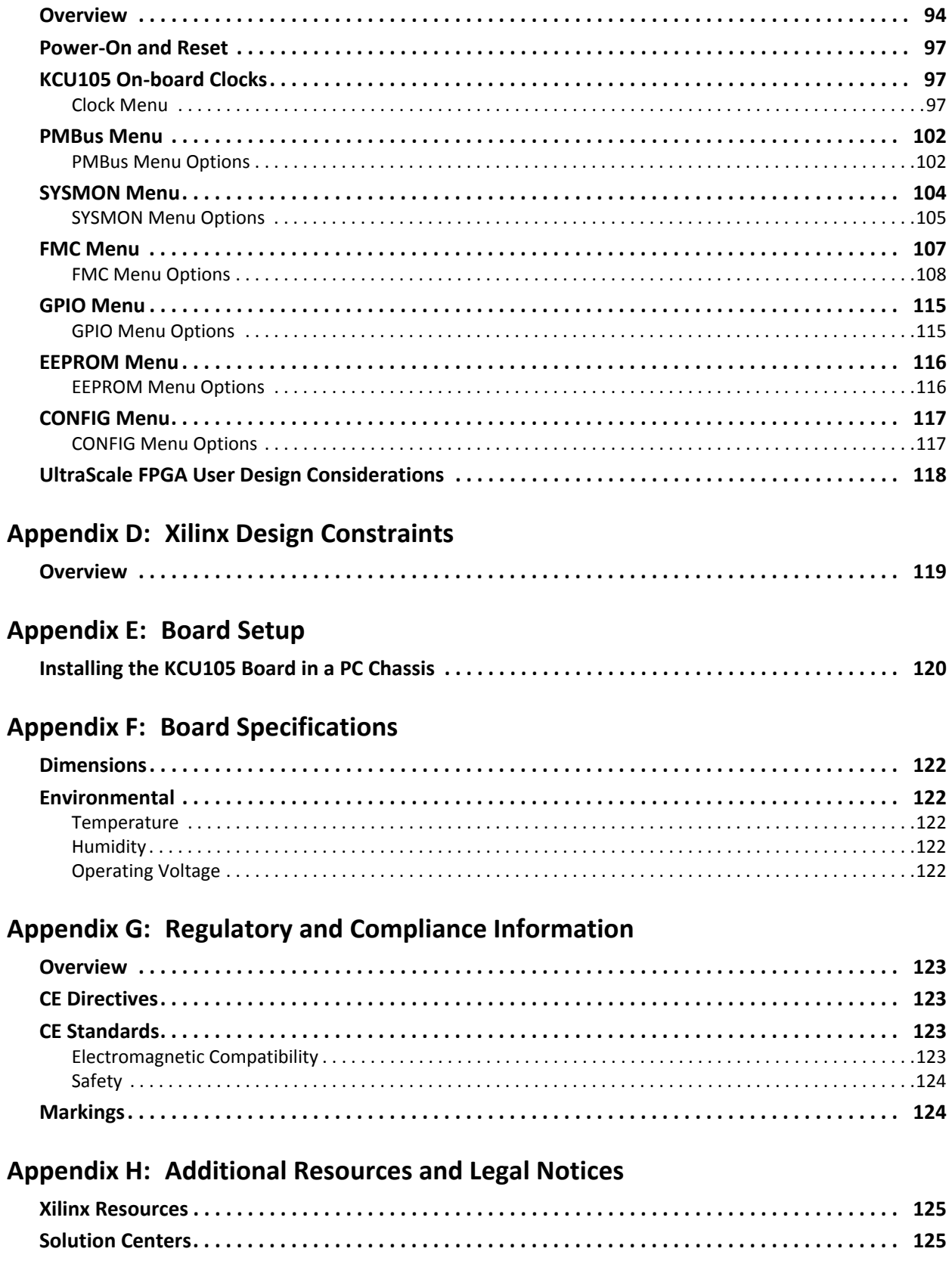

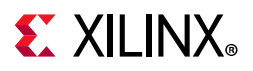

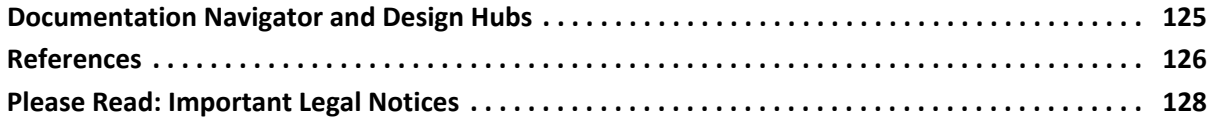

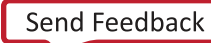

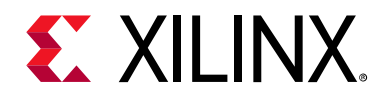

## *Chapter 1*

## <span id="page-5-0"></span>KCU105 Evaluation Board Features

## <span id="page-5-1"></span>**Overview**

The KCU105 evaluation board for the Xilinx<sup>®</sup> Kintex<sup>®</sup> UltraScale<sup>™</sup> FPGA provides a hardware environment for developing and evaluating designs targeting the UltraScale XCKU040-2FFVA1156E device. The KCU105 evaluation board provides features common to many evaluation systems, including a DDR4 component memory, a high definition multimedia interface (HDMI™), two small form-factor pluggable (SFP+) connectors, an eight-lane PCI Express<sup>®</sup> interface, an Ethernet PHY, general purpose I/O, and two UART interfaces. Other features can be added by using VITA-57 FPGA mezzanine cards (FMCs) attached to the low pin count (LPC) FMC and high pin count (HPC) FMC connectors.

### <span id="page-5-2"></span>**KCU105 Evaluation Board Features**

The KCU105 evaluation board features are listed here. Detailed information for each feature is provided in [Feature Descriptions](#page-8-1).

- Kintex UltraScale XCKU040-2FFVA1156E device
- Zynq $\textcircled{B}$  SoC XC7Z010 based system controller
- 2 GB DDR4 component memory (four [256 Mb x 16] devices)
- Dual 256 Mb Quad serial peripheral interface flash memory (Dual Quad SPI)
- Micro secure digital (SD) connector
- USB JTAG interface via Digilent module with micro-B USB connector
- Clock sources:
	- ° Si5335A quad fixed frequency clock generator (300 MHz, 125 MHz, 90 MHz, 33.333 MHz)
	- ° Si5328B clock multiplier and jitter attenuator (8 kHz 808 MHz)
	- ° Si570 I2C programmable LVDS clock generator (10 MHz 810 MHz)
	- ° Subminiature version A (SMA) connectors (differential)
- 20 GTH transceivers (five Quads)
	- FMC HPC connector (eight GTH transceivers)

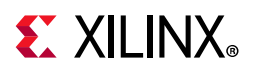

- ° FMC LPC connector (one GTH transceiver)
- ° 8-Lane PCI Express (eight GTH transceivers)
- ° Two SFP+ connectors (two GTH transceivers)
- ° TX and RX pair SMA connectors (one GTH transceiver)
- PCI Express endpoint connectivity
	- $\cdot$  Gen1 8-lane (x8)
	- $\cdot$  Gen2 8-lane (x8)
	- $\cdot$  Gen3 8-lane (x8)
- Two SFP+ connectors
- Ethernet PHY SGMII interface with RJ-45 connector
- Dual USB-to-UART bridge with micro-B USB connector
- HDMI codec with HDMI connector
- I2C bus
- Status LEDs
- User I/O
- Program\_B pushbutton
- Pmod Headers
- VITA 57.1 FMC HPC connector J22
- VITA 57.1 FMC LPC connector J2
- Power on/off slide switch SW1
- Power management with PMBus voltage monitoring through Maxim power controllers and GUI, current monitoring via the FPGA SYSMON block
- Single 10-bit 0.2 MSPS SYSMON analog-to-digital converter
- Configuration options:
	- ° Dual Quad-SPI flash memory
	- ° USB JTAG configuration port (Digilent module)
	- ° Platform cable header J3 JTAG configuration port
	- ° System controller micro-SD card

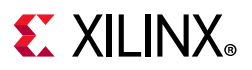

### <span id="page-7-0"></span>**Board Diagram**

The KCU105 board diagram is shown in [Figure 1-1](#page-7-1)

<span id="page-7-1"></span>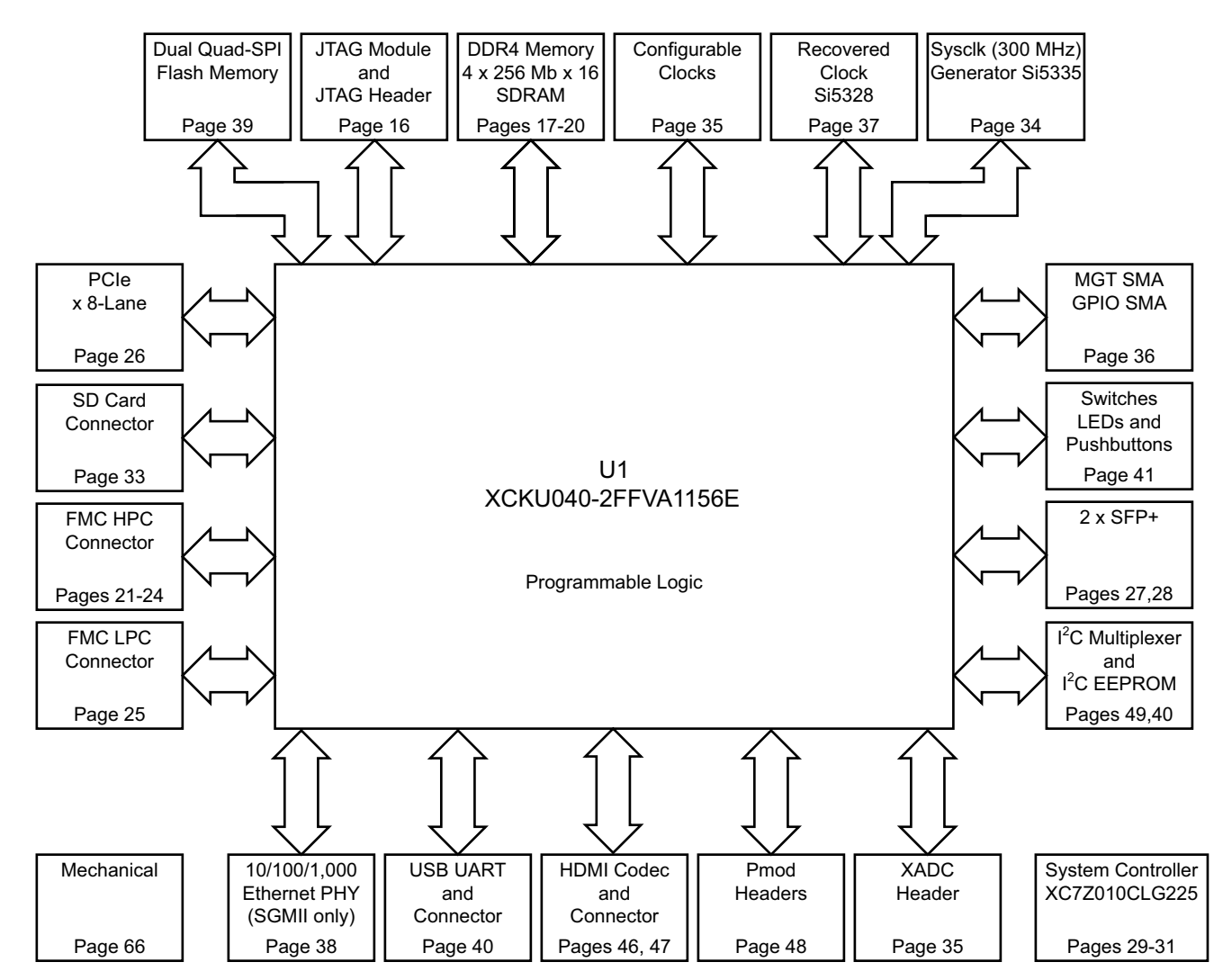

**Note**: Page numbers reference the page number of schematic 0381556

X18365-113016

*Figure 1-1:* **KCU105 Evaluation Board Block Diagram**

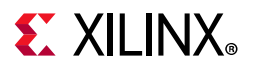

## <span id="page-8-1"></span>**Feature Descriptions**

[Figure 1-2](#page-9-1) shows the KCU105 board. Each numbered feature that is referenced in [Figure 1-2](#page-9-1) is described in [Table 1-1](#page-10-0) with a link to detailed information provided under [Feature](#page-8-1)  [Descriptions.](#page-8-1)

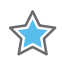

**IMPORTANT:** [Figure 1-2](#page-9-1) *is for visual reference only and might not reflect the current revision of the board.*

## <span id="page-8-2"></span><span id="page-8-0"></span>**Electrostatic Discharge Caution**

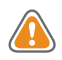

**CAUTION!** *ESD can damage electronic components when they are improperly handled, and can result in total or intermittent failures. Always follow ESD-prevention procedures when removing and replacing components.*

To prevent ESD damage:

- Use an ESD wrist or ankle strap and ensure that it makes skin contact. Connect the equipment end of the strap to an unpainted metal surface on the chassis.
- Avoid touching the adapter against your clothing. The wrist strap protects components from ESD on the body only.
- Handle the adapter by its bracket or edges only. Avoid touching the printed circuit board or the connectors.
- Put the adapter down only on an antistatic surface such as the bag supplied in your kit.
- If you are returning the adapter to Xilinx Product Support, place it back in its antistatic bag immediately.

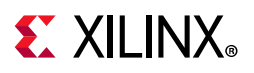

<span id="page-9-1"></span><span id="page-9-0"></span>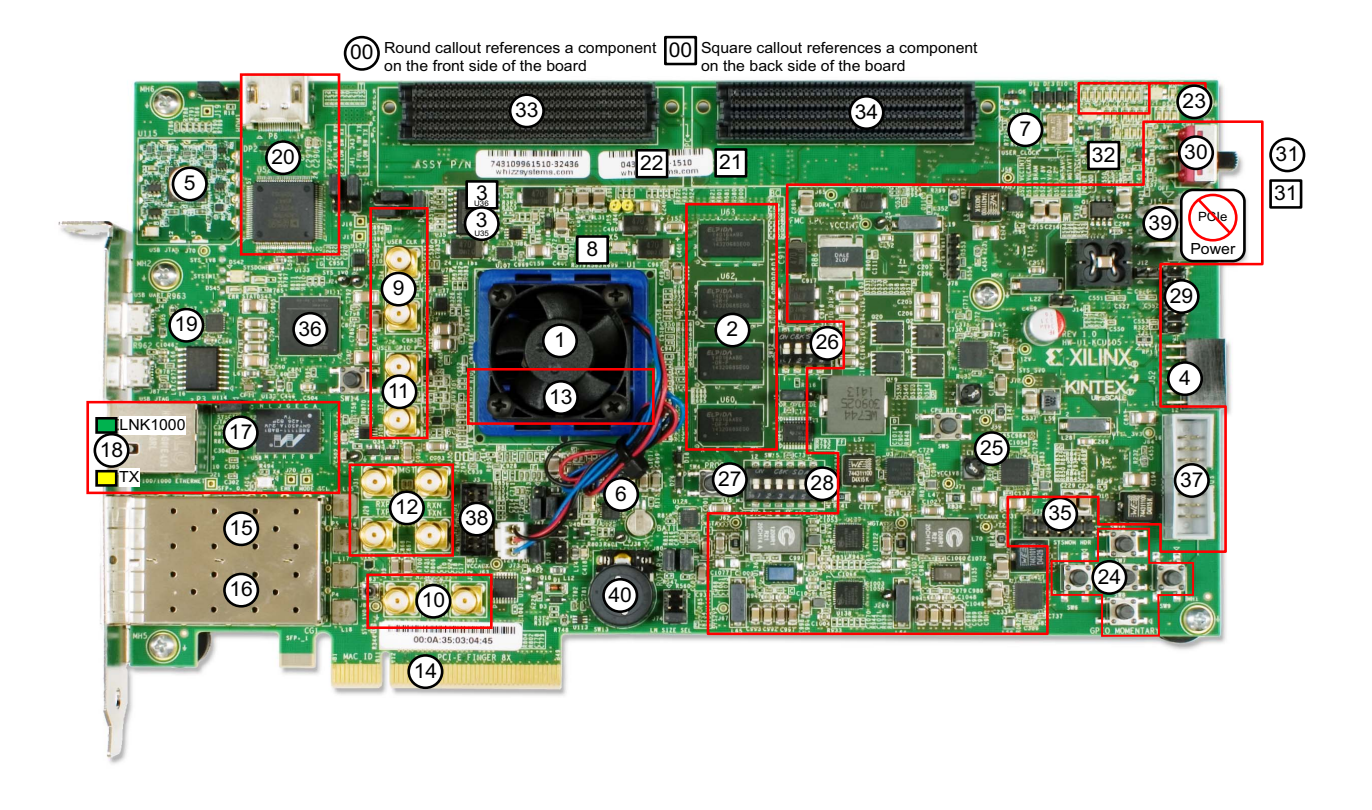

X18366-113016

*Figure 1-2:* **KCU105 Evaluation Board Components**

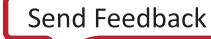

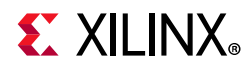

<span id="page-10-0"></span>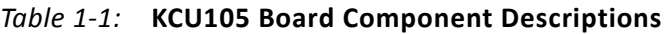

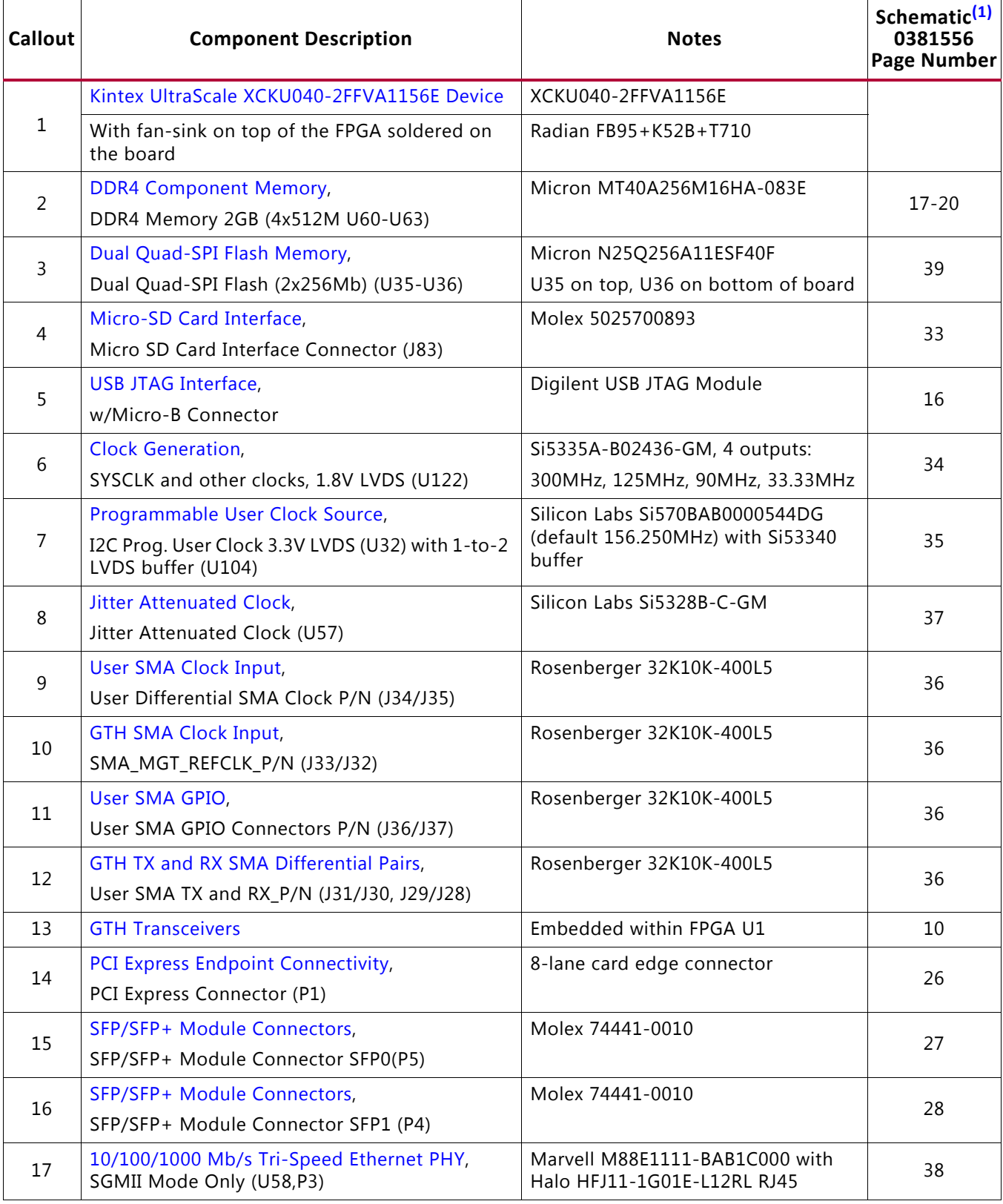

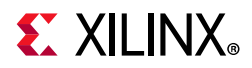

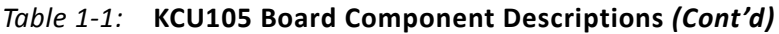

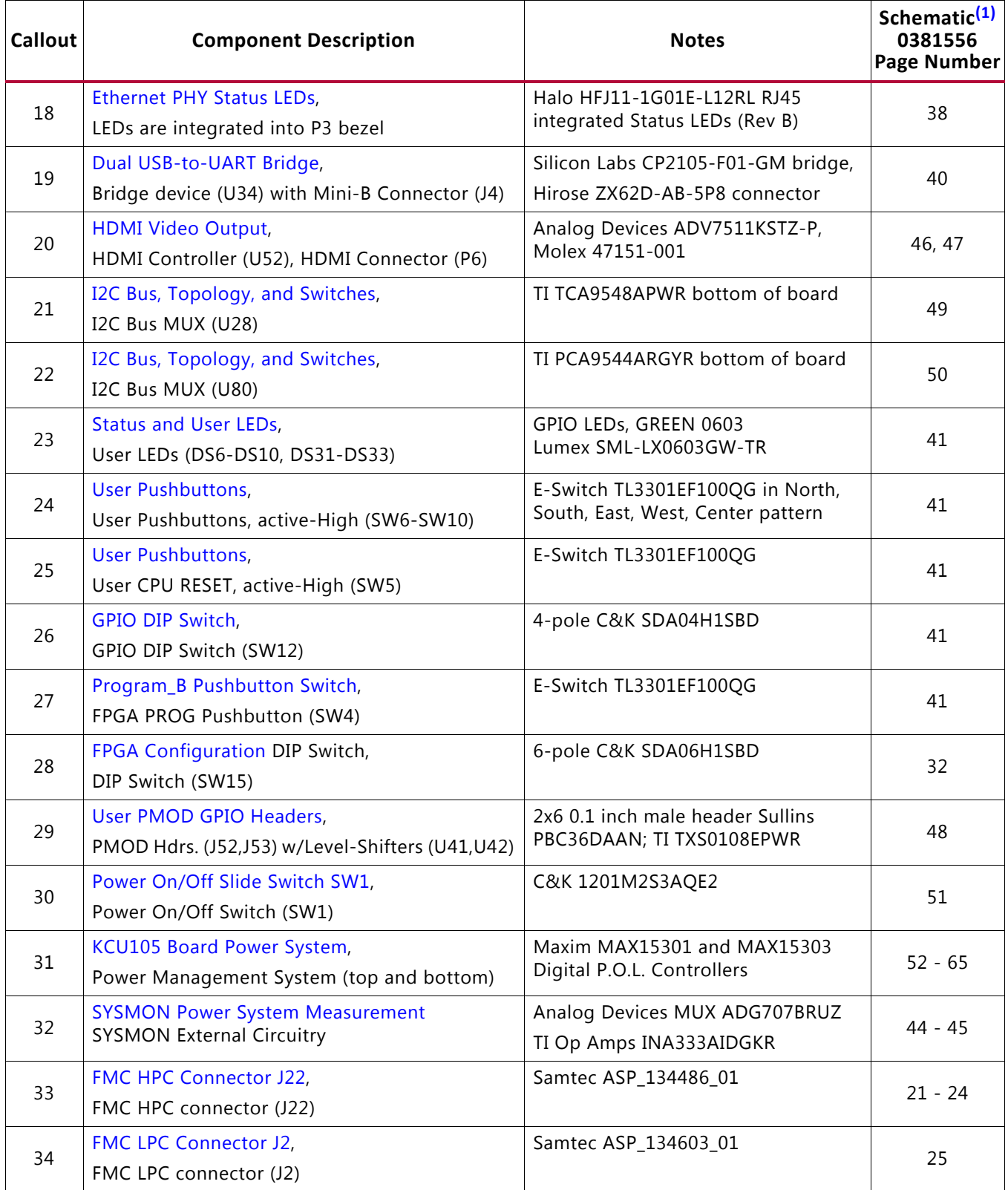

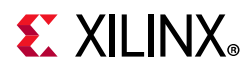

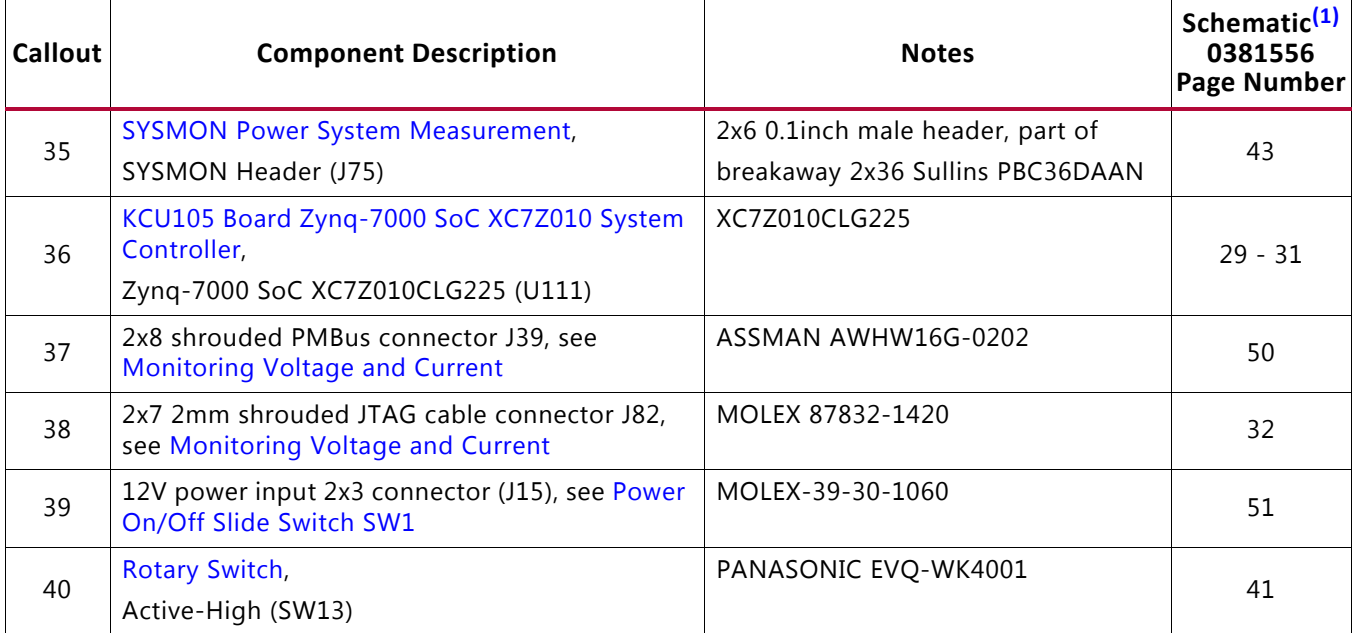

#### *Table 1-1:* **KCU105 Board Component Descriptions** *(Cont'd)*

#### **Notes:**

- <span id="page-12-1"></span>1. The KCU105 board schematics are available for download. See the [KCU105 Evaluation Kit](https://www.xilinx.com/products/boards-and-kits/KCU105.htm) website.
- 2. The KCU105 board jumper header locations are shown in [Figure A-1.](#page-90-0)

#### <span id="page-12-0"></span>**Kintex UltraScale XCKU040-2FFVA1156E Device**

[[Figure 1-2](#page-9-1), callout 1]

The KCU105 board is populated with the Kintex UltraScale XCKU040-2FFVA1156E device. For more information on Kintex UltraScale FPGAs, see *Kintex UltraScale Data Sheet: DC and AC Switching Characteristics* (DS892) [\[Ref 1\].](#page-125-1)

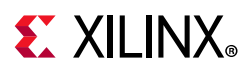

#### <span id="page-13-0"></span>*FPGA Configuration*

The UltraScale FPGA is configured using either the master SPI or JTAG mode as determined by the configuration DIP switch SW15.

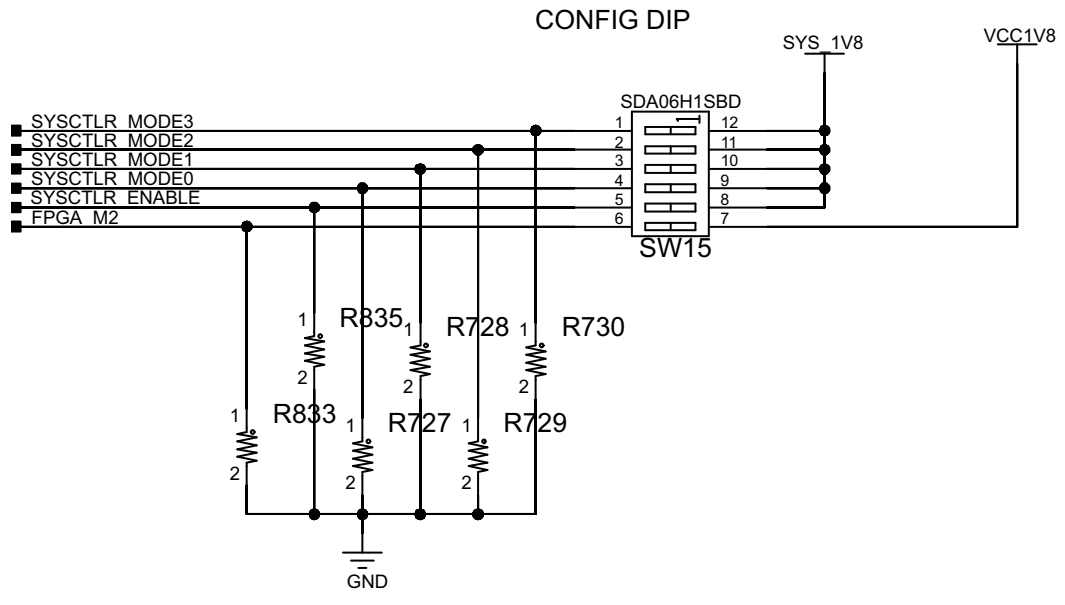

X18367-113016

*Figure 1-3:* **Configuration DIP Switch**

Interfaces supporting these configuration modes are:

- Master SPI: Quad SPI flash memory (U35 and U36)
- JTAG:
	- ° Digilent USB-to-JTAG configuration module (U115)
	- ° Platform cable header (J3)
	- ° System controller (U111)

Each configuration interface corresponds to one or more configuration modes and bus widths, as listed in [Table 1-2.](#page-13-1) The FPGA mode pins M1 and M0 are hard-wired to logic 0 and 1, respectively. FPGA mode pin M2 is wired to SW15 pin 6 position 6, which has a default setting of OPEN, enabling the M2 net to be pulled down to logic 0 (for example, the FPGA default mode setting  $M[2:0] = 001$ , selecting Quad SPI configuration mode).

<span id="page-13-1"></span>*Table 1-2:* **Configuration Modes**

| <b>Configuration Mode</b> | M[2:0] | <b>Bus Width</b> | <b>CCLK Direction</b> |
|---------------------------|--------|------------------|-----------------------|
| Master SPI                | 001    | x1, x2, x4       | Output                |
| JTAG                      | 101    | x1               | Not Applicable        |

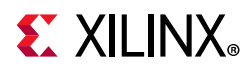

Prior to KCU105 board power-up, the UltraScale FPGA U1 configuration method is selected with DIP switch SW15 switch settings:

- Master SPI Mode
	- With both SW15.6 (FPGA\_M2) and SW15.5 (SYSCTLR\_ENABLE) in the OFF (disable the SYSCTLR\_ENABLE) position, a bitstream programmed into the dual-QSPI flash devices (U35, U36) is used to configure the UltraScale FPGA U1.
- JTAG Mode
	- With switch SW15.6 ON and SW15.5 in the OFF position, either the USB JTAG Digilent U115 or the JTAG cable header J3 can be used.

With both switches SW15.6 and SW15.5 in the ON position, the Xilinx integrated configuration engine is used to configure the UltraScale FPGA U1 over JTAG with one of several bitstreams stored on a micro-SD card inserted in to the SD card connector J83. Selecting the bitstream to use for this JTAG configuration is accomplished by setting SW15.1 (MSB) through SW15.4 (LSB) to one of the sixteen possible binary values. The technical reference design (TRD) files are available on the [KCU105 Evaluation Kit](https://www.xilinx.com/products/boards-and-kits/kcu105.html) website.

Once the board is powered up or when the system controller POR pushbutton (SW14) is pressed, the system controller menu, accessed through the USB UART (J4), is available for user initiated configuration of the UltraScale FPGA. The "Configure UltraScale FPGA from micro-SD card" option (see [CONFIG Menu Options\)](#page-116-2) utilizes the Xilinx integrated configuration engine to prompt for one of sixteen micro-SD card resident bitstreams to configure the UltraScale FPGA (U1). When configuration is initiated through the system controller menu, the bitstream number entered at the text prompt determines the selected bitstream. DIP switch SW15 positions 1 to 4 do not determine the selected bitstream.

See [Appendix C, System Controller](#page-93-1) for information on installing and using the user interface.

For complete details on configuring the FPGA, see *UltraScale Architecture Configuration User Guide* (UG570) [\[Ref 2\]](#page-125-2).

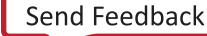

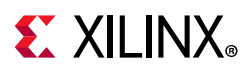

#### *Encryption Key Battery Backup Circuit*

The XCKU040 device U1 implements bitstream encryption key technology. The KCU105 board provides the encryption key backup battery circuit shown in [Figure 1-4](#page-15-0). The Seiko TS518FE rechargeable 1.5V lithium button-type battery B1 is soldered to the board with the positive output connected to the XCKU040 device U1 VBATT pin AD7. The battery supply current I<sub>BATT</sub> specification is described in the *Kintex UltraScale Architecture Data Sheet: DC and AC Switching Characteristics* (DS892) [\[Ref 1\]](#page-125-1). The battery provides backup power to a RAM-based encryption key when the board power is off. B1 is charged from the SYS\_1V8 1.8V rail through a series diode with a typical forward voltage drop of 0.38V and 4.7 K $\Omega$ current limit resistor. The nominal charging voltage is 1.42V. The VBATT is only required for use with encrypted bitstreams as it provides backup power to a RAM-based encryption key in the absence of powering the entire FPGA. The stored key is used for decrypting an encrypted bitstream during configuration.

<span id="page-15-0"></span>See *UltraScale Architecture Configuration User Guide* (UG570) [\[Ref 2\]](#page-125-2) for more details about Xilinx UltraScale bitstream encryption solutions.

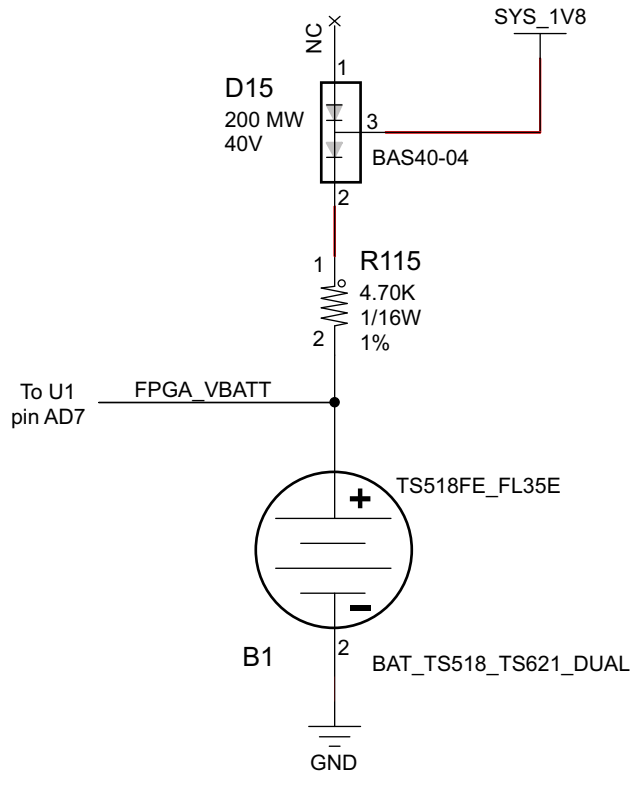

X18368-113016

*Figure 1-4:* **Encryption Key Backup Circuit**

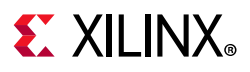

### *I/O Voltage Rails*

There are ten I/O banks available on the KCU040 device and the KCU105 board. The voltages applied to the FPGA I/O banks (shown in [Figure 1-5](#page-16-0)) used by the KCU105 board are listed in [Table 1-3.](#page-17-2)

<span id="page-16-0"></span>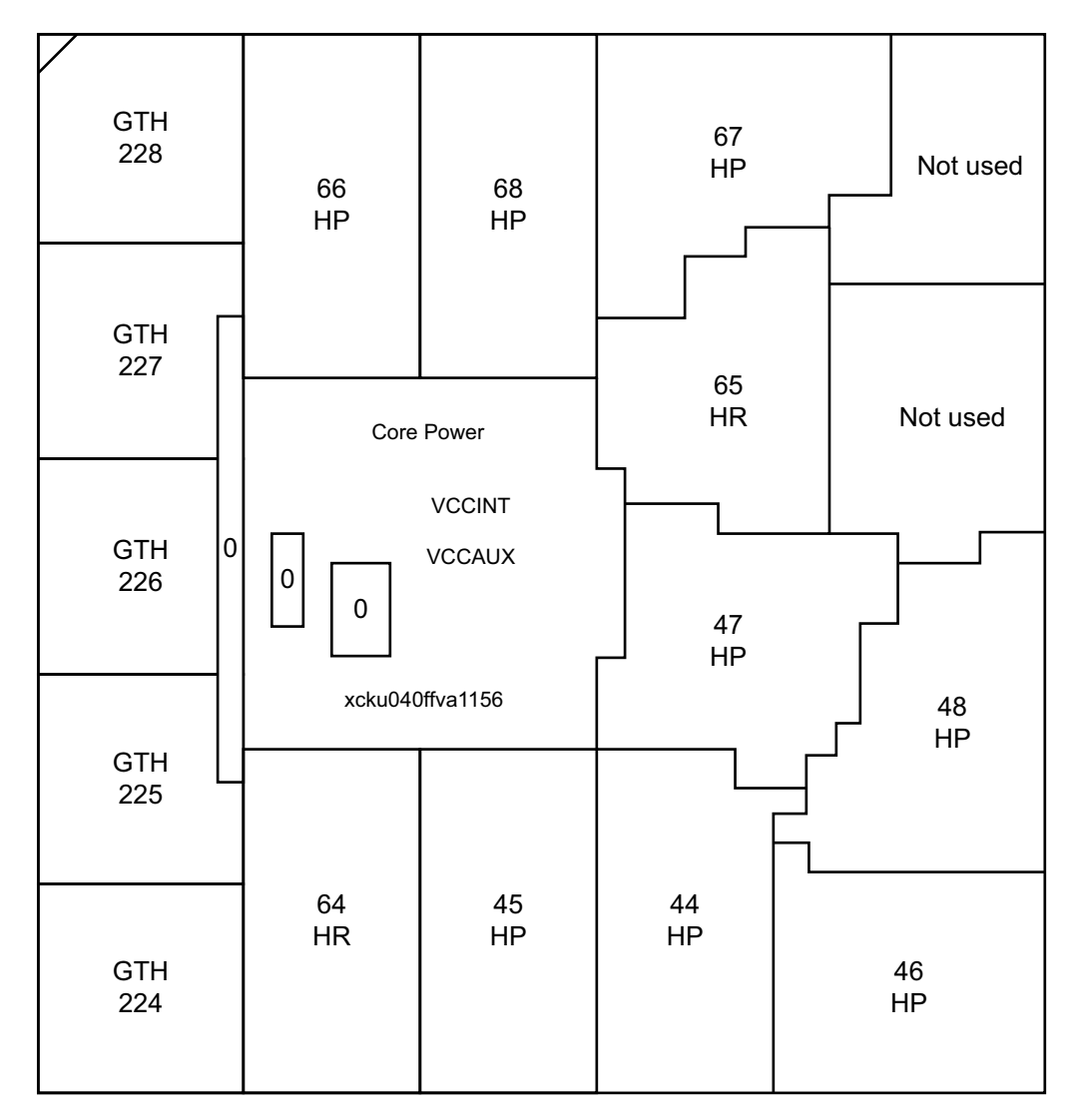

X18369-113016

*Figure 1-5:* **UltraScale XCKU040 Bank Locations**

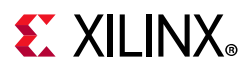

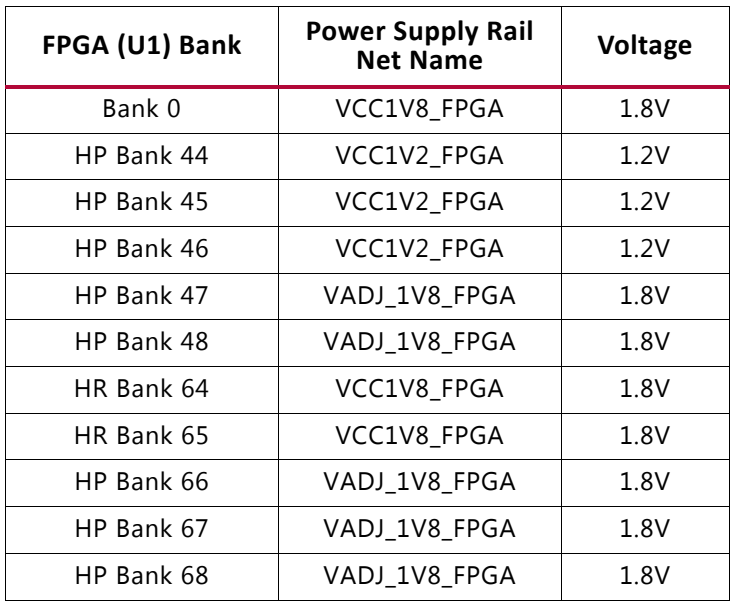

#### <span id="page-17-2"></span>*Table 1-3:* **I/O Bank Voltage Rails**

### <span id="page-17-1"></span><span id="page-17-0"></span>**DDR4 Component Memory**

[[Figure 1-2](#page-9-1), callout 2]

The 2 GB DDR4 component memory system is comprised of four 256 Mb x 16 DDR4 SDRAM devices located at U60-U63.

- Part number: MT40A256M16GE-083E (Micron Technology)
- Configuration: 4Gb: 256 Mb x 16
- Supply voltage: 1.2V
- Datapath width: 64 bits
- Data rate: Up to 2400 MT/s

The KCU105 XCKU040 FPGA memory interface performance is documented in the *Kintex UltraScale Architecture Data Sheet: DC and AC Switching Characteristics* (DS892) [\[Ref 1\].](#page-125-1)

This memory system is connected to the XCKU040 HP banks 44, 45, and 46. The DDR4 0.6V VTT termination voltage (net DDR4\_VTT) is sourced from the TI TPS51200DR linear regulator U24. The connections between the DDR4 component memories and the XCKU040 banks 44, 45, and 46 are listed in [Table 1-4.](#page-18-1)

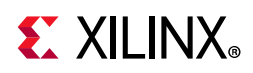

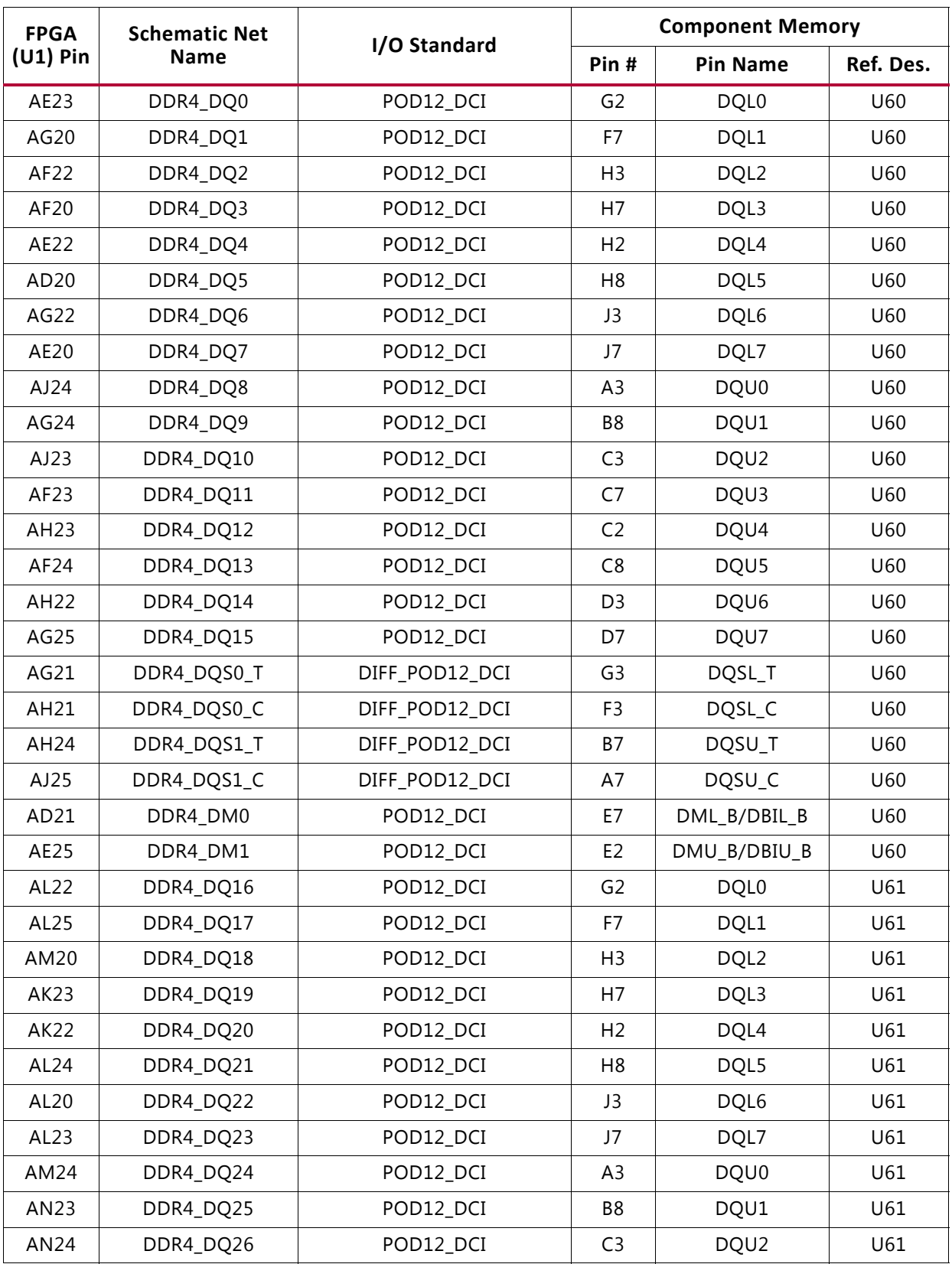

<span id="page-18-1"></span><span id="page-18-0"></span>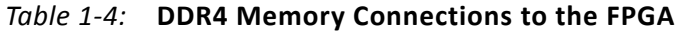

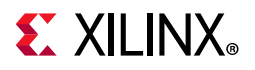

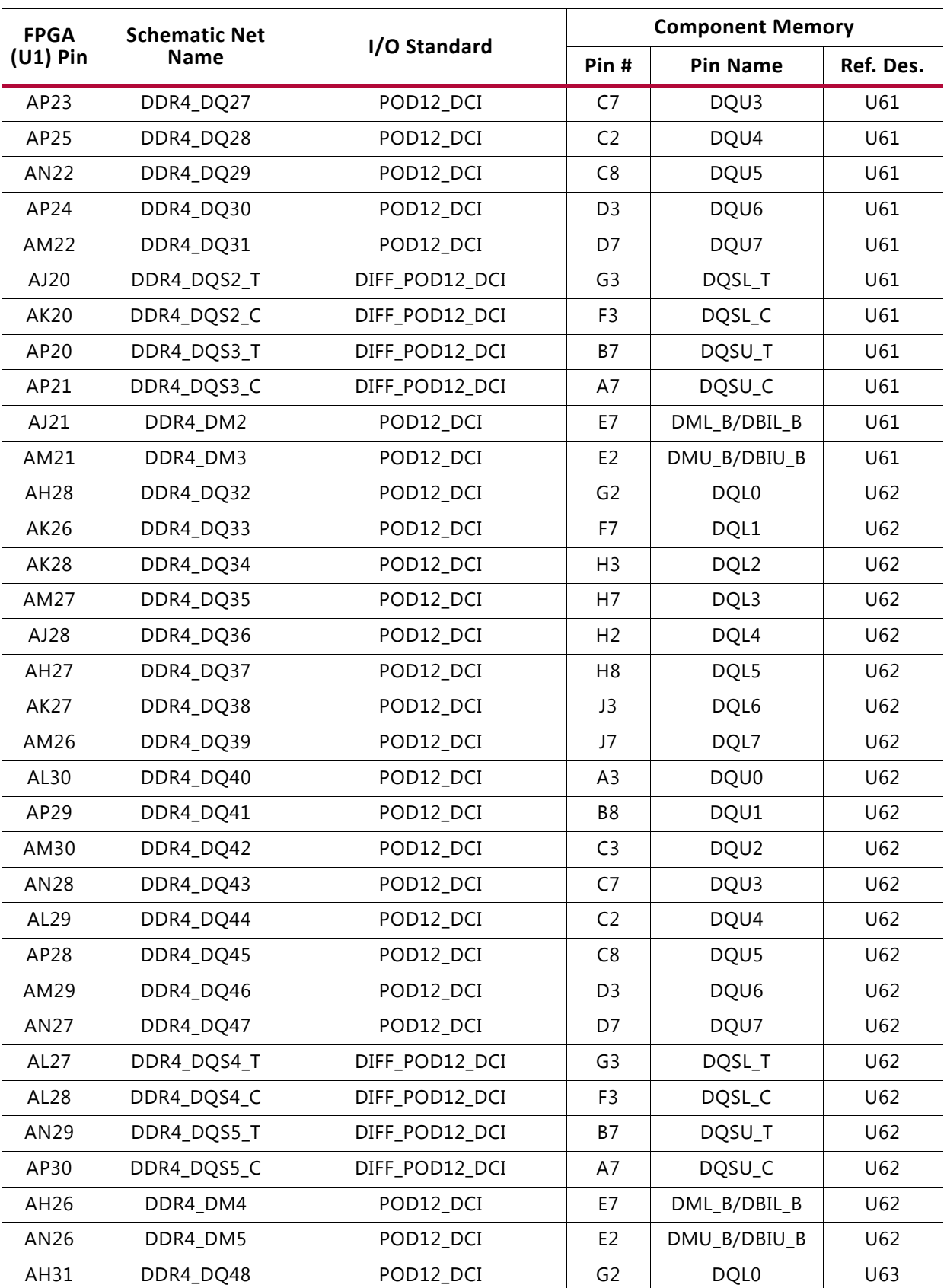

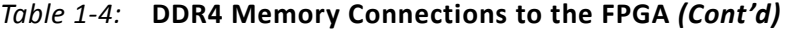

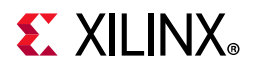

| <b>FPGA</b> | <b>Schematic Net</b>        |                | <b>Component Memory</b> |                  |         |
|-------------|-----------------------------|----------------|-------------------------|------------------|---------|
| $(U1)$ Pin  | I/O Standard<br><b>Name</b> | Pin#           | <b>Pin Name</b>         | Ref. Des.        |         |
| AH32        | DDR4_DQ49                   | POD12_DCI      | F7                      | DQL1             | U63     |
| AJ34        | DDR4_DQ50                   | POD12 DCI      | H <sub>3</sub>          | DQL2             | U63     |
| AK31        | DDR4_DQ51                   | POD12_DCI      | H7                      | DQL3             | U63     |
| $A$ J $31$  | DDR4_DQ52                   | POD12_DCI      | H <sub>2</sub>          | DQL4             | U63     |
| AJ30        | DDR4_DQ53                   | POD12_DCI      | H <sub>8</sub>          | DQL5             | U63     |
| AH34        | DDR4_DQ54                   | POD12_DCI      | J3                      | DQL6             | U63     |
| AK32        | DDR4_DQ55                   | POD12_DCI      | J7                      | DQL7             | U63     |
| AN33        | DDR4_DQ56                   | POD12_DCI      | A <sub>3</sub>          | DQU0             | U63     |
| AP33        | DDR4_DQ57                   | POD12_DCI      | B <sub>8</sub>          | DQU1             | U63     |
| AM34        | DDR4_DQ58                   | POD12 DCI      | C <sub>3</sub>          | DQU <sub>2</sub> | U63     |
| AP31        | DDR4 DQ59                   | POD12_DCI      | C7                      | DQU3             | U63     |
| AM32        | DDR4_DQ60                   | POD12 DCI      | C <sub>2</sub>          | DQU4             | U63     |
| AN31        | DDR4_DQ61                   | POD12_DCI      | C <sub>8</sub>          | DQU5             | U63     |
| AL34        | DDR4_DQ62                   | POD12_DCI      | D <sub>3</sub>          | DQU6             | U63     |
| AN32        | DDR4_DQ63                   | POD12_DCI      | D7                      | DQU7             | U63     |
| AH33        | DDR4_DQS6_T                 | DIFF POD12 DCI | G <sub>3</sub>          | DQSL_T           | U63     |
| AJ33        | DDR4_DQS6_C                 | DIFF_POD12_DCI | F <sub>3</sub>          | DQSL_C           | U63     |
| AN34        | DDR4_DQS7_T                 | DIFF_POD12_DCI | <b>B7</b>               | DQSU_T           | U63     |
| AP34        | DDR4_DQS7_C                 | DIFF_POD12_DCI | A7                      | DQSU_C           | U63     |
| AJ29        | DDR4_DM6                    | POD12_DCI      | E7                      | DML_B/DBIL_B     | U63     |
| AL32        | DDR4_DM7                    | POD12_DCI      | E <sub>2</sub>          | DMU_B/DBIU_B     | U63     |
| AE17        | DDR4_A0                     | SSTL12_DCI     | P <sub>3</sub>          | A <sub>0</sub>   | U60-U62 |
| AH17        | DDR4_A1                     | SSTL12_DCI     | P7                      | A1               | U60-U62 |
| AE18        | DDR4_A2                     | SSTL12_DCI     | R3                      | A2               | U60-U62 |
| AJ15        | DDR4_A3                     | SSTL12_DCI     | N7                      | A <sub>3</sub>   | U60-U62 |
| AG16        | DDR4_A4                     | SSTL12 DCI     | N <sub>3</sub>          | A4               | U60-U62 |
| AL17        | DDR4_A5                     | SSTL12_DCI     | P8                      | A <sub>5</sub>   | U60-U62 |
| AK18        | DDR4 A6                     | SSTL12_DCI     | P <sub>2</sub>          | A <sub>6</sub>   | U60-U62 |
| AG17        | DDR4_A7                     | SSTL12_DCI     | R <sub>8</sub>          | A7               | U60-U62 |
| AF18        | DDR4_A8                     | SSTL12_DCI     | R <sub>2</sub>          | A8               | U60-U62 |
| AH19        | DDR4_A9                     | SSTL12_DCI     | R7                      | A <sub>9</sub>   | U60-U62 |
| AF15        | DDR4_A10                    | SSTL12_DCI     | M <sub>3</sub>          | A10/AP           | U60-U62 |
| AD19        | DDR4_A11                    | SSTL12_DCI     | T <sub>2</sub>          | A11              | U60-U62 |
| AJ14        | DDR4_A12                    | SSTL12_DCI     | M7                      | $A12/BC_B$       | U60-U62 |

*Table 1-4:* **DDR4 Memory Connections to the FPGA** *(Cont'd)*

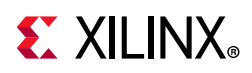

| <b>FPGA</b>      | <b>Schematic Net</b> |                 | <b>Component Memory</b> |                 |           |
|------------------|----------------------|-----------------|-------------------------|-----------------|-----------|
| $(U1)$ Pin       | <b>Name</b>          | I/O Standard    | Pin#                    | <b>Pin Name</b> | Ref. Des. |
| AG19             | DDR4_A13             | SSTL12_DCI      | T8                      | A13             | U60-U62   |
| AD16             | DDR4_A14_WE_B        | SSTL12_DCI      | L <sub>2</sub>          | $WE_B/AA4$      | U60-U62   |
| AG14             | DDR4_A15_CAS_B       | SSTL12 DCI      | M <sub>8</sub>          | $CAS$ $B/AI5$   | U60-U62   |
| AF14             | DDR4_A16_RAS_B       | SSTL12 DCI      | L8                      | RAS_B/A16       | U60-U62   |
| AF17             | DDR4 BA0             | SSTL12_DCI      | N <sub>2</sub>          | BA <sub>0</sub> | U60-U62   |
| AL15             | DDR4_BA1             | SSTL12 DCI      | N <sub>8</sub>          | BA1             | U60-U62   |
| AG15             | DDR4_BG0             | SSTL12_DCI      | M <sub>2</sub>          | BG <sub>0</sub> | U60-U62   |
| AH14             | DDR4_ACT_B           | SSTL12_DCI      | L <sub>3</sub>          | $ACT_B$         | U60-U62   |
| AH16             | DDR4_TEN             | SSTL12 DCI      | N <sub>9</sub>          | <b>TEN</b>      | U60-U62   |
| AJ16             | DDR4_ALERT_B         | SSTL12_DCI      | P <sub>9</sub>          | ALERT_B         | U60-U62   |
| AD <sub>18</sub> | DDR4 PAR             | SSTL12 DCI      | T <sub>3</sub>          | <b>PAR</b>      | U60-U62   |
| AJ18             | DDR4_ODT             | SSTL12_DCI      | K <sub>3</sub>          | <b>ODT</b>      | U60-U62   |
| AL19             | DDR4_CS_B            | SSTL12_DCI      | L7                      | $CS_B$          | U60-U62   |
| AD15             | DDR4_CKE             | SSTL12_DCI      | K <sub>2</sub>          | <b>CKE</b>      | U60-U62   |
| AL18             | DDR4_RESET_B         | LVCMOS12        | P <sub>1</sub>          | RESET_B         | U60-U62   |
| AE16             | DDR4 CK T            | DIFF_SSTL12_DCI | K7                      | $CK_T$          | U60-U62   |
| AE15             | DDR4_CK_C            | DIFF_SSTL12_DCI | K <sub>8</sub>          | $CK_C$          | U60-U62   |

*Table 1-4:* **DDR4 Memory Connections to the FPGA** *(Cont'd)*

The KCU105 board DDR4 memory component interface adheres to the constraints guidelines documented in the DDR4 Design Guidelines section of *UltraScale Architecture PCB Design User Guide* (UG583) [\[Ref 3\]](#page-125-3) and in *UltraScale Architecture-Based FPGAs Memory IP LogiCORE IP Product Guide (Vivado Design Suite)* (PG150) [\[Ref 4\]](#page-125-5). The KCU105 board DDR4 memory component interface is a  $40\Omega$  impedance implementation. For more details about the Micron DDR4 component memory, see the Micron EDY4016AABG-DR-F-D data sheet at the Micron website [\[Ref 5\]](#page-125-4).

## <span id="page-21-0"></span>**Dual Quad-SPI Flash Memory**

[[Figure 1-2](#page-9-1), callout 3]

The Quad-SPI flash memory located at U35 and U36 provides 2 x 256 Mb of nonvolatile storage that can be used for configuration and data storage. For details on FPGA configuration operation and implementation related to the dual Quad-SPI interfaces, see *UltraScale Architecture Configuration User Guide* (UG570) [\[Ref 2\]](#page-125-2).

- Part number: N25Q256A11ESF40F (Micron)
- Supply voltage: 1.8V

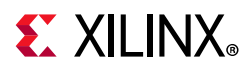

- Datapath width: 4 bits
- Data rate: various depending on single/dual/quad mode

The connections between the SPI flash memories and the XCKU040 device are listed in [Table 1-5](#page-22-0).

| FPGA (U1)<br><b>Pin</b> | <b>Schematic Net</b><br><b>Name</b> | I/O Standard      | Pin# | <b>Pin Name</b>     | Ref. Des. |
|-------------------------|-------------------------------------|-------------------|------|---------------------|-----------|
| AC7                     | QSPI0_IO0                           | LVCMOS18          | 15   | SI IO <sub>0</sub>  | U35       |
| AB7                     | QSPI0_IO1                           | LVCMOS18          | 8    | SI IO1              | U35       |
| AA7                     | QSPI0 IO2                           | LVCMOS18          | 9    | SI IO <sub>2</sub>  | U35       |
| Y7                      | QSPI0_IO3                           | LVCMOS18          | 1    | $SI$ <sub>103</sub> | U35       |
| AA9                     | FPGA_CCLK                           | NA <sup>(1)</sup> | 16   | <b>SCK</b>          | U35, U36  |
| U7                      | QSPIO_CSB                           | LVCMOS18          | 7    | $CS_B$              | U35       |
| M20                     | QSPI1_IO0                           | LVCMOS18          | 15   | SI IO <sub>0</sub>  | U36       |
| L20                     | QSPI1_IO1                           | LVCMOS18          | 8    | SI IO1              | U36       |
| R21                     | QSPI1_IO2                           | LVCMOS18          | 9    | SI IO <sub>2</sub>  | U36       |
| R <sub>22</sub>         | QSPI1_IO3                           | LVCMOS18          | 1    | SI IO3              | U36       |
| G <sub>26</sub>         | QSPI1_CSB                           | LVCMOS18          | 7    | $CS_B$              | U36       |

<span id="page-22-0"></span>*Table 1-5:* **Quad-SPI Flash Memory Connections to FPGA U1**

#### **Notes:**

<span id="page-22-1"></span>1. CCLK is a dedicated pin and does not require an IOSTANDARD or LOC attribute.

[Figure 1-6](#page-23-0) shows the connections of the linear Quad-SPI flash memory on the KCU105 evaluation board. For more details, see the Micron N25Q256A11ESF40F data sheet at the Micron website [\[Ref 5\].](#page-125-4)

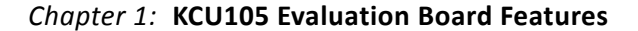

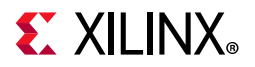

<span id="page-23-0"></span>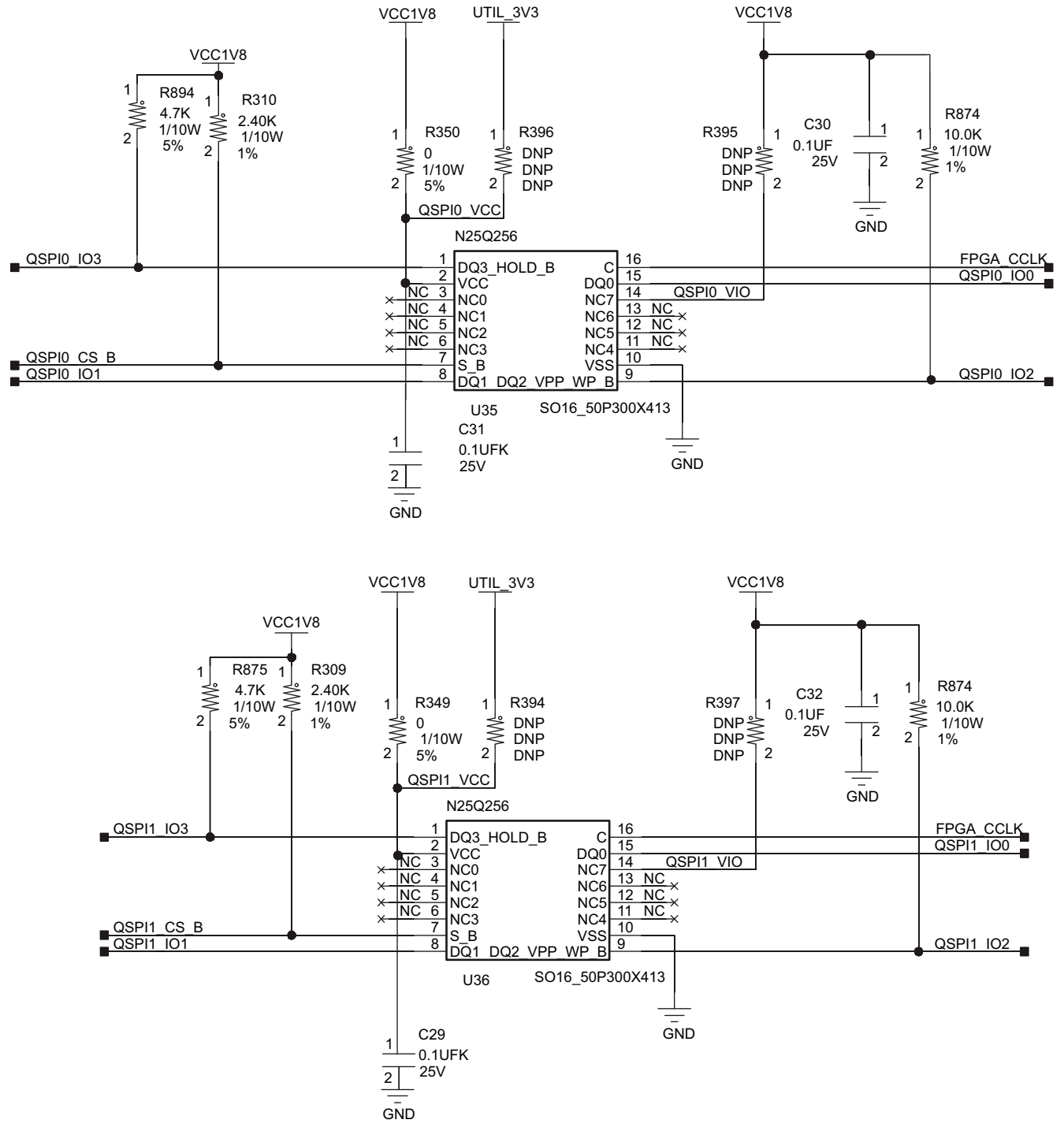

X18370-013119

*Figure 1-6:* **Dual Quad-SPI 256 Mb Flash Memory**

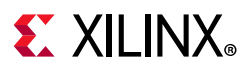

## <span id="page-24-0"></span>**Micro-SD Card Interface**

[[Figure 1-2](#page-9-1), callout 4]

The KCU105 board includes a secure digital input/output (SDIO) interface to provide access to general purpose nonvolatile micro-SD memory cards and peripherals. The micro-SD card slot supports 50 MHz high-speed micro-SD cards. The SDIO signals are connected to I/O bank 64, which has its VCCO set to 1.8V. Fairchild FSSD07 (U107) and STMicroelectronics STG3220 (U110) 2:1 multiplexers are used between the FPGA and the micro-SD card connector (J83), and the XC7Z010 system controller (U111), and the micro-SD card connector (J83). [Table 1-6](#page-24-1) shows the connections of the SD card interface to the FPGA (U1) on the KCU105 board.

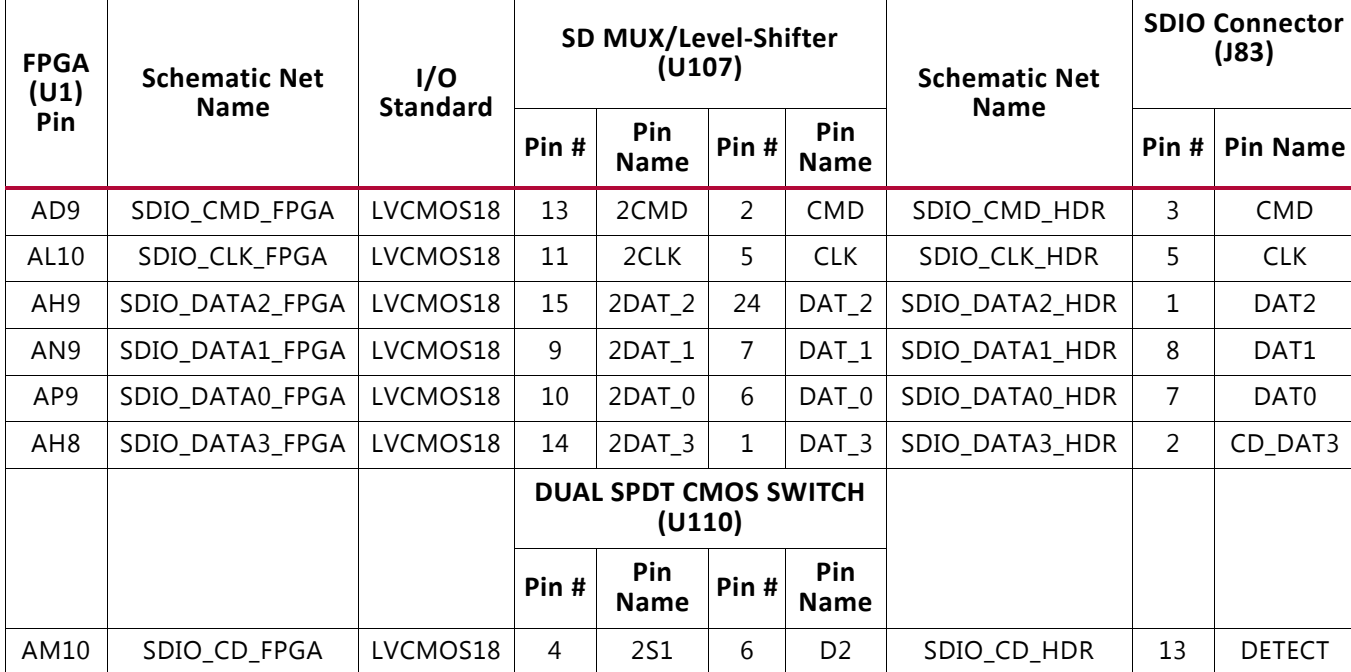

#### <span id="page-24-1"></span>*Table 1-6:* **SDIO Connections to FPGA U1**

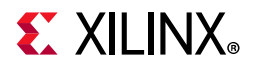

<span id="page-25-0"></span>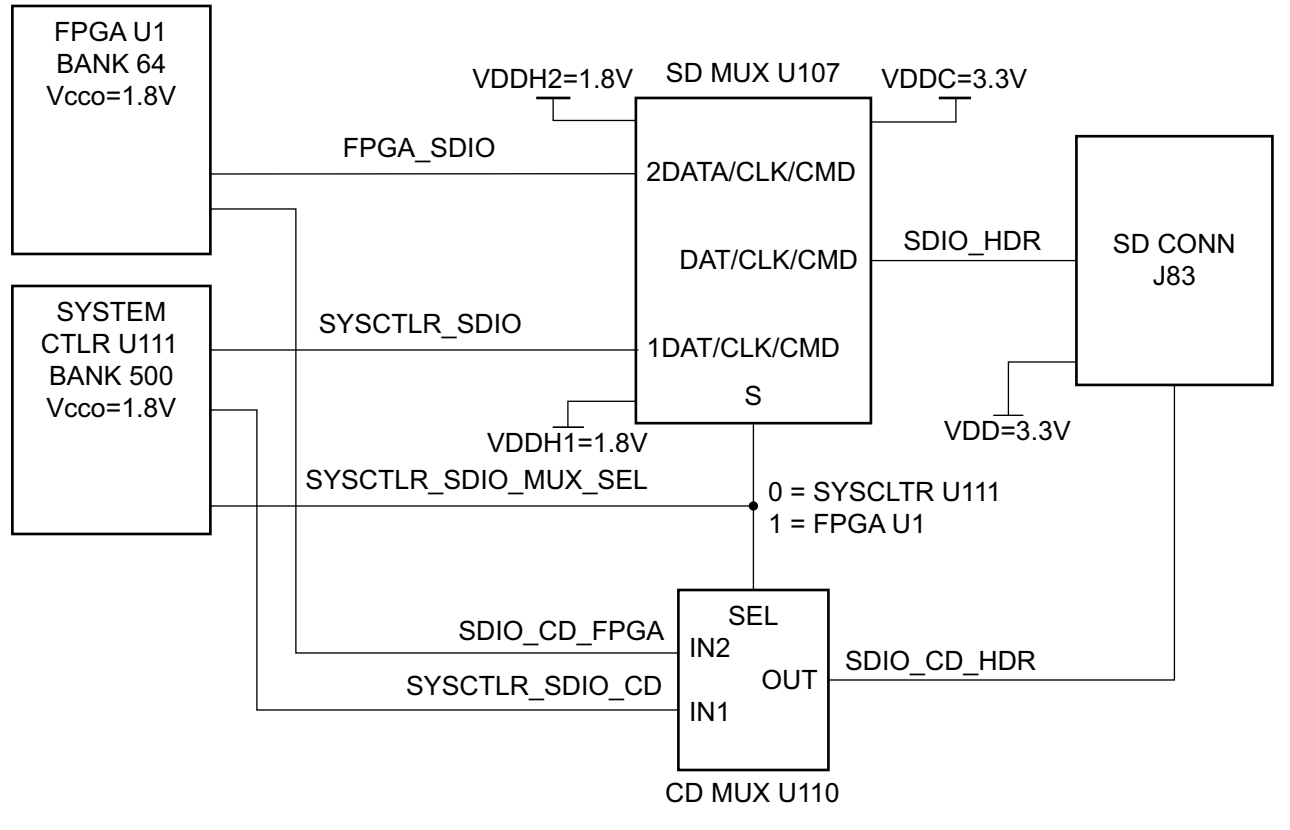

[Figure 1-7](#page-25-0) shows the connections of the SD card interface on the KCU105 board.

X18371-113016

*Figure 1-7:* **SD Connector Circuit Topology**

For more details about the multiplexer devices, see the Fairchild FSSD07 data sheet at the Fairchild Semiconductor website [\[Ref 6\]](#page-125-6) and the STMicroelectronics STG3220 data sheet at the STMicroelectronics website [\[Ref 7\]](#page-125-7). For more information on Secure Digital nonvolatile memory card technology, see the SanDisk Corporation website [\[Ref 8\]](#page-125-8) and the SD Association website [\[Ref 9\]](#page-125-9).

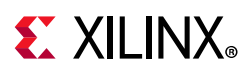

## <span id="page-26-1"></span>**USB JTAG Interface**

[[Figure 1-2](#page-9-1), callout 5]

JTAG configuration is provided through a Digilent onboard USB-to-JTAG configuration logic module (U115) where a host computer accesses the KCU105 board JTAG chain through a type-A (host side) to micro-B (KCU105 board side J87) USB cable.

A 2-mm JTAG header (J3) is also provided in parallel for access by Xilinx download cables such as the platform cable USB II and the parallel cable IV. The JTAG chain of the KCU105 board is illustrated in [Figure 1-8.](#page-26-2) JTAG configuration is allowed at any time regardless of FPGA mode pin settings. JTAG initiated configuration takes priority over the configuration method selected through the FPGA mode pin M2 (which is wired to SW15 pin 6, position 6).

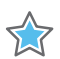

**IMPORTANT:** *The KCU105 board JTAG chain implementation supports up to 15 MHz TCK operation. When using the Vivado Design Suite Hardware Manager to configure the KCU105 board, 15 MHz or lower must be used for the TCK frequency setting. If the JTAG TCK is set to >15 MHz, the Vivado tools display an unknown device instead of detecting the UltraScale Kintex KU040 device.*

For more details about the Digilent USB JTAG Module, see the Digilent website [\[Ref 10\].](#page-125-10)

<span id="page-26-2"></span><span id="page-26-0"></span>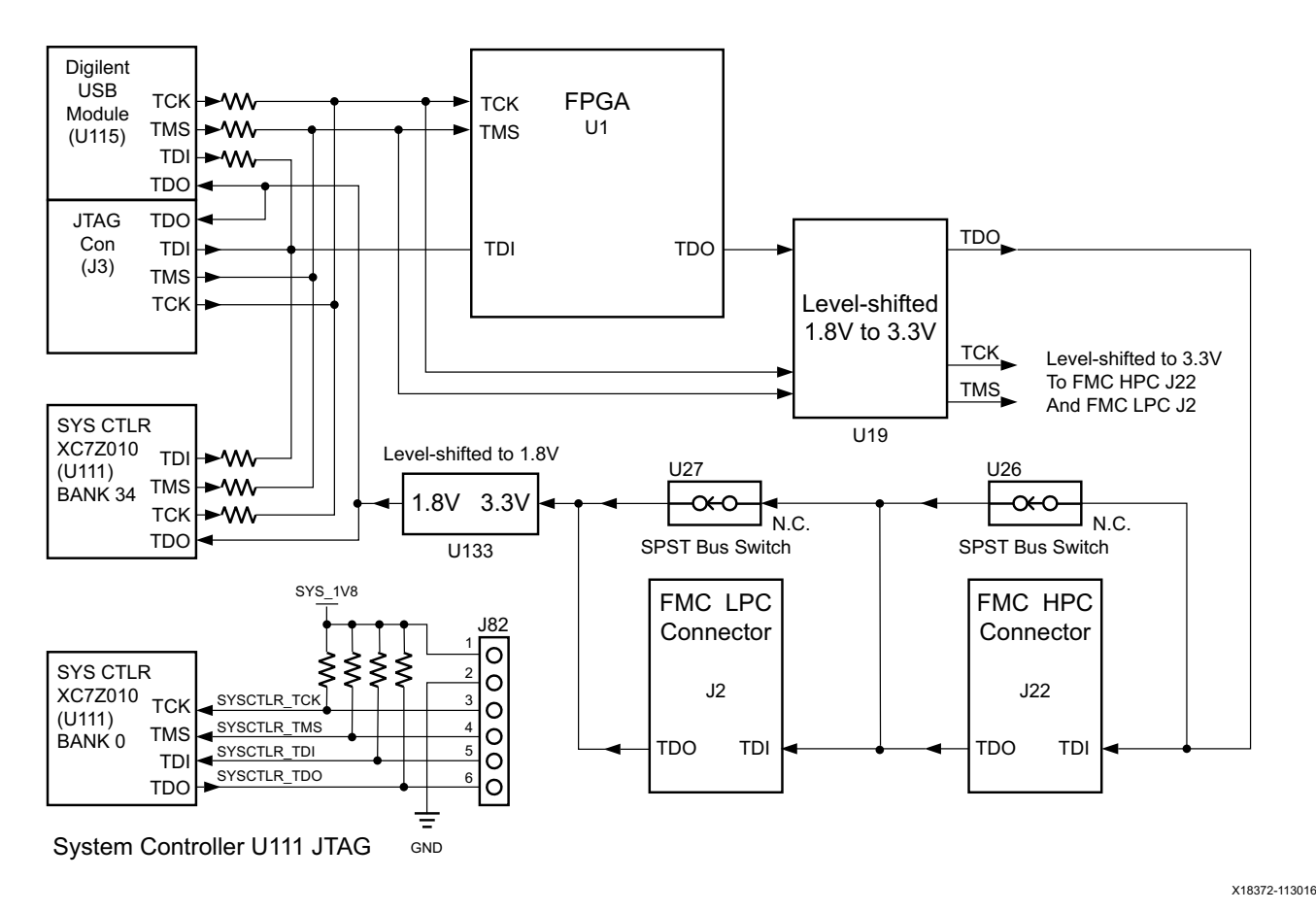

*Figure 1-8:* **JTAG Chain Block Diagram**

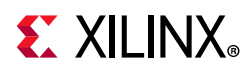

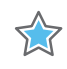

**IMPORTANT:** *The Digilent USB module, Xilinx platform USB cable interface header (J3), and the system controller (U111) bank 34 JTAG interface cannot be operated simultaneously. Make sure that only one JTAG configuration interface is selected.*

## <span id="page-27-0"></span>**FMC Connector JTAG Bypass**

When an FMC mezzanine card is attached to the KCU105 board, it is automatically added to the JTAG chain through electronically controlled single-pole single-throw (SPST) switches U26 (HPC) and U27 (LPC). The SPST switches are in a normally closed state and transition to an open state when an FMC mezzanine card is attached. Switch U26 adds an attached HPC FMC mezzanine card to the FPGAs JTAG chain as determined by the FMC\_HPC\_PRSNT\_M2C\_B signal (active-Low). Switch U27 adds an attached LPC FMC mezzanine card to the FPGAs JTAG chain as determined by the FMC\_LPC\_PRSNT\_M2C\_B signal (active-Low). The attached FMC card must implement a TDI-to-TDO connection via a device or bypass jumper to ensure that the JTAG chain connects to the FPGA U1.

The JTAG connectivity on the KCU105 board allows a host computer to download bitstreams to the FPGA using the Vivado design tools. In addition, the JTAG connector allows debug tools such as the Vivado serial I/O analyzer or a software debugger to access the FPGA. The Vivado design tools can also be used to program the dual Quad-SPI Flash memory.

### <span id="page-27-1"></span>**Clock Generation**

[[Figure 1-2](#page-9-1), callout 6]

The KCU105 evaluation board provides nine clock sources for the XCKU040 device. The KCU105 board clocking system is illustrated in [Figure 1-9](#page-28-1).

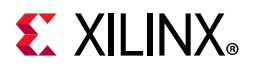

<span id="page-28-1"></span><span id="page-28-0"></span>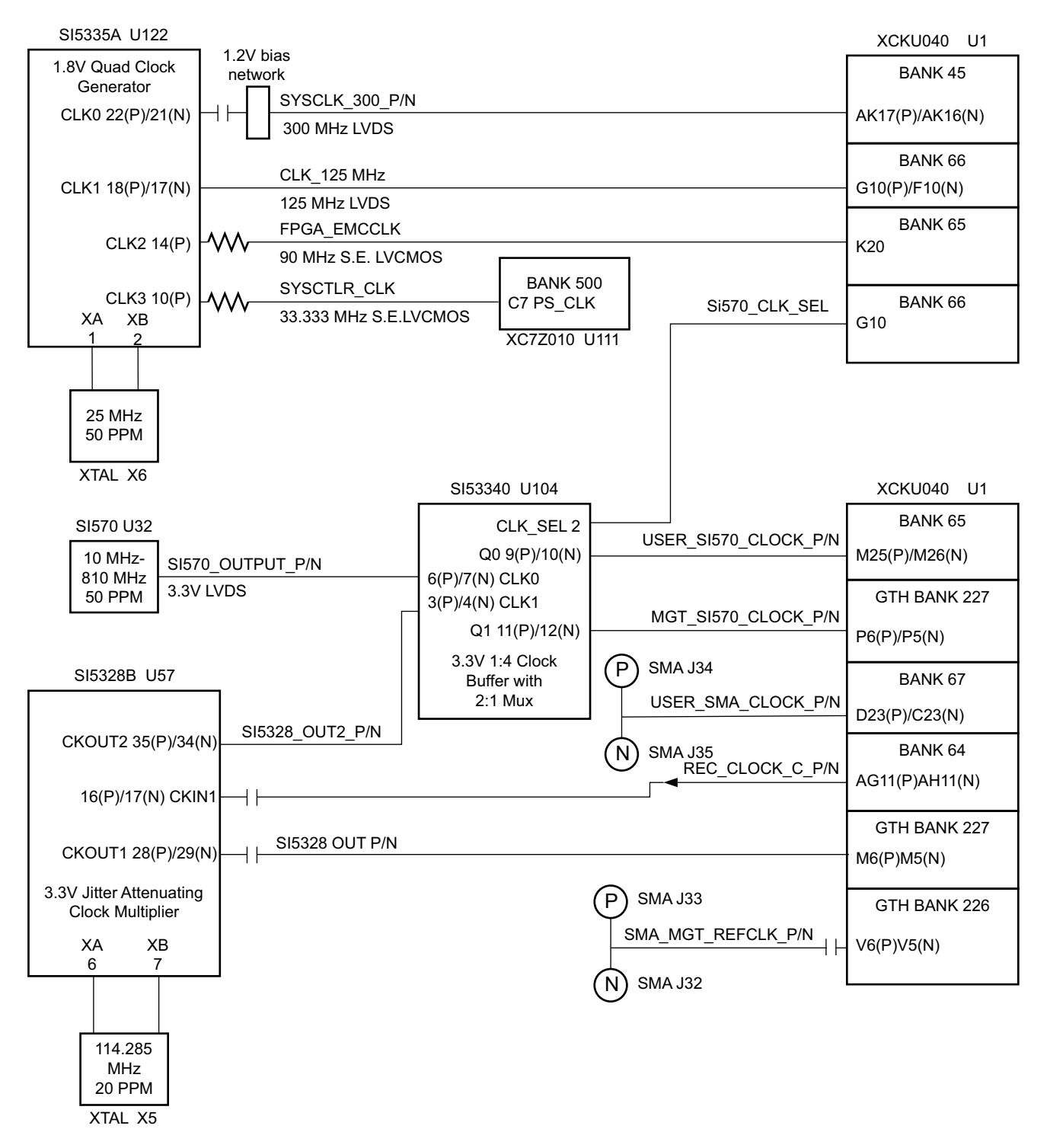

X18373-113016

*Figure 1-9:* **KCU105 Board Clocking Block Diagram**

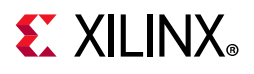

[Table 1-7](#page-29-0) lists the source devices for each clock.

<span id="page-29-0"></span>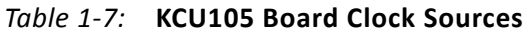

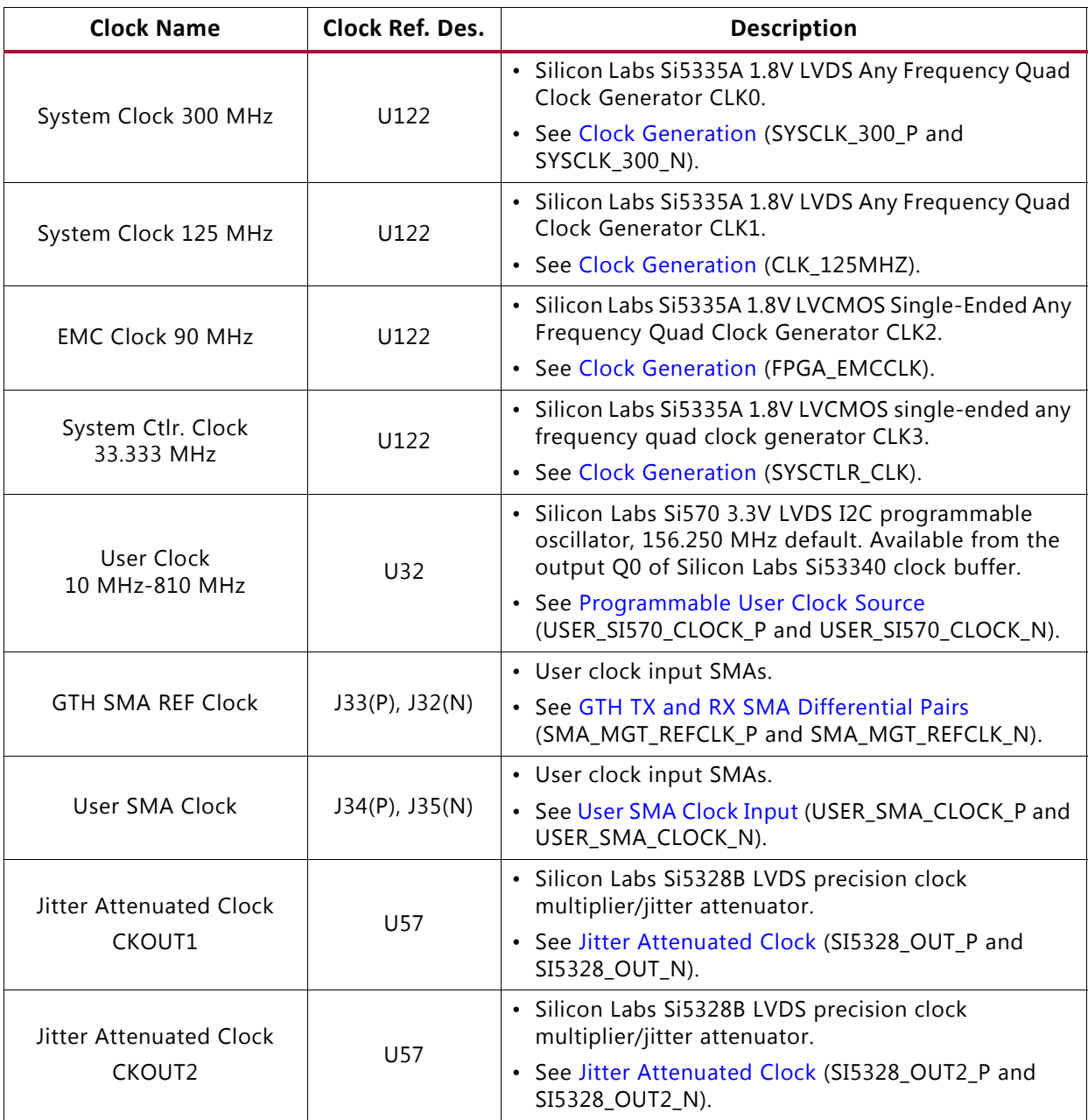

[Table 1-8](#page-30-1) lists the KCU105 board clock sources to the XCKU040 device U1 connections.

| <b>Clock Source Ref.</b><br>Des. and Pin | <b>Schematic Net Name</b> | I/O Standard      | XCKU040 Device (U1) Pin |
|------------------------------------------|---------------------------|-------------------|-------------------------|
| U122.22                                  | SYSCLK_300_P              | <b>LVDS</b>       | <b>AK17</b>             |
| U122.21                                  | SYSCLK_300_N              | LVDS              | AK16                    |
| U122.18                                  | CLK_125MHZ_P              | <b>LVDS</b>       | G10                     |
| U122.17                                  | CLK_125MHZ_N              | <b>LVDS</b>       | F10                     |
| U122.14                                  | FPGA_EMCCLK               | LVCMOS18          | K20                     |
| U122.10                                  | SYSCTLR_CLK               | LVCMOS18          | C7                      |
| U104.9                                   | USER_SI570_CLOCK_P        | LVDS_25           | M25                     |
| U104.10                                  | USER_SI570_CLOCK_N        | LVDS_25           | M26                     |
| U104.11                                  | MGT_SI570_CLOCK_P         | NA <sup>(1)</sup> | P <sub>6</sub>          |
| U104.12                                  | MGT_SI570_CLOCK_N         | NA <sup>(1)</sup> | P <sub>5</sub>          |
| J33.1                                    | SMA_MGT_REFCLK_P          | NA <sup>(1)</sup> | V <sub>6</sub>          |
| J32.1                                    | SMA_MGT_REFCLK_N          | NA <sup>(1)</sup> | V <sub>5</sub>          |
| J34.1                                    | USER_SMA_CLOCK_P          | <b>LVDS</b>       | D <sub>23</sub>         |
| J35.1                                    | USER_SMA_CLOCK_N          | <b>LVDS</b>       | C <sub>23</sub>         |
| U57.28                                   | SI5328_OUT_P              | NA <sup>(1)</sup> | M6                      |
| U57.29                                   | SI5328_OUT_N              | NA <sup>(1)</sup> | M <sub>5</sub>          |

<span id="page-30-1"></span>*Table 1-8:* **KCU105 Board Clock Sources to XCKU040 Device U1 Connections**

#### **Notes:**

<span id="page-30-0"></span>1. Capacitively coupled, serial transceiver connections I/O standard not applicable.

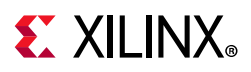

#### <span id="page-31-0"></span>*System Clock Source*

[[Figure 1-2](#page-9-1), callout 6]

The system clock source is a Silicon Labs Si5335A quad clock generator/buffer at U122. The system clock (SYSCLK) is a LVDS 300 MHz clock sourced from the CLK0A output pair of U122. SYSCLK is wired to a clock capable (GC) input on programmable logic bank 45. The signal pair is named SYSCLK\_300\_P and SYSCLK\_300\_N connected to the XCKU040 device U1 (bank 45 pins AK17 and AK16, respectively).

- Clock Generator: Silicon Labs Si5335A-B02436-GM (CLK0A 300 MHz)
- Low phase jitter of 0.7 pS RMS
- LVDS Differential Output

The system clock circuit is shown in [Figure 1-10](#page-31-1).

<span id="page-31-1"></span>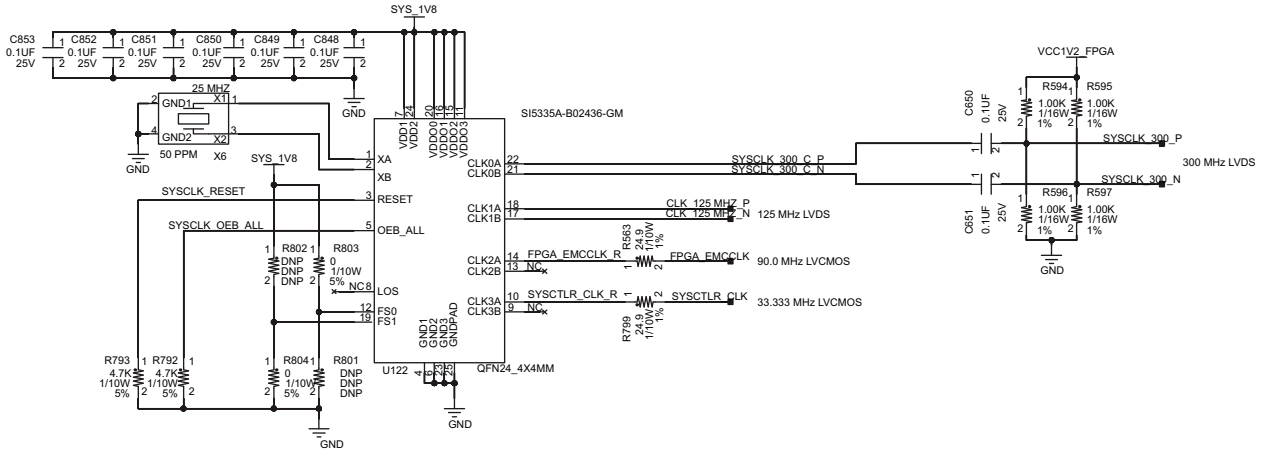

X18374-020519

*Figure 1-10:* **KCU105 Board System Clock**

Three additional clocks are sourced from the U122 quad clock generator:

- 125 MHz LVDS signal pair CLK\_125MHZ\_P and CLK\_125MHZ\_N, connected to the XCKU040 device U1 bank 66 pins G10 and F10, respectively.
- 90.0 MHz single-ended 1.8V LVCMOS, series resistor coupled FPGA\_EMCCLK, connected to the XCKU040 device U1 bank 65 dedicated EMCCLK input pin K20.
- 33.3333 MHz single-ended 1.8V LVCMOS, series resistor coupled SYSCTLR\_CLK, connected to system controller XC7Z010 Zynq-7000 SoC U111 bank 500 dedicated PS CLK input pin C7.

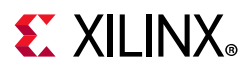

#### <span id="page-32-1"></span><span id="page-32-0"></span>*Programmable User Clock Source*

[[Figure 1-2](#page-9-1), callout 7]

The KCU105 evaluation board has a Si570 programmable low-jitter 3.3V LVDS differential oscillator (U32) connected to the CLK0 P/N inputs (pin 6 (P) and 7 (N)) of clock buffer Si53340 U104, a 3.3V 1:4 LOW-JITTER LVDS CLOCK BUFFER WITH 2:1 INPUT MUX.

U104 CLK1 P/N inputs (pin 3 (P) and 4 (N)) are driven from the Si5328B clock multiplier/jitter attenuator U57 CLKOUT2 pins 35 (P) and 34 (N). The Si5328B is discussed in [Jitter](#page-33-0)  [Attenuated Clock.](#page-33-0)

The 3.3V Si53340 U104 has four LVDS output clock pairs, two (Q2, Q3) unused. U104 output Q0 drives clock pair USER\_SI570\_CLOCK\_P and USER\_SI570\_CLOCK\_N, connected to the XCKU040 device U1 bank 65 GC pins M25 and M26, respectively.

U104 output O1 drives clock pair MGT\_SI570\_CLOCK\_P and MGT\_SI570\_CLOCK\_N, which are connected to the XCKU040 device U1 GTH BANK 227 MGTREFCLK0P/N pins P6 and P5, respectively.

The U104 2:1 pin 2 MUX select net SI570\_CLK\_SEL is connected to the XCKU040 device U1 bank 66 pin F12 via 3.3V-to-1.8V level-shifter U43. USER\_SI570\_CLOCK\_P/N and MGT\_SI570\_CLOCK\_P/N are sourced by U32 SI570 when SI570\_CLK\_SEL = 0 and by U57 SI5328 CKOUT2 output when SI570 CLK SEL = 1.

On power-up, the Si570 user clock defaults to an output frequency of 156.250 MHz. User applications can change the output frequency within the range of 10 MHz to 810 MHz through an I2C interface. Power cycling the KCU105 evaluation board resets the user clock to the default frequency of 156.250 MHz.

- Programmable oscillator: Silicon Labs Si570BAB0000544DG (10 MHz-810 MHz)
- Frequency tolerance: 50 ppm
- 3.3V LVDS differential output

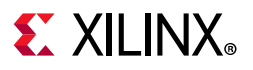

The system clock circuit is shown in [Figure 1-11](#page-33-1).

<span id="page-33-1"></span>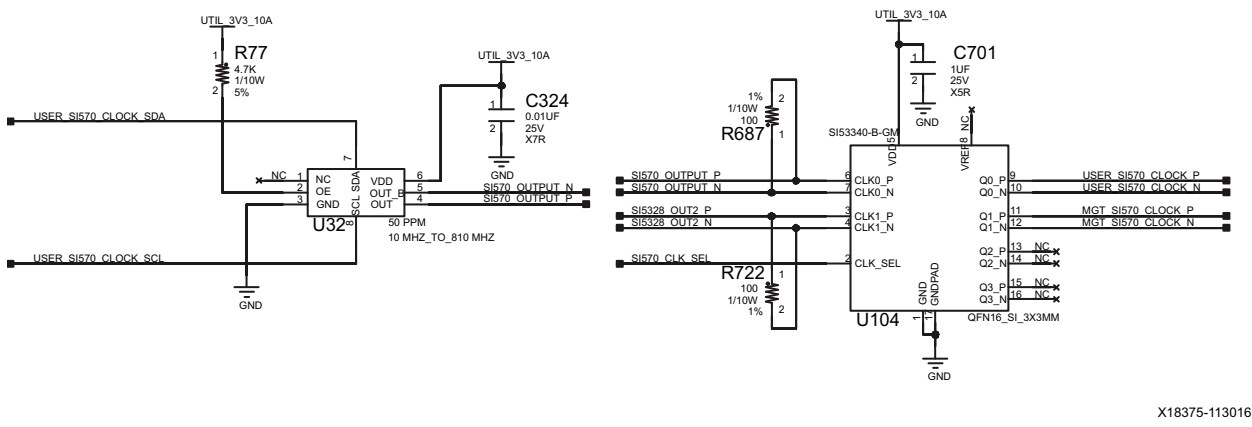

*Figure 1-11:* **KCU105 Board User Clock**

#### <span id="page-33-0"></span>*Jitter Attenuated Clock*

#### [[Figure 1-2](#page-9-1), callout 8]

The KCU105 board includes a Silicon Labs Si5328B jitter attenuator U57 (8 kHz - 808 MHz) on the back side of the board. The GTH transceiver can output the RX recovered clock to a differential I/O pair on I/O bank 64 (REC\_CLOCK\_C\_P, pin AG11 and REC\_CLOCK\_C\_N, pin AH11) for jitter attenuation. The jitter attenuated clock (Si5328\_OUT\_C\_P (U57 pin 28), Si5328\_OUT\_C\_N (U57 pin 29)) is then routed as a reference clock to GTH Quad 227 inputs MGTREFCLK0P (U1 pin P6) and MGTREFCLK0N (U1 pin P5).

The primary purpose of this clock is to support synchronous protocols such as CPRI or OBSAI that perform clock recovery from a user-supplied SFP/SFP+ module and use the jitter attenuated recovered clock to drive the reference clock inputs of a GTH transceiver. The system controller configures the Si5328B in free-run mode (see [KCU105 Board Zynq-7000](#page-86-2)  [SoC XC7Z010 System Controller](#page-86-2)). Enabling the jitter attenuation feature requires additional user programming from the FPGA through the I2C bus.

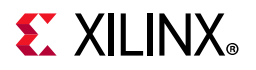

☆

<span id="page-34-0"></span>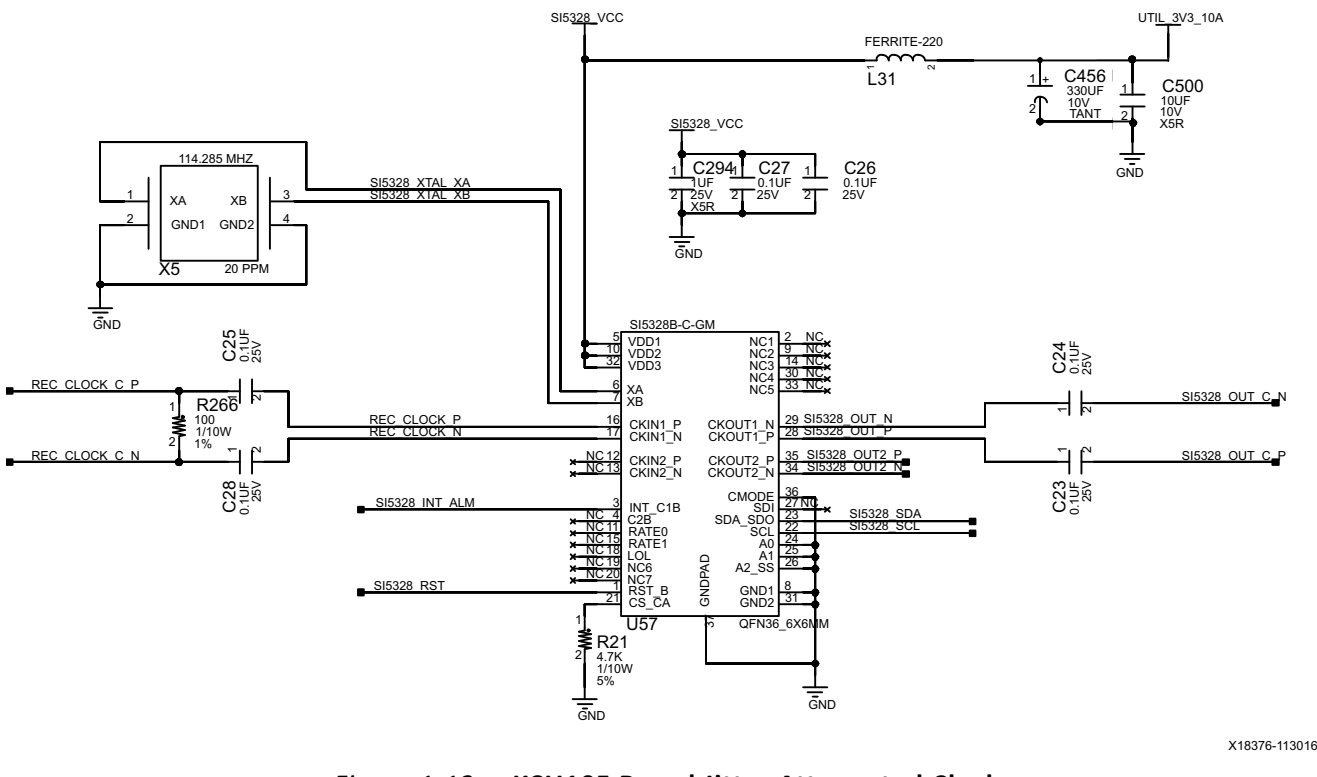

The jitter attenuated clock circuit is shown in [Figure 1-12](#page-34-0).

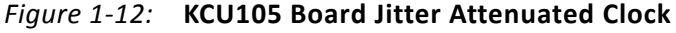

**IMPORTANT:** *The Silicon Labs Si5328 U57 pin 1 reset net SI5328\_RST must be driven High to enable the device. U57 pin 1 net SI5328\_RST is level-shifted to 1.8V by U47 and is connected to FPGA U1 bank 65 pin K23.*

An active-Low input at U57 pin 1 RST\_B performs an external hardware reset of this device. This resets all internal logic to a known state and forces the device registers to their default value. The clock outputs are disabled during reset. The part must be programmed after a reset or power on to get a clock output. The reset pin 1 has a weak internal pull-up. For more details on the Silicon Labs Si5335A, Si570, Si53340, and Si5328B devices, see the Silicon Labs website [\[Ref 11\]](#page-125-11). For more information on UltraScale FPGA clocking, see *UltraScale Architecture Clocking Resources User Guide* (UG572) [\[Ref 12\].](#page-125-12)

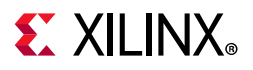

#### <span id="page-35-0"></span>*User SMA Clock Input*

[[Figure 1-2](#page-9-1), callout 9]

The KCU105 board provides a pair of SMAs for differential user clock input into FPGA U1 bank 67 (see [Figure 1-13\)](#page-35-1). The P-side SMA J34 signal USER\_SMA\_CLOCK\_P is connected to U1 GC pin D23, with the N-side SMA J35 signal USER\_SMA\_CLOCK\_N connected to U1 GC pin C23. Bank 67 VCCO is nominally 1.8V VADJ\_1V8\_FPGA. The USER\_SMA\_CLOCK input voltage swing should not exceed VADJ. Any signal connected to the USER\_SMA\_CLOCK connector inputs must be equal to or less than the VCCO for bank 67. Valid values for the VADJ rail VADJ\_1V8\_FPGA are 1.5V and 1.8V. This value must be confirmed prior to applying signals to the USER SMA CLOCK connectors.

<span id="page-35-1"></span>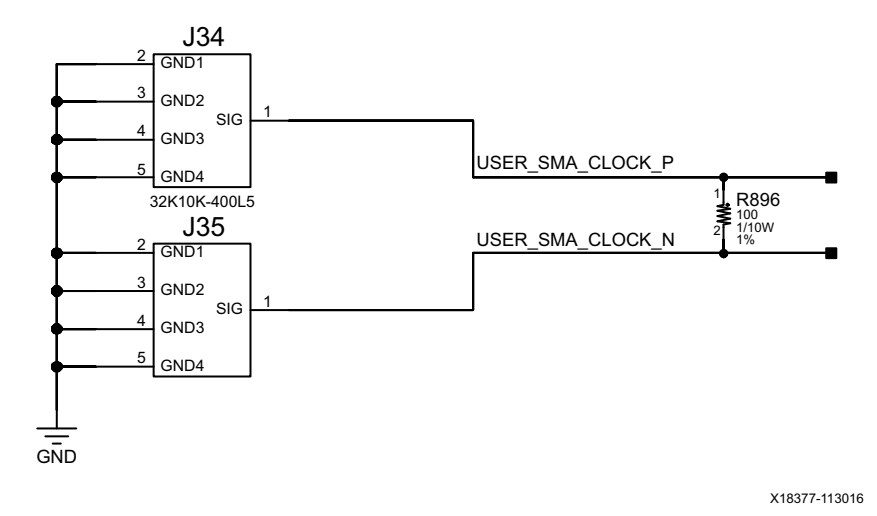

*Figure 1-13:* **User SMA Clock**
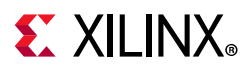

## *GTH SMA Clock Input*

[[Figure 1-2](#page-9-0), callout 10]

The KCU105 board includes a pair of SMA connectors for a GTH clock wired to GTH Quad bank 226. This differential clock has signal names SMA\_MGT\_REFCLK\_P and SMA\_REFCLK\_N, which are capacitively connected to FPGA U1 GTH bank 226 pins V6 and V5, respectively.

- External user-provided GTH reference clock on SMA input connectors
- Differential Input

The GTH SMA REFCLK signal data paths are routed with a differential characteristic impedance of  $100Ω$  (±10%).

<span id="page-36-0"></span>[Figure 1-14](#page-36-0) shows this AC-coupled clock circuit.

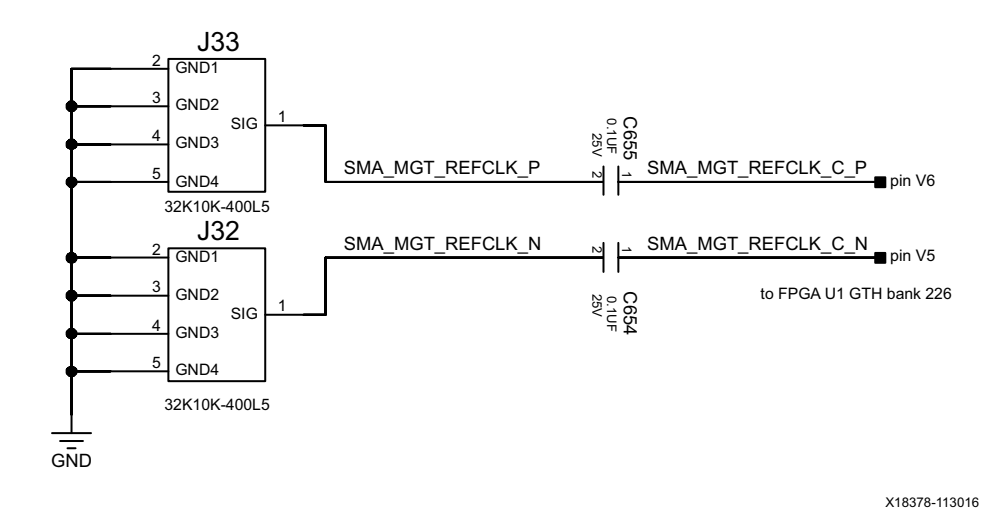

*Figure 1-14:* **User GTH REF Clock**

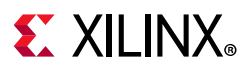

## *GTH TX and RX SMA Differential Pairs*

[[Figure 1-2](#page-9-0), callout 12]

The KCU105 board includes two pairs (TX and RX) of SMA connectors wired to GTH Quad bank 226. These differential SMA pairs have signal names SMA\_MGT\_TX\_P, SMA\_MGT\_TX\_N and SMA\_MGT\_RX\_P, SMA\_MGT\_RX\_N (RX are capacitively coupled) and are connected to FPGA U1 GTH bank 226 pins R4, R3 and P2, P1, respectively.

- External user-provided GTH TX and RX on SMA connectors
- Differential SMA pairs

The GTH TX and RX SMA transmit and receive signal data paths are routed with a differential characteristic impedance of  $100\Omega$  (±10%) with an insertion loss of <4 dB up to 8 GHz.

<span id="page-37-0"></span>[Figure 1-15](#page-37-0) shows the TX SMA pair and the AC-coupled RX SMA pair.

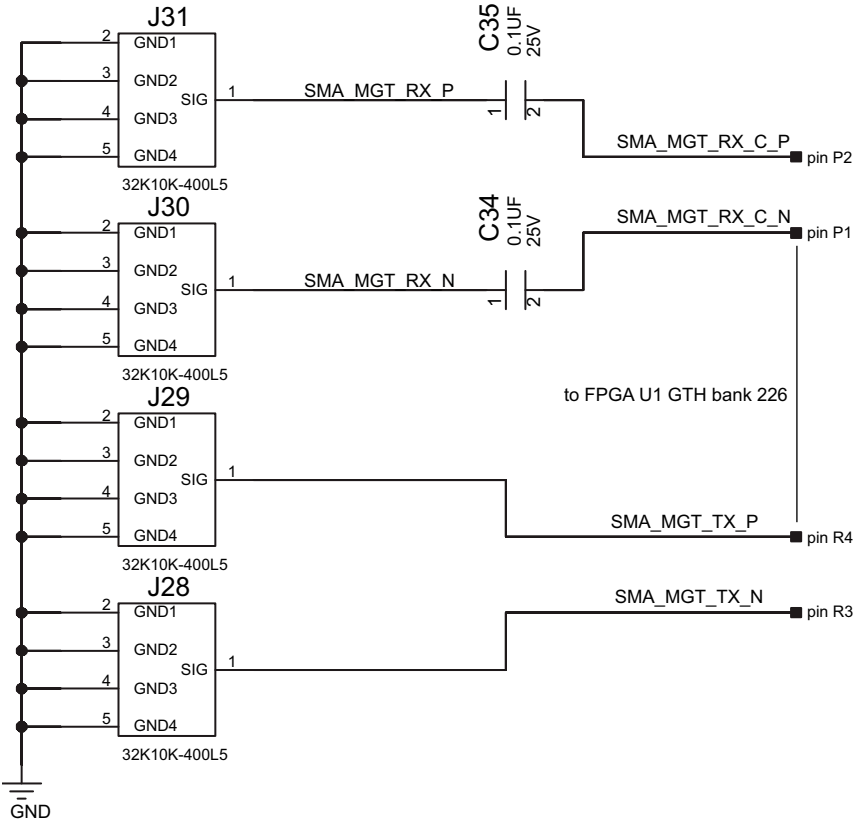

X18379-113016

*Figure 1-15:* **User GTH TX and RX SMA Pairs**

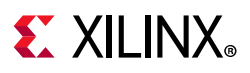

# **GTH Transceivers**

[[Figure 1-2](#page-9-0), callout 13]

The KCU105 board provides access to 20 GTH transceivers:

- Eight of the GTH transceivers are wired to the PCI Express x8 edge connector (P1)
- Eight of the GTH transceivers are wired to the FMC HPC connector (J22)
- One GTH transceiver is wired to the FMC LPC connector (J2)
- One GTH transceiver is wired to SMA connectors (RX: J31, J30 TX: J29, J28)
- Two GTH transceivers are wired to SFP/SFP+ Module connectors (P4, P5)

The GTH transceivers in the XCKU040 device are grouped into four channels described as Quads. The reference clock for a Quad can be sourced from the Quad above or Quad below the GTH Quad of interest. There are five GTH Quads on the KCU105 board with connectivity as shown here:

### Quad 224:

- MGTREFCLK0 not connected
- MGTREFCLK1 not connected
- Contains 4 GTH transceivers allocated to PCIe lanes 4-7

### Quad 225:

- MGTREFCLK0 PCIE CLK Q0 P/N PCIe edge connector clock
- MGTREFCLK1 not connected
- Contains 4 GTH transceivers allocated to PCIe lanes 0-3

### Quad 226:

- MGTREFCLK0 SMA\_MGT\_REFCLK\_C\_P/N SMA GTH clock input
- MGTREFCLK1 FMC\_LPC\_GBTCLK0\_M2C\_C\_P/N
- Contains one GTH transceiver allocated to FMC\_LPC\_DP0\_C2M\_P/N
- Contains two GTH transceivers allocated to SFP TX P/N and RX P/N SFP/SFP+ connectors SFP0 and SFP1
- Contains one GTH transceiver allocated to SMA\_MGT\_TX\_P/N and SMA\_MGT\_RX\_P/N SMA connector pairs

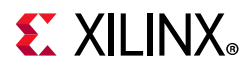

Quad 227:

- MGTREFCLK0 MGT\_SI570\_CLOCK\_C\_P/N clock
- MGTREFCLK1 SI5328\_OUT\_C\_P/N jitter attenuator clock
- Contains four GTH transceivers allocated to FMC\_HPC\_DP[7:4]\_C2M\_P/N

Quad 228:

- MGTREFCLK0 FMC\_HPC\_GBTCLK0\_M2C\_C\_P/N clock
- MGTREFCLK1 FMC\_HPC\_GBTCLK1\_M2C\_C\_P/N clock
- Contains four GTH transceivers allocated to FMC\_HPC\_DP[3:0]\_C2M/M2C\_P/N

[Table 1-9](#page-39-0) lists the GTH banks 224 and 225 interface connections between FPGA U1 and 8-lane PCIe connector P1.

<span id="page-39-0"></span>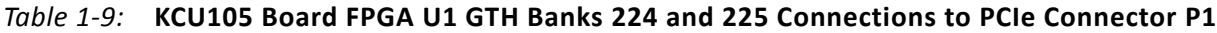

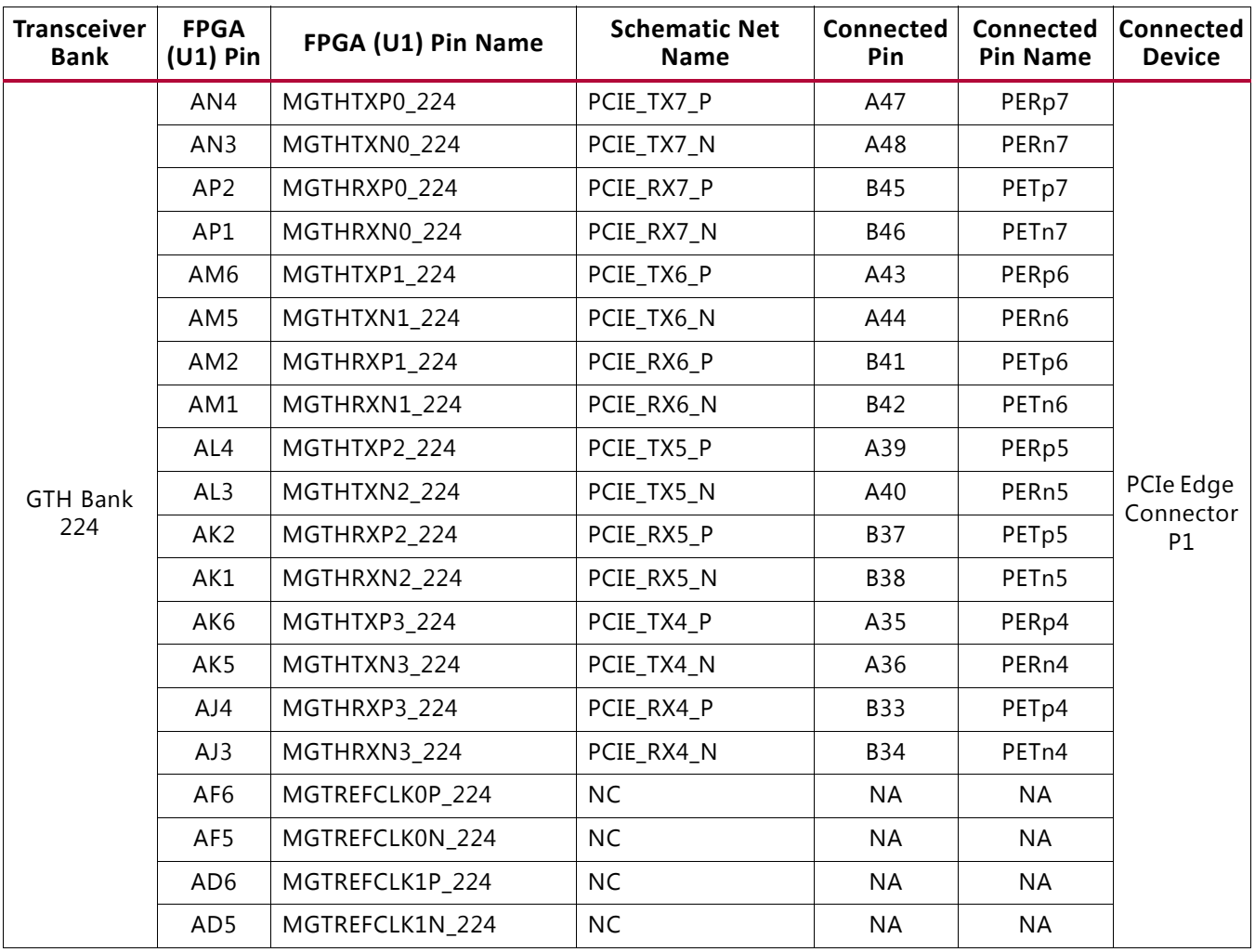

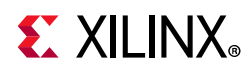

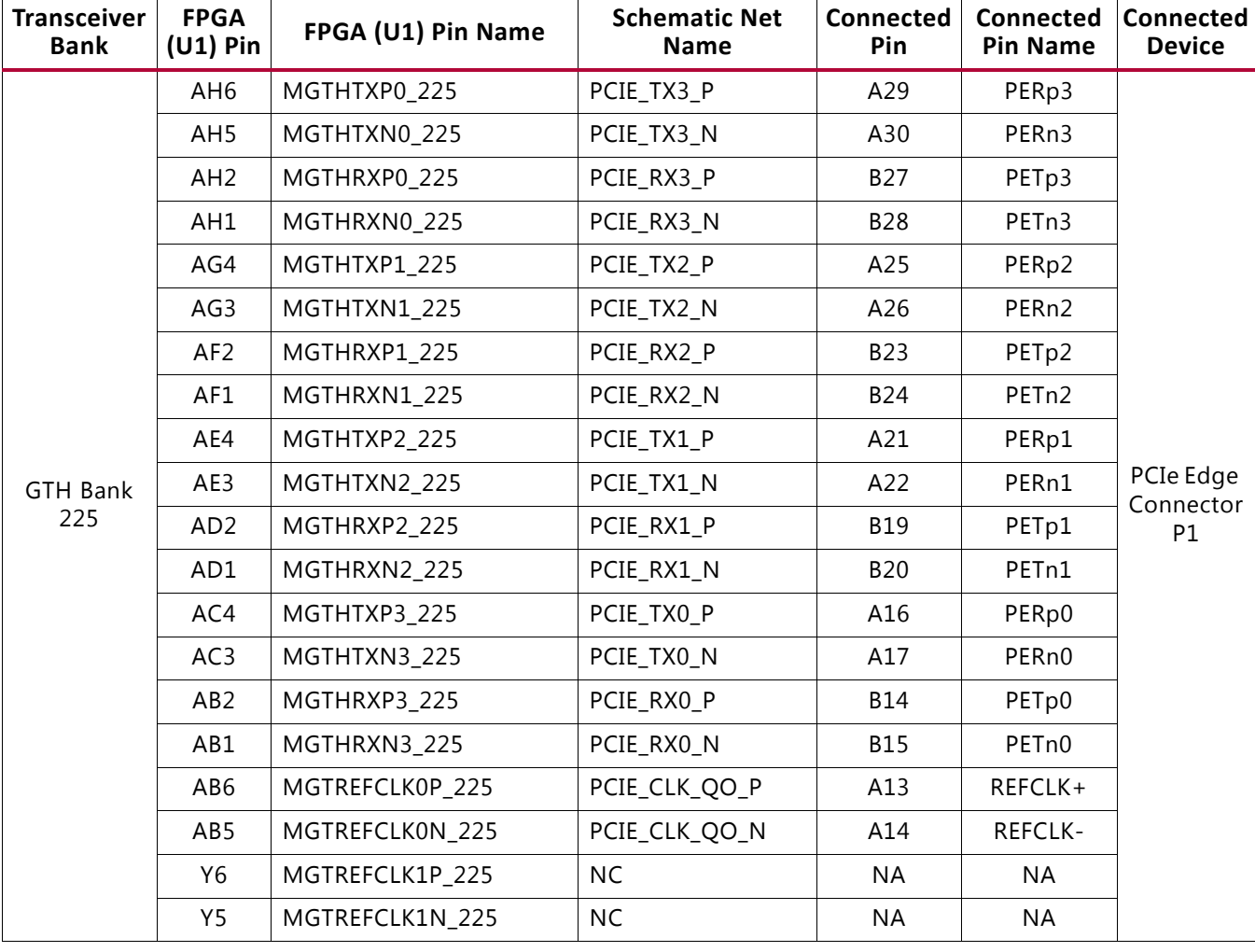

### *Table 1-9:* **KCU105 Board FPGA U1 GTH Banks 224 and 225 Connections to PCIe Connector P1** *(Cont'd)*

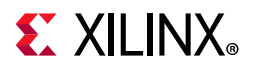

[Table 1-10](#page-41-0) lists the GTH bank 226 interface connections between FPGA U1, FMC LPC connector J2, SFP0 connector P5, SFP1 connector P4 and MGT TX SMA connectors J29/J28, MGT RX SMA connectors J31/J30 and MGT REFCLK SMA connectors J33/J32.

| <b>Transceiver</b><br><b>Bank</b> | <b>FPGA</b><br>(U1)<br>Pin | FPGA (U1) Pin Name | <b>Schematic Net Name</b> | <b>Connected</b><br>Pin | <b>Connected Pin</b><br>Name | Connected<br><b>Device</b> |  |
|-----------------------------------|----------------------------|--------------------|---------------------------|-------------------------|------------------------------|----------------------------|--|
|                                   | AA4                        | MGTHTXP0_226       | FMC_LPC_DP0_C2M_P         | C <sub>2</sub>          | DP0_C2M_P                    |                            |  |
|                                   | AA3                        | MGTHTXN0_226       | FMC_LPC_DP0_C2M_N         | C <sub>3</sub>          | DP0_C2M_N                    | FMC LPC J2                 |  |
|                                   | <b>Y2</b>                  | MGTHRXP0_226       | FMC_LPC_DP0_M2C_P         | C6                      | DP0_M2C_P                    |                            |  |
|                                   | Y1                         | MGTHRXN0_226       | FMC_LPC_DP0_M2C_N         | C7                      | DP0_M2C_N                    |                            |  |
|                                   | W4                         | MGTHTXP1_226       | SFP1_TX_P                 | 18                      | $TD_P$                       |                            |  |
|                                   | W <sub>3</sub>             | MGTHTXN1_226       | SFP1_TX_N                 | 19                      | TD_N                         |                            |  |
|                                   | V <sub>2</sub>             | MGTHRXP1_226       | SFP1_RX_P                 | 13                      | $RD$ $P$                     | SFP1 P4                    |  |
|                                   | V1                         | MGTHRXN1_226       | SFP1_RX_N                 | 12                      | RD_N                         |                            |  |
|                                   | U4                         | MGTHTXP2 226       | SFPO_TX_P                 | 18                      | $TD_P$                       | SFPO <sub>P5</sub>         |  |
| <b>GTH Bank</b>                   | U <sub>3</sub>             | MGTHTXN2_226       | SFPO_TX_N                 | 19                      | TD_N                         |                            |  |
| 226                               | T <sub>2</sub>             | MGTHRXP2 226       | SFPO_RX_P                 | 13                      | RD_P                         |                            |  |
|                                   | T1                         | MGTHRXN2 226       | SFPO_RX_N                 | 12                      | RD_N                         |                            |  |
|                                   | R <sub>4</sub>             | MGTHTXP3 226       | SMA_MGT_TX_P              | $\mathbf{1}$            | SIG                          | <b>SMA J29</b>             |  |
|                                   | R <sub>3</sub>             | MGTHTXN3_226       | SMA_MGT_TX_N              | $\mathbf{1}$            | SIG                          | <b>SMA J28</b>             |  |
|                                   | P <sub>2</sub>             | MGTHRXP3 226       | SMA_MGT_RX_C_P            | $\mathbf{1}$            | SIG                          | <b>SMA J31</b>             |  |
|                                   | P1                         | MGTHRXN3_226       | SMA_MGT_RX_C_N            | 1                       | SIG                          | <b>SMA J30</b>             |  |
|                                   | V <sub>6</sub>             | MGTREFCLK0P 226    | SMA_MGT_REFCLK_C_P        | $\mathbf{1}$            | SIG                          | <b>SMA J33</b>             |  |
|                                   | V <sub>5</sub>             | MGTREFCLK0N_226    | SMA_MGT_REFCLK_C_N        | $\mathbf{1}$            | SIG                          | <b>SMA J32</b>             |  |
|                                   | T <sub>6</sub>             | MGTREFCLK1P 226    | FMC_LPC_GBTCLK0_M2C_C_P   | D <sub>4</sub>          | GBTCLK0_M2C_P                | FMC LPC J2                 |  |
|                                   | T <sub>5</sub>             | MGTREFCLK1N 226    | FMC_LPC_GBTCLK0_M2C_C_N   | D <sub>5</sub>          | GBTCLK0_M2C_N                |                            |  |

<span id="page-41-0"></span>*Table 1-10:* **KCU105 Board FPGA U1 GTH Bank 226 Connections**

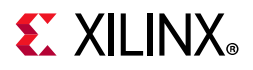

[Table 1-11](#page-42-0) lists the GTH banks 227 and 228 interface connections between FPGA U1 and the FMC HPC J22 connector.

| <b>Transceiver</b><br><b>Bank</b> | <b>FPGA</b><br>(U1)<br>Pin | FPGA (U1) Pin Name | <b>Schematic Net Name</b> | <b>Connected</b><br>Pin | <b>Connected Pin</b><br><b>Name</b> | <b>Connected</b><br><b>Device</b> |  |
|-----------------------------------|----------------------------|--------------------|---------------------------|-------------------------|-------------------------------------|-----------------------------------|--|
|                                   | N <sub>4</sub>             | MGTHTXP0_227       | FMC_HPC_DP4_C2M_P         | A34                     | DP4_C2M_P                           |                                   |  |
|                                   | N <sub>3</sub>             | MGTHTXN0 227       | FMC HPC DP4 C2M N         | A35                     | DP4_C2M_N                           |                                   |  |
|                                   | M <sub>2</sub>             | MGTHRXP0_227       | FMC_HPC_DP4_M2C_P         | A14                     | DP4_M2C_P                           |                                   |  |
|                                   | M1                         | MGTHRXN0_227       | FMC_HPC_DP4_M2C_N         | A15                     | DP4_M2C_N                           |                                   |  |
|                                   | L4                         | MGTHTXP1_227       | FMC_HPC_DP6_C2M_P         | <b>B36</b>              | DP6_C2M_P                           |                                   |  |
|                                   | L3                         | MGTHTXN1 227       | FMC HPC DP6 C2M N         | <b>B37</b>              | DP6_C2M_N                           |                                   |  |
|                                   | K <sub>2</sub>             | MGTHRXP1 227       | FMC_HPC_DP6_M2C_P         | <b>B16</b>              | DP6_M2C_P                           |                                   |  |
|                                   | K1                         | MGTHRXN1_227       | FMC_HPC_DP6_M2C_N         | <b>B17</b>              | DP6_M2C_N                           | FMC HPC                           |  |
|                                   | J4                         | MGTHTXP2_227       | FMC_HPC_DP5_C2M_P         | A38                     | DP5_C2M_P                           | J22                               |  |
| <b>GTH Bank</b>                   | J3                         | MGTHTXN2_227       | FMC_HPC_DP5_C2M_N         | A39                     | DP5_C2M_N                           |                                   |  |
| 227                               | H <sub>2</sub>             | MGTHRXP2_227       | FMC_HPC_DP5_M2C_P         | A18                     | DP5_M2C_P                           |                                   |  |
|                                   | H1                         | MGTHRXN2_227       | FMC_HPC_DP5_M2C_N         | A19                     | DP5_M2C_N                           |                                   |  |
|                                   | G4                         | MGTHTXP3_227       | FMC_HPC_DP7_C2M_P         | <b>B32</b>              | DP7_C2M_P                           |                                   |  |
|                                   | G <sub>3</sub>             | MGTHTXN3_227       | FMC_HPC_DP7_C2M_N         | <b>B33</b>              | DP7_C2M_N                           |                                   |  |
|                                   | F <sub>2</sub>             | MGTHRXP3_227       | FMC_HPC_DP7_M2C_P         | <b>B12</b>              | DP7_M2C_P                           |                                   |  |
|                                   | F <sub>1</sub>             | MGTHRXN3_227       | FMC_HPC_DP7_M2C_N         | <b>B13</b>              | DP7_M2C_N                           |                                   |  |
|                                   | <b>P6</b>                  | MGTREFCLK0P_227    | MGT_SI570_CLOCK_C_P       | 11                      | $Q1_P$                              | Si53340                           |  |
|                                   | P <sub>5</sub>             | MGTREFCLK0N_227    | MGT_SI570_CLOCK_C_N       | 12                      | $Q1_N$                              | U104                              |  |
|                                   | M <sub>6</sub>             | MGTREFCLK1P_227    | <b>SI5328 OUT C P</b>     | 28                      | CKOUT1_P                            | Si5328B                           |  |
|                                   | M <sub>5</sub>             | MGTREFCLK1N 227    | SI5328_OUT_C_N            | 29                      | CKOUT1_N                            | U57                               |  |

<span id="page-42-0"></span>*Table 1-11:* **KCU105 Board FPGA U1 GTH Bank 227 and 228 Connections**

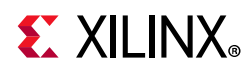

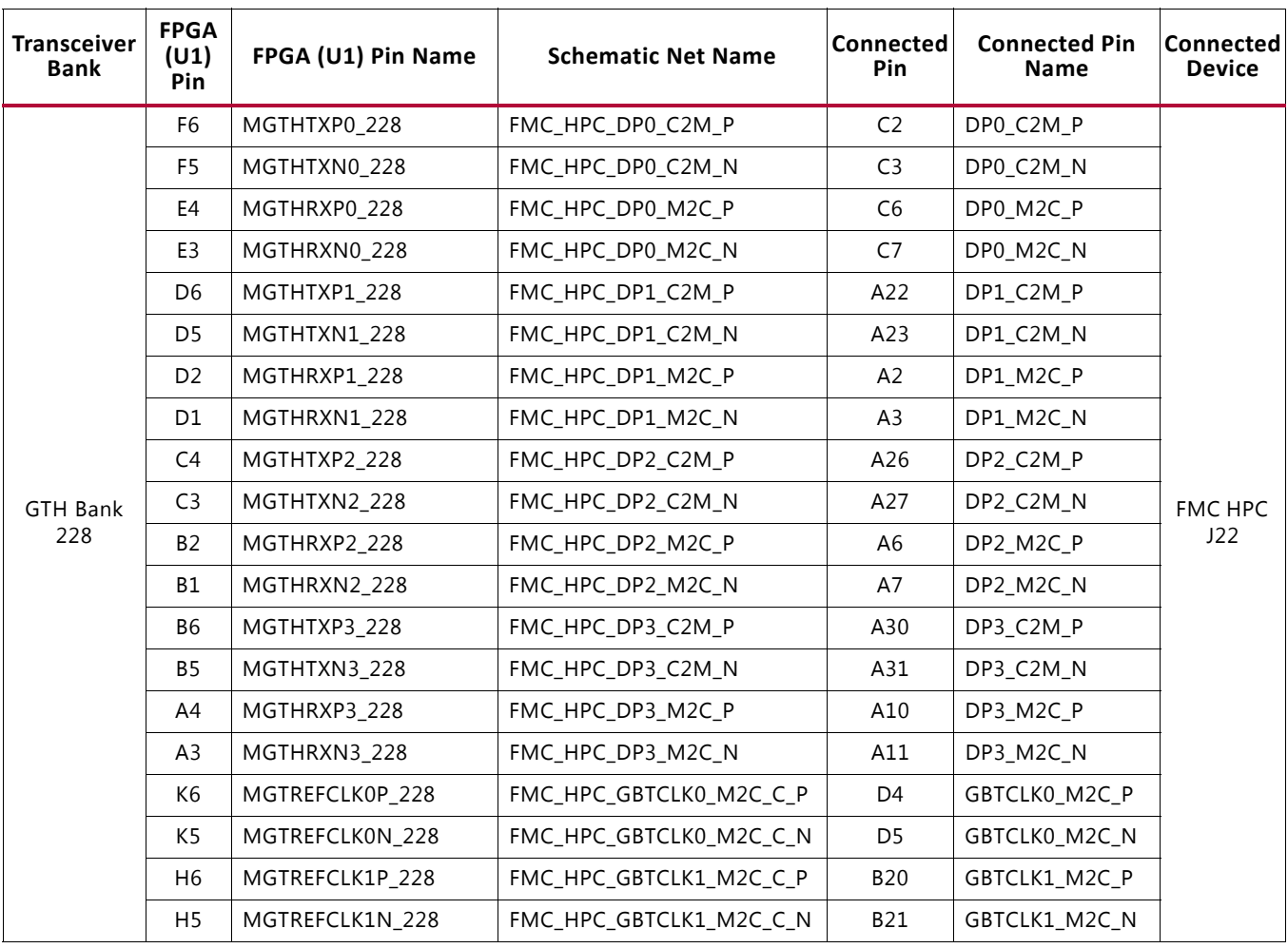

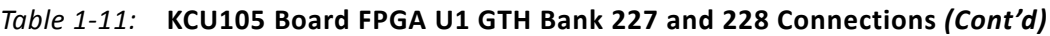

For additional information on GTH transceivers, see *UltraScale Architecture GTH Transceivers User Guide* (UG576) [\[Ref 13\]](#page-125-0) and *UltraScale FPGAs Transceivers Wizard Product Guide for Vivado Design Suite* (PG182) [\[Ref 14\]](#page-125-1). For additional information about UltraScale FPGA PCIe functionality, see *UltraScale Architecture Gen3 Integrated Block for PCI Express LogiCORE IP Product Guide* (PG156) [\[Ref 15\].](#page-126-0) Additional information about the PCI Express standard is available at the PCI Express website [\[Ref 16\]](#page-126-1).

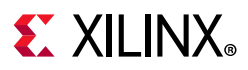

# **PCI Express Endpoint Connectivity**

[[Figure 1-2](#page-9-0), callout 14]

The 8-lane PCI Express edge connector P1 performs data transfers at the rate of 2.5 GT/s for Gen1 applications, 5.0 GT/s for Gen2 applications, and 8.0 GT/s for Gen3 applications. The PCIe transmit and receive signal datapaths have a characteristic impedance of  $85\Omega \pm 10\%$ . The PCIe clock is routed as a  $100\Omega$  differential pair.

The PCIe transmit and receive signal data paths are routed with a differential characteristic impedance of 85 $Ω$  (±10%) with an insertion loss of <4 dB up to 8 GHz.

The XCKU040-2FFVA1156E (-2 speed grade) device included with the KCU105 board supports up to Gen3 x8.

The PCIe reference clock input is from the P1 edge connector. It is AC coupled to FPGA U1 through the MGTREFCLK0 pins of Quad 225. PCIE\_CLK\_Q0\_P is connected to U1 pin AB6, and the \_N net is connected to pin AB5. The PCI Express clock circuit is shown in [Figure 1-16](#page-44-0).

<span id="page-44-0"></span>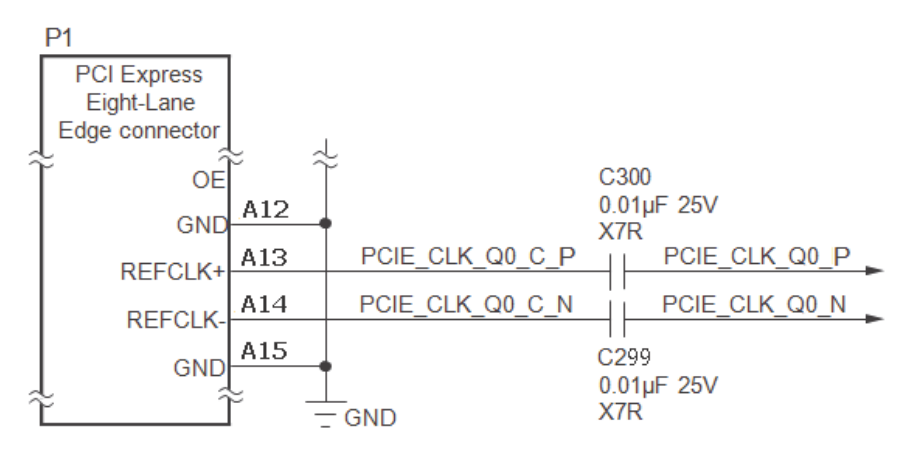

X18380-113016

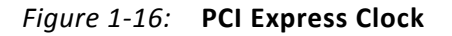

<span id="page-44-1"></span>PCIe lane width/size is selected by jumper J74 ([Figure 1-17\)](#page-44-1). The default lane size selection is 8-lane (J74 pins 5 and 6 jumpered).

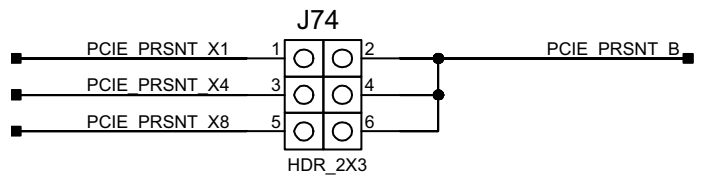

X18381-113016

*Figure 1-17:* **PCI Express Lane Size Select Jumper J74**

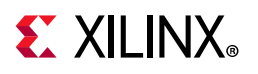

[Table 1-12](#page-45-0) details the PCIe P1 edge connector wiring to FPGA U1.

| FPGA (U1) Pin   | <b>Schematic Net</b> | PCIe Edge P1      |                   |  |  |
|-----------------|----------------------|-------------------|-------------------|--|--|
|                 | <b>Name</b>          | <b>Pin Number</b> | <b>Pin Name</b>   |  |  |
| AN4             | PCIE_TX7_P           | A47               | PERp7             |  |  |
| AN3             | PCIE_TX7_N           | A48               | PERn7             |  |  |
| AP2             | PCIE_RX7_P           | <b>B45</b>        | PET <sub>p7</sub> |  |  |
| AP1             | PCIE_RX7_N           | <b>B46</b>        | PETn7             |  |  |
| AM6             | PCIE_TX6_P           | A43               | PERp6             |  |  |
| AM5             | PCIE_TX6_N           | A44               | PER <sub>n6</sub> |  |  |
| AM2             | PCIE_RX6_P           | <b>B41</b>        | PETp6             |  |  |
| AM1             | PCIE_RX6_N           | <b>B42</b>        | PET <sub>n6</sub> |  |  |
| AL4             | PCIE_TX5_P           | A39               | PERp5             |  |  |
| AL3             | PCIE TX5 N           | A40               | PERn5             |  |  |
| AK2             | PCIE_RX5_P           | <b>B37</b>        | PETp5             |  |  |
| AK1             | PCIE_RX5_N           | <b>B38</b>        | PETn5             |  |  |
| AK6             | PCIE_TX4_P           | A35               | PERp4             |  |  |
| AK5             | PCIE TX4 N           | A36               | PER <sub>n4</sub> |  |  |
| AJ4             | PCIE_RX4_P           | <b>B33</b>        | PETp4             |  |  |
| AJ3             | PCIE_RX4_N           | <b>B34</b>        | PET <sub>n4</sub> |  |  |
| AH <sub>6</sub> | PCIE_TX3_P           | A29               | PERp3             |  |  |
| AH <sub>5</sub> | PCIE_TX3_N           | A30               | PERn3             |  |  |
| AH2             | PCIE_RX3_P           | <b>B27</b>        | PETp3             |  |  |
| AH1             | PCIE_RX3_N           | <b>B28</b>        | PETn3             |  |  |
| AG4             | PCIE_TX2_P           | A25               | PERp2             |  |  |
| AG3             | PCIE_TX2_N           | A26               | PER <sub>n2</sub> |  |  |
| AF <sub>2</sub> | PCIE_RX2_P           | <b>B23</b>        | PETp2             |  |  |
| AF1             | PCIE_RX2_N           | <b>B24</b>        | PET <sub>n2</sub> |  |  |
| AE4             | PCIE_TX1_P           | A21               | PERp1             |  |  |
| AE3             | PCIE_TX1_N           | A22               | PERn1             |  |  |
| AD <sub>2</sub> | PCIE_RX1_P           | <b>B19</b>        | PETp1             |  |  |
| AD1             | PCIE_RX1_N           | <b>B20</b>        | PETn1             |  |  |
| AC4             | PCIE_TX0_P           | A16               | PERp0             |  |  |
| AC <sub>3</sub> | PCIE_TX0_N           | A17               | PER <sub>n0</sub> |  |  |
| AB <sub>2</sub> | PCIE_RX0_P           | <b>B14</b>        | PETp0             |  |  |
| AB1             | PCIE_RX0_N           | <b>B15</b>        | PET <sub>n0</sub> |  |  |

<span id="page-45-0"></span>*Table 1-12:* **KCU105 Board FPGA U1 to PCIe Edge P1 Connections**

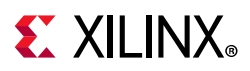

| FPGA (U1) Pin | <b>Schematic Net</b> | PCIe Edge P1      |                 |  |
|---------------|----------------------|-------------------|-----------------|--|
|               | <b>Name</b>          | <b>Pin Number</b> | <b>Pin Name</b> |  |
| AB6           | PCIE CLK OO P        | A13               | REFCLK+         |  |
| AB5           | PCIE CLK QO N        | A14               | REFCLK-         |  |

*Table 1-12:* **KCU105 Board FPGA U1 to PCIe Edge P1 Connections** *(Cont'd)*

## **SFP/SFP+ Module Connectors**

[[Figure 1-2](#page-9-0), callout 15]

The KCU105 board hosts two small form-factor pluggable (SFP/SFP+) P4 and P5 that accept SFP or SFP+ modules. The connectors are housed within a single dual SFP cage assembly.

The SFP transmit and receive signal data paths are routed with a differential characteristic impedance of 100Ω ( $\pm$ 10%) with an insertion loss of <4 dB up to 8 GHz.

[Figure 1-18](#page-46-0) shows SFP/SFP+ module connector circuitry typical of the two implementations.

<span id="page-46-0"></span>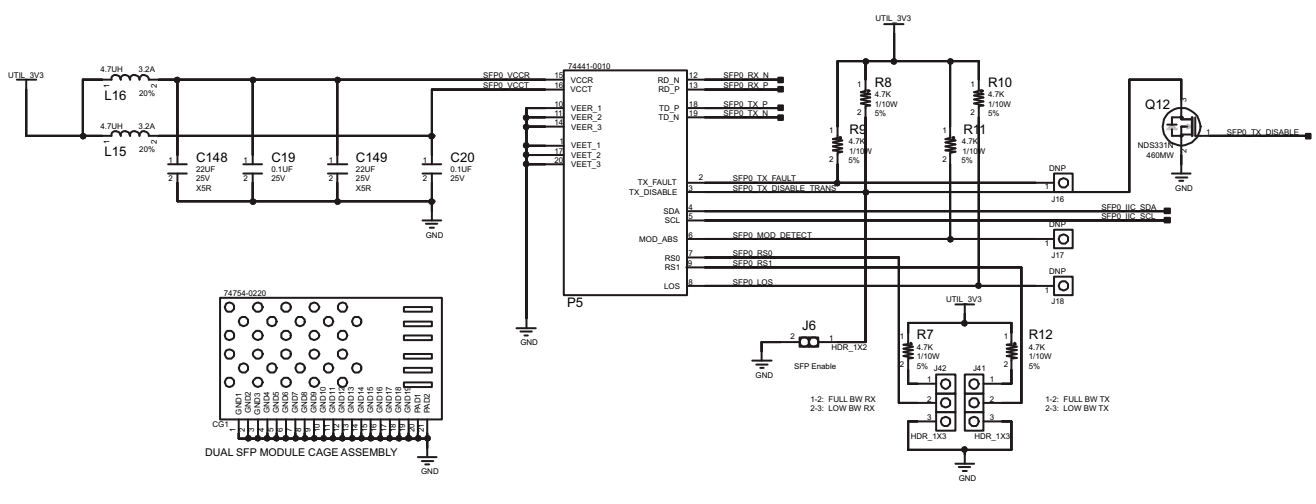

X18382-113016

*Figure 1-18:* **SFP/SFP+ Module Connector**

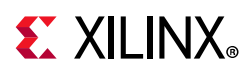

[Table 1-13](#page-47-0) lists the SFP+ module connections to FPGA U1.

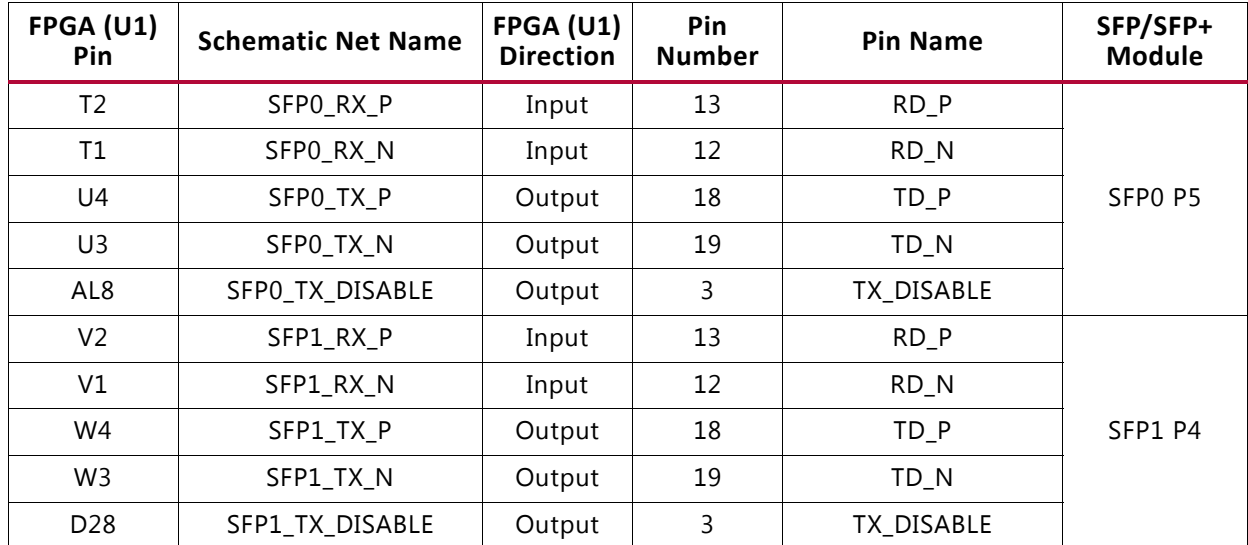

<span id="page-47-0"></span>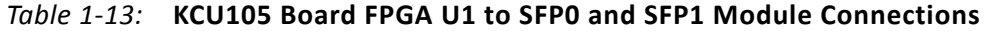

**Notes:** 

1. SFP0\_TX\_DISABLE, SFP1\_TX\_DISABLE I/O standard LVCMOS18; MGT connections I/O standard not applicable.

| <b>SFP Control/Status</b><br><b>Signal</b> |                | <b>Board Connection</b>                  | <b>SFP Module</b>  |  |
|--------------------------------------------|----------------|------------------------------------------|--------------------|--|
| SFP_TX_FAULT                               | Test Point J16 | $High = Fault$                           |                    |  |
|                                            |                | Low = Normal operation                   |                    |  |
|                                            | Jumper J6      | $Off = SFP Disabled$                     |                    |  |
| SFP_TX_DISABLE                             |                | $On = SFP$ Enabled                       |                    |  |
|                                            | Test Point J17 | High = Module not present                |                    |  |
| SFP_MOD_DETECT                             |                | $Low = Module present$                   | SFPO <sub>P5</sub> |  |
| SFP RSO                                    | Jumper J42     | Jumper pins $1-2$ = Full RX bandwidth    |                    |  |
|                                            |                | Jumper pins $2-3$ = Reduced RX bandwidth |                    |  |
| SFP_RS1                                    | Jumper J41     | Jumper pins $1-2$ = Full RX bandwidth    |                    |  |
|                                            |                | Jumper pins $2-3$ = Reduced RX bandwidth |                    |  |
|                                            | Test Point J18 | High = Loss of receiver signal           |                    |  |
| SFP LOS                                    |                | Low = Normal operation                   |                    |  |

*Table 1-14:* **SFP0 and SFP1 Module Control and Status Connections**

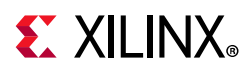

| <b>SFP Control/Status</b><br><b>Signal</b> |                                                    | <b>SFP Module</b>                        |         |
|--------------------------------------------|----------------------------------------------------|------------------------------------------|---------|
| SFP_TX_FAULT                               | Test Point J19                                     | $High = Fault$                           |         |
|                                            |                                                    | Low = Normal operation                   |         |
| SFP_TX_DISABLE                             | Jumper J7                                          | $Off = SFP Disabled$                     |         |
|                                            |                                                    | $On = SFP$ Enabled                       |         |
| SFP_MOD_DETECT                             | Test Point J20                                     | High = Module not present                |         |
|                                            |                                                    | $Low = Module present$                   | SFP1 P4 |
| SFP_RS0                                    |                                                    | Jumper pins $1-2$ = Full RX bandwidth    |         |
|                                            | Jumper J44                                         | Jumper pins $2-3$ = Reduced RX bandwidth |         |
| SFP_RS1                                    | Jumper J43                                         | Jumper pins $1-2$ = Full RX bandwidth    |         |
|                                            |                                                    | Jumper pins $2-3$ = Reduced RX bandwidth |         |
| SFP_LOS                                    | $High = Loss of receiver signal$<br>Test Point J21 |                                          |         |
|                                            |                                                    | Low = Normal operation                   |         |

*Table 1-14:* **SFP0 and SFP1 Module Control and Status Connections** *(Cont'd)*

For additional information about the enhanced Small Form Factor Pluggable (SFP+) module, see the SFF-8431 specification [\[Ref 17\]](#page-126-2).

## **10/100/1000 Mb/s Tri-Speed Ethernet PHY**

[[Figure 1-2](#page-9-0), callout 17]

The KCU105 evaluation board uses the Marvell Alaska PHY device (M88E1111) at U58 for Ethernet communications at 10 Mb/s, 100 Mb/s, or 1000 Mb/s. The board supports SGMII mode only. The PHY connection to a user-provided Ethernet cable is through RJ-45 connector P3, a Halo HFJ11-1G01E-L12RL with built-in magnetics and status LEDs.

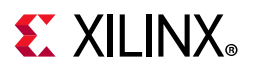

On power-up, or on reset, the PHY is configured to operate in SGMII mode with PHY address 0b00111 using the settings shown in [Table 1-15.](#page-49-0) These settings can be over written via software commands passed over the MDIO interface.

| <b>Pin</b>       | Bit[2]           | Bit[1]      | <b>Bit[0]</b>  | <b>Default</b><br><b>Values for</b><br>Bit[2:0] | <b>Setting Description</b>                                                        |
|------------------|------------------|-------------|----------------|-------------------------------------------------|-----------------------------------------------------------------------------------|
| CFG0             | PHYADR[2]        | PHYADR[1]   | PHYADR[0]      | 111                                             | PHYAddr 00111. Do not                                                             |
| CFG1             | <b>ENA PAUSE</b> | PHYADR[4]   | PHYADR[3]      | 000                                             | advertise the PAUSE bit.                                                          |
| CFG <sub>2</sub> | ANEG[3]          | ANEG[2]     | ANEG[1]        | 111                                             | Auto-Neg en, advertise all                                                        |
| CFG <sub>3</sub> | ANEG[0]          | ENA XC      | DIS 125        | 111                                             | caps; prefer slave. Auto<br>crossover enabled.<br>125 MHz CLK option<br>disabled. |
| CFG4             | HWCFG_MD[2]      | HWCFG_MD[1] | HWCFG_MD[0]    | 100                                             | SGMII to Cu mode.                                                                 |
| CFG5             | DIS FC           | DIS SLEEP   | HWCFG MD[3]    | 110                                             | Fiber/copper auto-detect<br>disabled. Sleep mode<br>disabled.                     |
| CFG6             | SEL BDT          | INT POL     | $75/50 \Omega$ | 010                                             | MDC/MDIO selected.<br>Active-Low interrupt. 50 $\Omega$<br>SERDES option.         |

<span id="page-49-0"></span>*Table 1-15:* **Board Connections for PHY Configuration Pins**

*Table 1-16:* **FPGA U1 to Ethernet PHY U58 Connections**

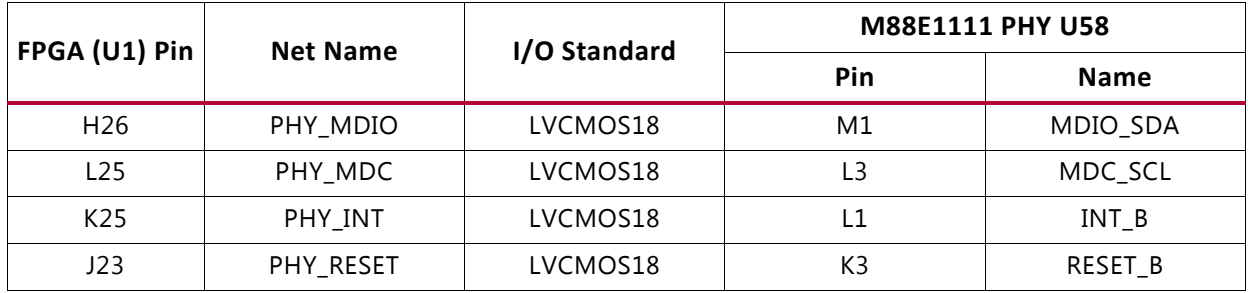

#### **Notes:**

Ethernet PHY\_ U58 signals are level-shifted to 1.8V for interface to FPGA U1 bank 65.

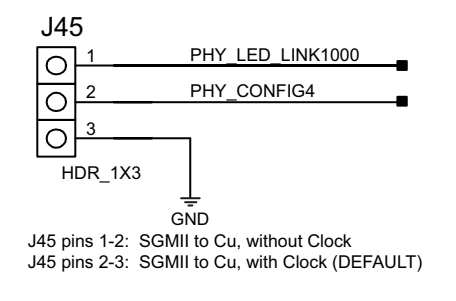

X18383-113016

*Figure 1-19:* **Ethernet PHY J45 Configuration Jumper J45**

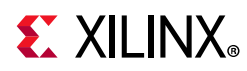

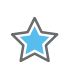

# **Ethernet PHY Status LEDs**

[[Figure 1-2](#page-9-0), callout 17]

<span id="page-50-0"></span>The Ethernet PHY status LEDs are integrated into the metal frame of the P3 RJ-45 connector. These LEDs are visible on the left edge of the KCU105 board when it is installed into a PCIe slot in a PC chassis. The two PHY status LEDs are integrated within the frame of the RJ45 Ethernet jack as shown in [Figure 1-20.](#page-50-0)

FastJack Single Port RJ45 Right Angle LED

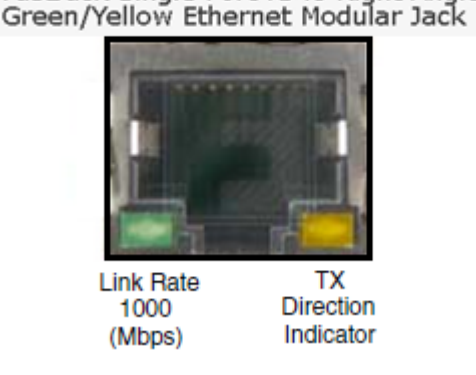

X18385-113016

*Figure 1-20:* **Ethernet PHY Status LEDs**

Details about the tri-mode Ethernet MAC core are provided in *Tri-Mode Ethernet MAC LogiCORE IP Product Guide* (PG051) [\[Ref 18\].](#page-126-3)

The product brief for the Marvell M88E1111 Alaska Gigabit Ethernet Transceiver is available on the Marvell Semiconductor website [\[Ref 19\]](#page-126-4). The data sheet can be obtained under NDA from Marvell. The contact information is on the Marvell Semiconductor website [\[Ref 19\].](#page-126-4)

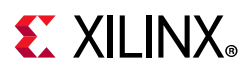

# **Dual USB-to-UART Bridge**

[[Figure 1-2](#page-9-0), callout 19]

The KCU105 evaluation board contains a Silicon Labs CP2105GM dual USB-to-UART bridge device (U34) which allows a connection to a host computer with a USB port. The USB cable is supplied in the KCU105 evaluation board kit (Standard Type-A end to host computer, Type Micro-B end to KCU105 evaluation board connector J4). The CP2105GM is powered by the USB 5V provided by the host PC when the USB cable is plugged into the USB port on the KCU105 evaluation board.

The dual UART interface connections are split between two components:

- UART1 SCI (standard) 4-wire interface is connected to the XCKU040 U1 device
- UART2 ECI (enhanced) 2-wire interface is connected to the XC7Z010 U111 Zynq-7000 SoC system controller

[Table 1-17](#page-53-0) lists the dual-UART U34 connections to FPGA U1.

Silicon Labs provides royalty-free Virtual COM Port (VCP) drivers for the host computer. These drivers permit the CP2105GM dual USB-to-UART bridge to appear as a pair of COM ports to communications application software (for example, Tera Term or HyperTerm) that runs on the host computer. The VCP device drivers must be installed on the host PC prior to establishing communications with the KCU105 evaluation board. The driver assigns the higher PC COM port number to UART1 (SCI) and the lower PC COM port number to UART2 (ECI).

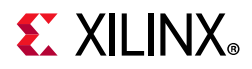

The Silicon Labs CP2105GM dual USB-to-UART bridge circuit is shown in [Figure 1-21.](#page-52-0)

<span id="page-52-0"></span>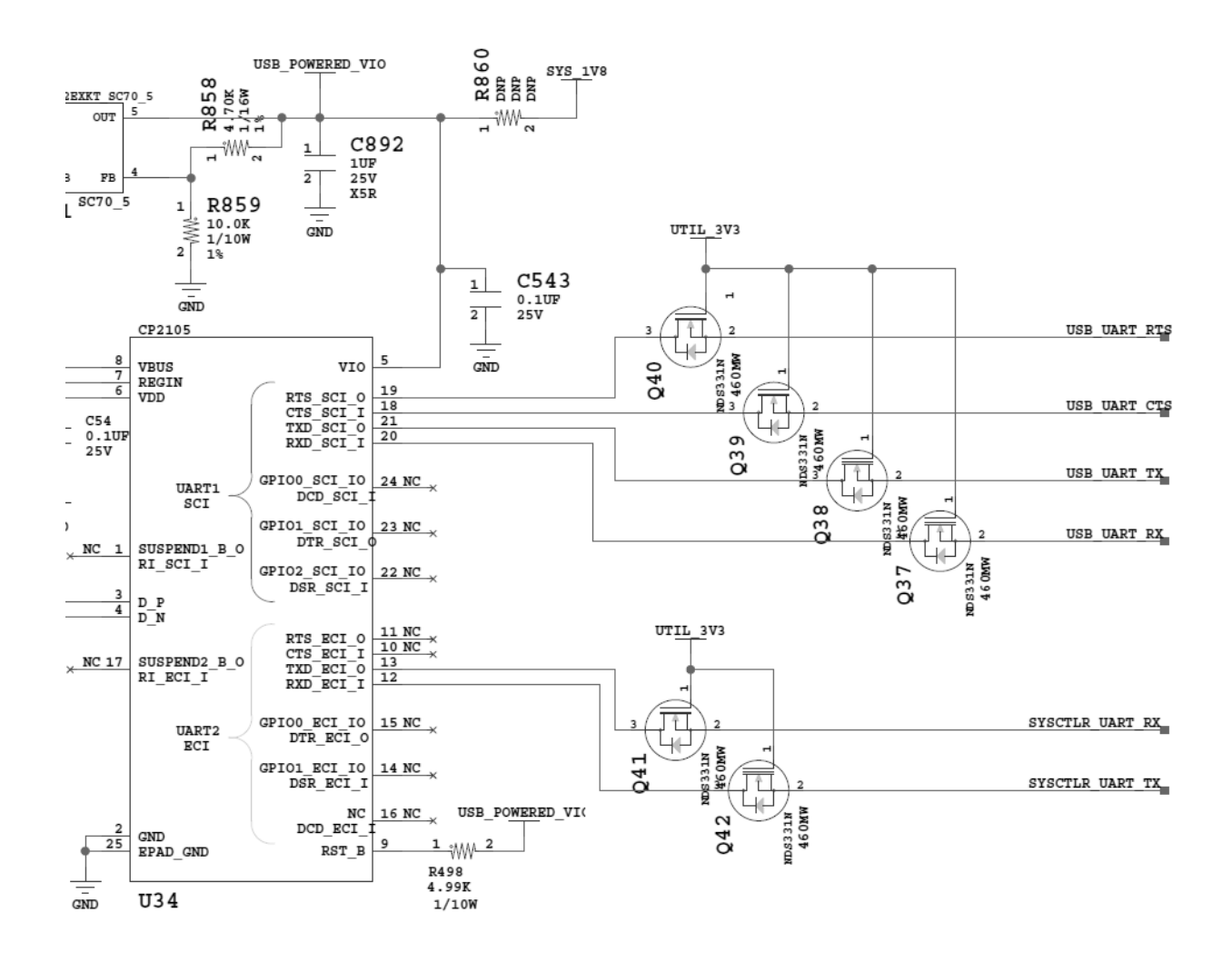

*Figure 1-21:* **KCU105 Board Dual UART CP2105GM U34**

X18386-113016

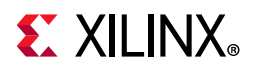

[Table 1-17](#page-53-0) lists the CP2105GM connections to FPGA U1.

| FPGA (U1) Pin $ $ | <b>Function</b>                              | <b>Direction</b> | I/O Standard | <b>Schematic Net</b> | CP2105GM Device (U34) |                 |                  |  |  |
|-------------------|----------------------------------------------|------------------|--------------|----------------------|-----------------------|-----------------|------------------|--|--|
|                   |                                              |                  |              | <b>Name</b>          | Pin                   | <b>Function</b> | <b>Direction</b> |  |  |
|                   | XCKU040 FPGA (U1) - UART1 SCI <sup>(1)</sup> |                  |              |                      |                       |                 |                  |  |  |
| G <sub>25</sub>   | <b>RX</b>                                    | Input            | LVCMOS18     | USB UART TX          | 21                    | <b>TXD</b>      | Output           |  |  |
| K26               | ТX                                           | Output           | LVCMOS18     | USB UART RX          | 20                    | <b>RXD</b>      | Input            |  |  |
| L <sub>23</sub>   | <b>CTS</b>                                   | Output           | LVCMOS18     | USB UART CTS         | 18                    | <b>CTS</b>      | Input            |  |  |
| K27               | <b>RTS</b>                                   | Input            | LVCMOS18     | USB UART RTS         | 19                    | <b>RTS</b>      | Output           |  |  |

<span id="page-53-0"></span>*Table 1-17:* **FPGA U1 to CP2105GM U34 Connections**

#### **Notes:**

<span id="page-53-1"></span>1. The USB\_UART\_sig nets are named from the perspective of the CP2105GM device (U34).

For more technical information on the CP2105GM and the VCP drivers, see the Silicon Labs website [\[Ref 11\]](#page-125-2).

Xilinx UART IP is expected to be implemented in the FPGA logic using IP as described in the *LogiCORE IP AXI UART Lite Product Guide* (PG142) [\[Ref 20\]](#page-126-5).

## **HDMI Video Output**

### [[Figure 1-2](#page-9-0), callout 20]

The KCU105 evaluation board provides a HDMI video output using an Analog Devices ADV7511KSTZ-P HDMI transmitter at U52. The HDMI transmitter U52 is connected to the XCKU040 device bank 64 and its output is provided on a Molex 500254-1927 HDMI type-A receptacle at P6. The ADV7511 supports 1080P 60 Hz, YCbCr 4:2:2 encoding via 16-bit input data mapping.

The KCU105 evaluation board supports these HDMI device interfaces:

- 16 data lines
- Independent VSYNC, HSYNC
- Single-ended input CLK
- Interrupt Out Pin to FPGA
- $12C$
- SPDIF

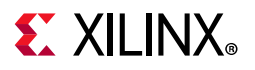

### The HDMI U52 circuit is shown in [Figure 1-22](#page-54-0).

<span id="page-54-0"></span>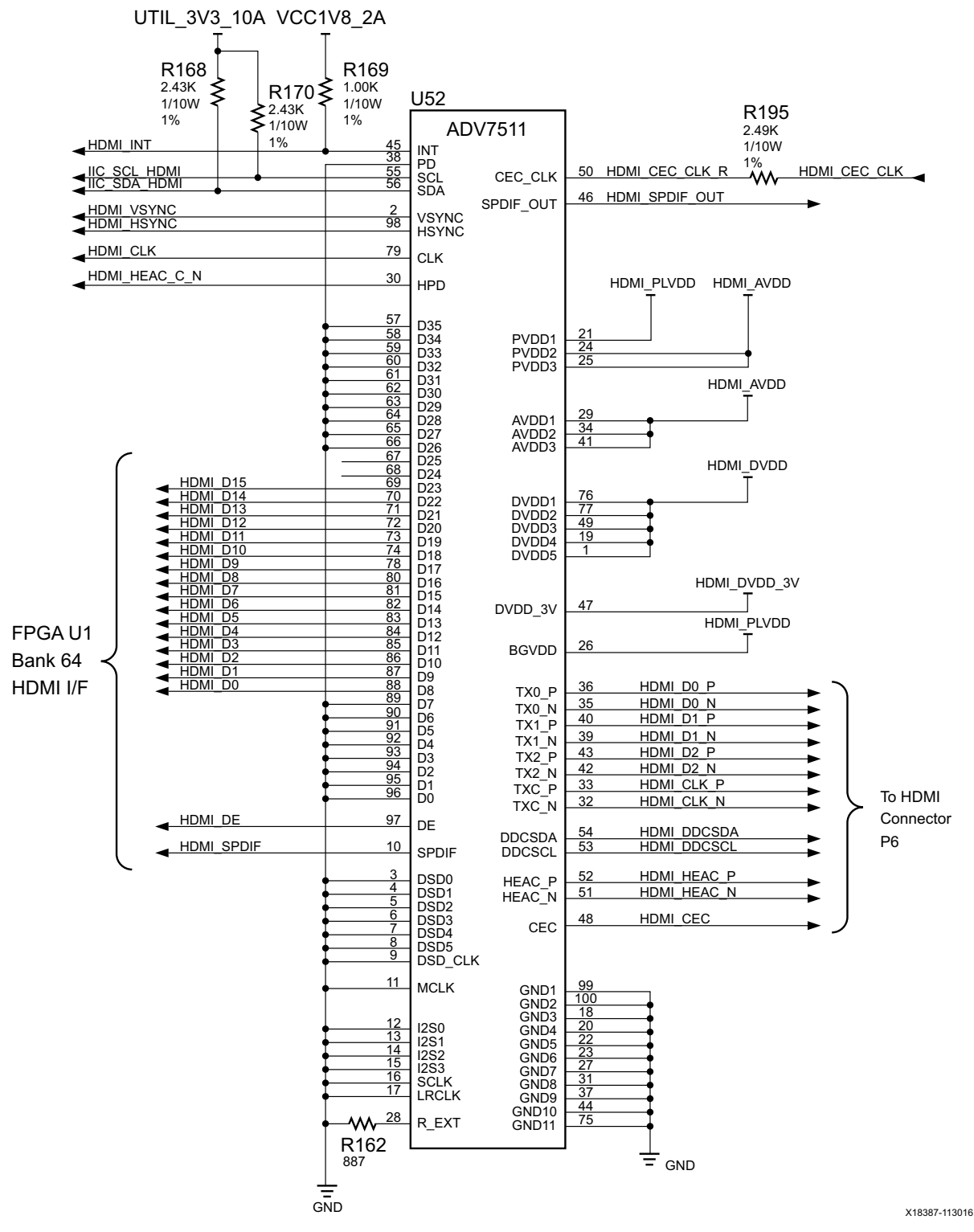

*Figure 1-22:* **HDMI Codec Circuit**

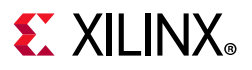

[Table 1-18](#page-55-1) lists the HDMI Codec U52 to the XCKU040 device U1 connections. All HDMI nets in this table are series resistor coupled.

| FPGA (U1)   | <b>Schematic Net</b> | FPGA (U1)        | I/O Standard | ADV7511 U52       |                |  |
|-------------|----------------------|------------------|--------------|-------------------|----------------|--|
| Pin         | <b>Name</b>          | <b>Direction</b> |              | <b>Pin Number</b> | <b>Name</b>    |  |
| AK11        | HDMI_D0              | Output           | LVCMOS18     | 88                | D <sub>8</sub> |  |
| AP11        | HDMI_D1              | Output           | LVCMOS18     | 87                | D <sub>9</sub> |  |
| AP13        | HDMI D2              | Output           | LVCMOS18     | 86                | D10            |  |
| AN13        | HDMI D3              | Output           | LVCMOS18     | 85                | D11            |  |
| AN11        | HDMI_D4              | Output           | LVCMOS18     | 84                | D12            |  |
| AM11        | HDMI_D5              | Output           | LVCMOS18     | 83                | D13            |  |
| AN12        | HDMI_D6              | Output           | LVCMOS18     | 82                | D14            |  |
| AM12        | HDMI_D7              | Output           | LVCMOS18     | 81                | D15            |  |
| AL12        | HDMI_D8              | Output           | LVCMOS18     | 80                | D16            |  |
| <b>AK12</b> | HDMI_D9              | Output           | LVCMOS18     | 78                | D17            |  |
| AL13        | HDMI D10             | Output           | LVCMOS18     | 74                | D18            |  |
| <b>AK13</b> | HDMI D11             | Output           | LVCMOS18     | 73                | D19            |  |
| AD11        | HDMI_D12             | Output           | LVCMOS18     | 72                | D20            |  |
| AH12        | HDMI_D13             | Output           | LVCMOS18     | 71                | D21            |  |
| AG12        | HDMI_D14             | Output           | LVCMOS18     | 70                | D22            |  |
| AJ11        | HDMI_D15             | Output           | LVCMOS18     | 69                | D23            |  |
| AE11        | HDMI_DE              | Output           | LVCMOS18     | 97                | DE             |  |
| AE12        | HDMI SPDIF           | Output           | LVCMOS18     | 10                | SPDIF          |  |
| AF13        | HDMI CLK             | Output           | LVCMOS18     | 79                | <b>CLK</b>     |  |
| AH13        | HDMI VSYNC           | Output           | LVCMOS18     | $\overline{2}$    | <b>VSYNC</b>   |  |
| AE13        | HDMI_HSYNC           | Output           | LVCMOS18     | 98                | <b>HSYNC</b>   |  |
| AJ13        | $HDMI$ INT $(1)$     | Input            | LVCMOS18     | 45                | <b>INT</b>     |  |
| AF12        | HDMI_SPDIF_OUT       | Input            | LVCMOS18     | 46                | SPDIF_OUT      |  |

<span id="page-55-1"></span>*Table 1-18:* **HDMI Codec U52 to XCKU040 Device U1 Connections**

#### **Notes:**

<span id="page-55-0"></span>1. The HDMI\_INT net is direct coupled (no series resistor).

For more information about the Analog Devices ADV7511KSTZ-P, see the Analog Devices website [\[Ref 21\]](#page-126-6). For additional information about HDMI IP options, see the *DisplayPort LogiCORE Product Guide* (PG064) [\[Ref 22\].](#page-126-7)

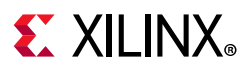

## **I2C Bus, Topology, and Switches**

[[Figure 1-2](#page-9-0), callouts 21, 22]

The KCU105 evaluation board implements a 2-to-1 I2C bus arrangement. A single I2C bus from the FPGA U1 XCKU040 (IIC\_MAIN\_SCL/SDA\_LS) and system controller Zynq-7000 SoC U111 (SYSCTLR I2C SCL/SDA) is wired to the main I2C bus via level-shifters. FPGA U1 is wired through level-shifter U77 and system controller U111 is wired through level-shifter U108. The output sides of U77 and U108 are wired in parallel to the main I2C bus (IIC\_SDA and SCL MAIN). This common main I2C bus is then routed to a pair of bus switches, a TI TCA9548 1-to-8 channel I2C bus switch (U28) and a TI PCA9544 1-to-4 channel I2C bus switch (U80). The bus switches can operate at speeds up to 400 kHz.

The KCU105 evaluation board I2C bus topology overview is shown in [Figure 1-23](#page-56-0) and [Table 1-19](#page-57-0) lists the address for each device on the I2C bus.

<span id="page-56-0"></span>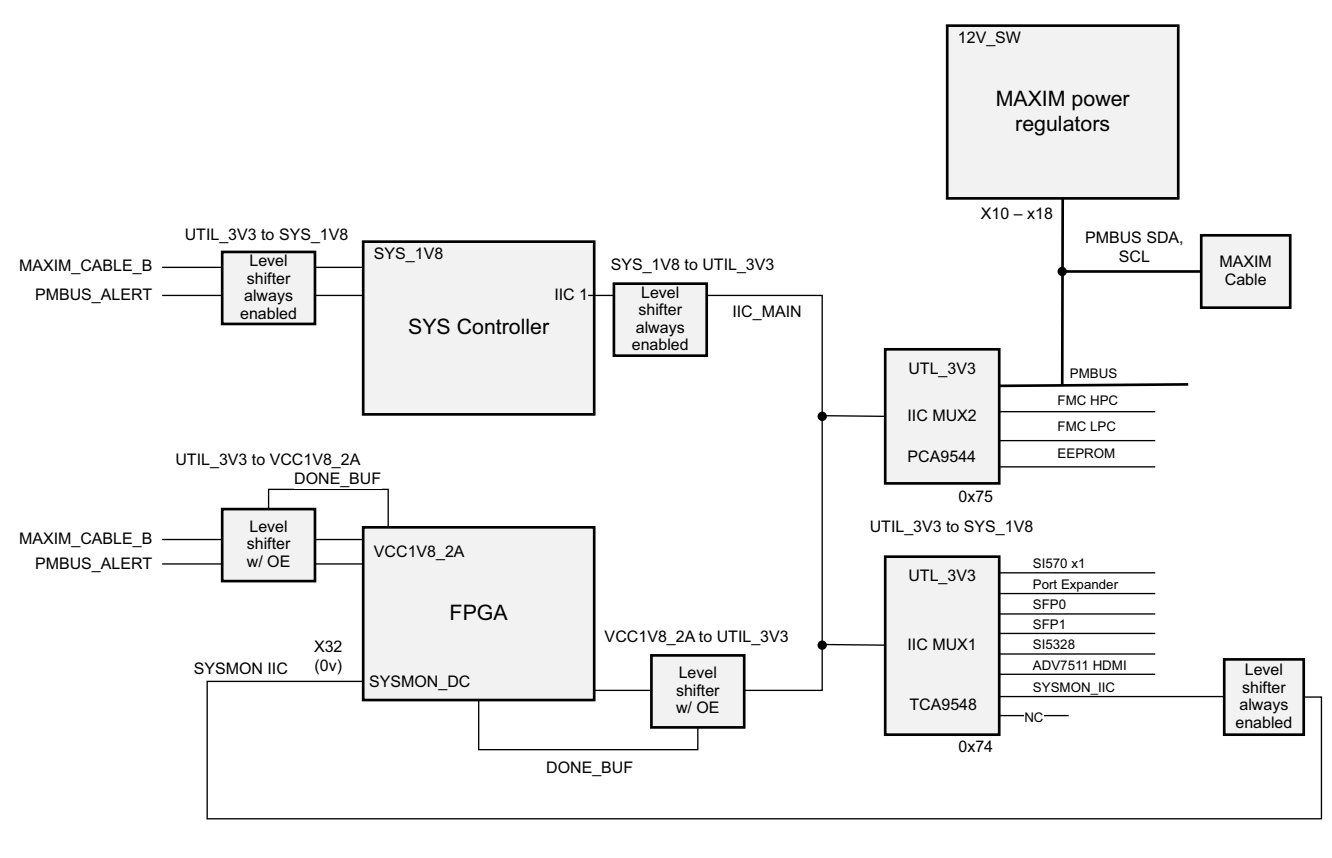

X18388-113016

*Figure 1-23:* **I2C Bus Topology Overview**

*Note:* See [Table 1-19](#page-57-0) for device I2C address assignments.

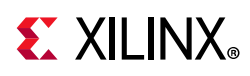

XX

**IMPORTANT:** *The TCA9548 U28 RESET\_B pin 3 is connected to FPGA U1 bank 64 pin AP10 via*  level-shifter U44. The PCA9544 does not have a reset pin. FPGA pin AP10 LVCMOS18 net *IIC\_MUX\_RESET\_B\_LS must be driven High to enable I2C bus transactions with the devices connected to U28.*

User FPGA applications that communicate with devices on one of the downstream I2C buses must first set up a path to the desired target bus through the U28 or U80 bus switch at I2C address 0x74 (0b1110100) or 0x75 (0b1110101), respectively. [Table 1-19](#page-57-0) lists the address for each device on the I2C bus.

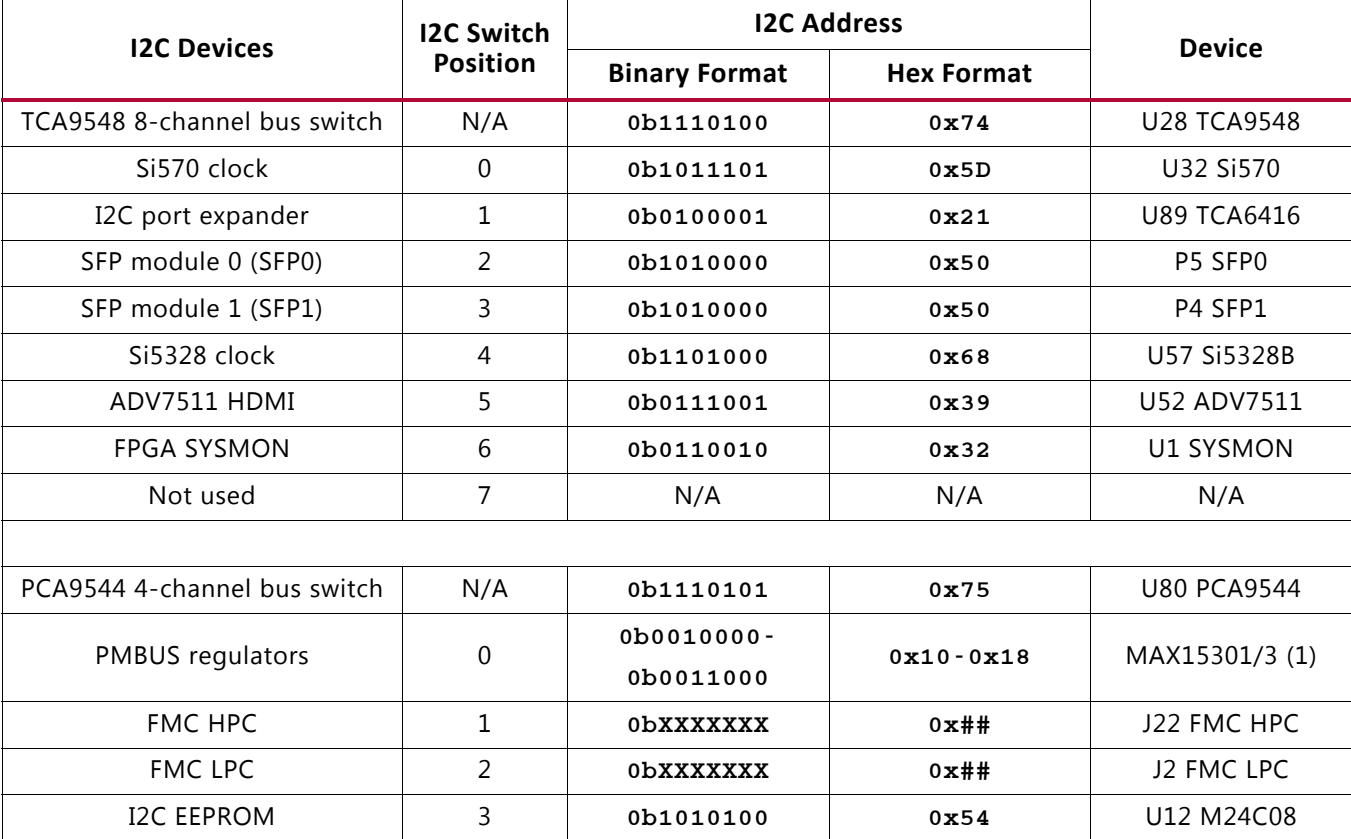

#### <span id="page-57-0"></span>*Table 1-19:* **I2C Devices**

**Notes:** 

MAX15301: U29,U30,U31; MAX15303: U3,U4,U6,U7,U8,U9,U10.

Information on the TCA9548 and PCA9544 is available on the Texas Instruments website [\[Ref 23\].](#page-126-8)

For additional information on the Zynq-7000 SoC device I2C controller, see *Zynq-7000 SoC Overview Data Sheet* (DS190) [\[Ref 24\]](#page-126-9) and *Zynq-7000 SoC Technical Reference Manual* (UG585) [\[Ref 25\].](#page-126-10)

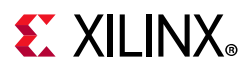

# **Status and User LEDs**

[Table 1-20](#page-58-0) defines KCU105 board status and user LEDs.

| <b>Reference Designator</b> | <b>Description</b>            |
|-----------------------------|-------------------------------|
| DS <sub>2</sub>             | <b>INIT</b>                   |
| DS3                         | OR'D POWER GOOD               |
| DS4                         | CP2105 DUAL UART GPIO0_ECI_IO |
| DS5                         | CP2105 DUAL UART GPIO0_SCI_IO |
| DS <sub>6</sub>             | GPIO_LED_1                    |
| DS7                         | GPIO_LED_0                    |
| DS8                         | GPIO_LED_2                    |
| DS9                         | GPIO_LED_5                    |
| <b>DS10</b>                 | GPIO_LED_4                    |
| <b>DS14</b>                 | UTIL_3V3_PGOOD                |
| <b>DS15</b>                 | MGTAVCC_PGOOD                 |
| <b>DS16</b>                 | VCC1V2_PGOOD                  |
| <b>DS17</b>                 | MGTAVTT_PGOOD                 |
| <b>DS18</b>                 | <b>VCCAUX PGOOD</b>           |
| <b>DS19</b>                 | VADJ_1V8_PGOOD                |
| <b>DS21</b>                 | VCCINT_PGOOD                  |
| DS23                        | VCCBRAM_PGOOD                 |
| DS24                        | VCC1V8_PGOOD                  |
| DS25                        | MGTVCCAUX_PGOOD               |
| <b>DS26</b>                 | <b>12V ON</b>                 |
| DS27                        | <b>SYS_2V5 ON</b>             |
| DS28                        | <b>SYS_1V8 ON</b>             |
| <b>DS31</b>                 | GPIO_LED_7                    |
| DS32                        | GPIO_LED_6                    |
| DS33                        | GPIO_LED_5                    |
| DS34                        | <b>DONE</b>                   |
| DS36                        | DDR4 VTT ON                   |
| DS37                        | CP2105 DUAL UART GPIO1_SCI_IO |
| DS38                        | CP2105 DUAL UART GPIO1_ECI_IO |
| <b>DS42</b>                 | <b>SYSCTLR INIT</b>           |
| DS43                        | <b>SYSCTLR STATUS</b>         |
| <b>DS44</b>                 | SYSCTLR DONE                  |

<span id="page-58-0"></span>*Table 1-20:* **KCU105 Board Status and User LEDs**

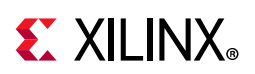

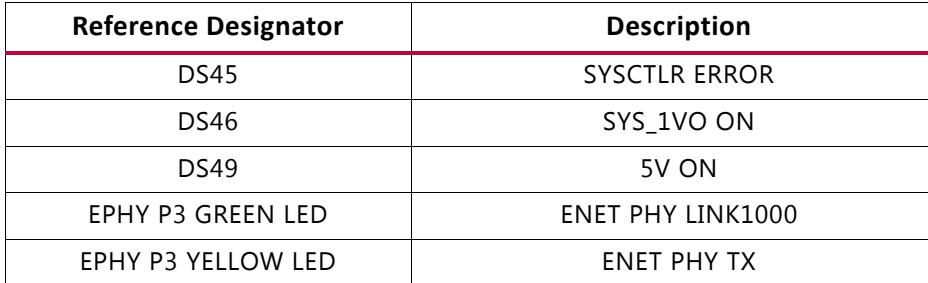

#### *Table 1-20:* **KCU105 Board Status and User LEDs** *(Cont'd)*

## **User I/O**

[[Figure 1-2](#page-9-0), callouts 23-26, 40]

The KCU105 board provides these user and general purpose I/O capabilities:

- Eight user LEDs (callout 23)
	- ° GPIO\_LED[7-0]: DS31, DS32, DS33, DS10, DS19, DS8, DS6, DS7
- Five user pushbuttons and CPU reset switch (callout 24)
	- ° GPIO\_SW\_[NESWC]: SW10, SW9, SW8, SW6, SW7
	- \* CPU\_RESET: SW5
- 4-position user DIP Switch (callout 25)
	- ° GPIO\_DIP\_SW[3:0]: SW12
- User Rotary Switch (callout 40)
	- ° ROTARY\_PUSH, ROTARY\_INCA, ROTARY\_INCB: SW13
- User SMA (callout 26)
	- USER SMA GPIO P, USER SMA GPIO N: J36, J37

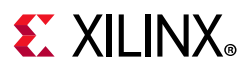

## *User GPIO LEDs*

[[Figure 1-2](#page-9-0), callout 23]

[Figure 1-24](#page-60-0) shows the GPIO LED circuit.

<span id="page-60-0"></span>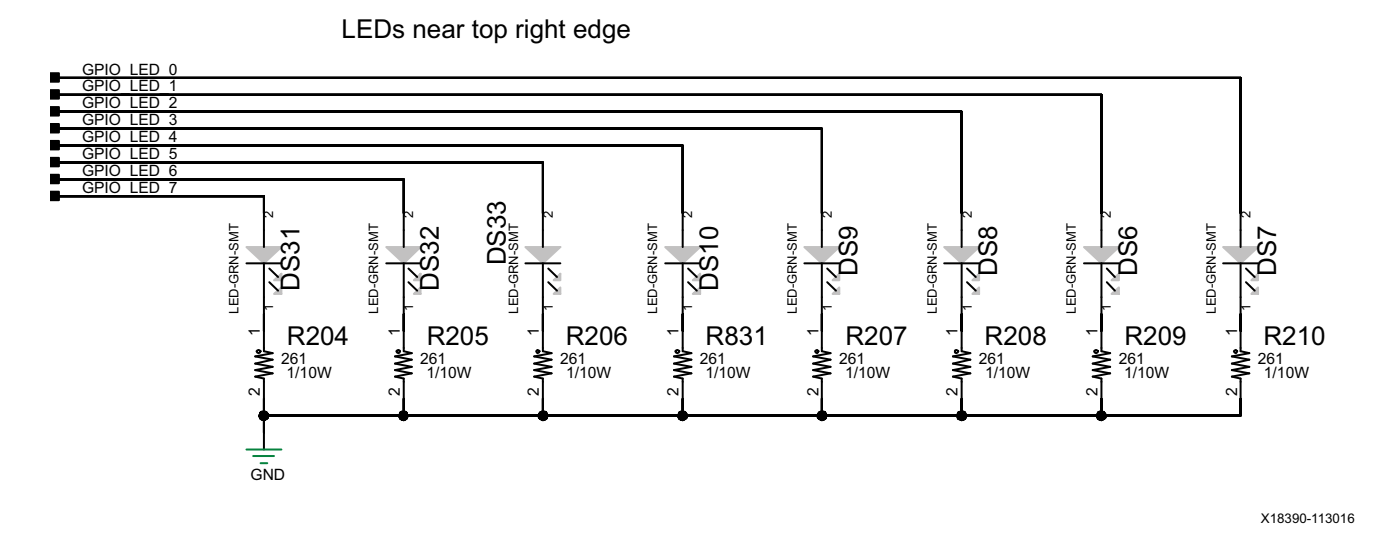

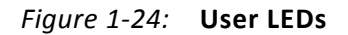

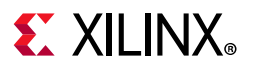

## *User Pushbuttons*

[[Figure 1-2](#page-9-0), callout 24]

[Figure 1-25](#page-61-0) shows the user pushbuttons circuit.

<span id="page-61-0"></span>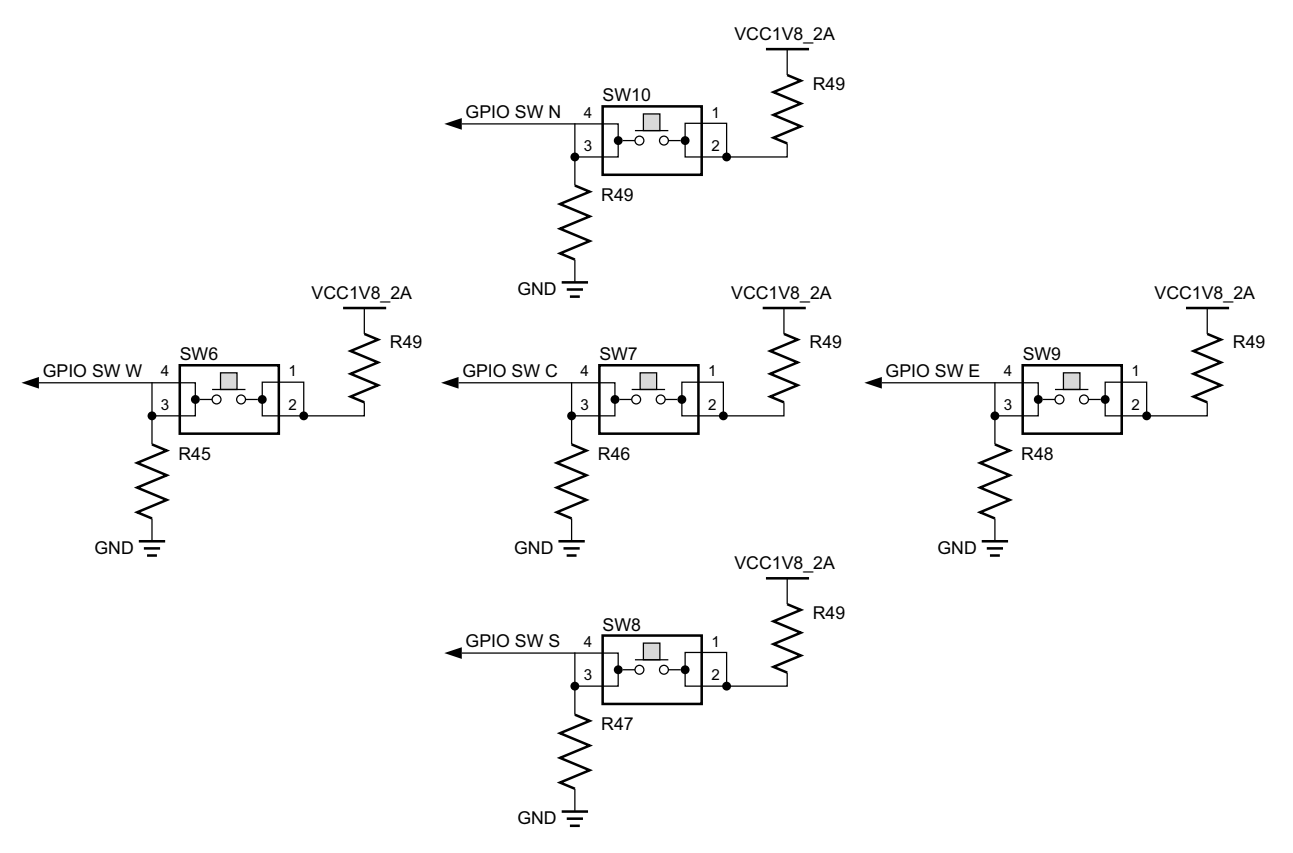

X18391-113016

*Figure 1-25:* **User Pushbuttons**

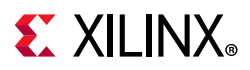

## *CPU Reset Pushbutton*

[[Figure 1-2](#page-9-0), callout 25]

<span id="page-62-0"></span>[Figure 1-26](#page-62-0) shows the CPU reset pushbutton circuit.

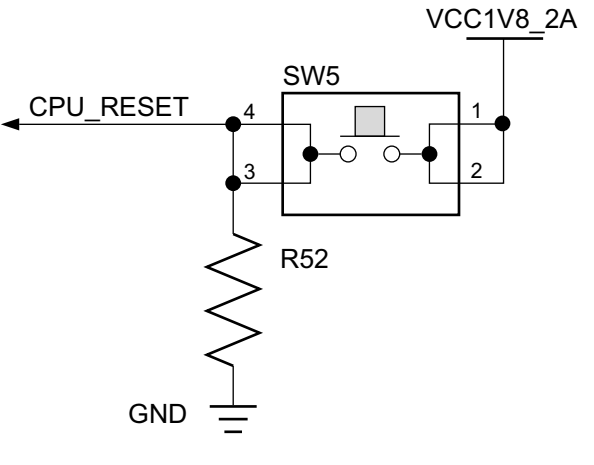

X18392-113016

*Figure 1-26:* **CPU Reset Pushbutton**

### *GPIO DIP Switch*

[[Figure 1-2](#page-9-0), callout 26]

[Figure 1-27](#page-62-1) shows the GPIO DIP switch circuit.

<span id="page-62-1"></span>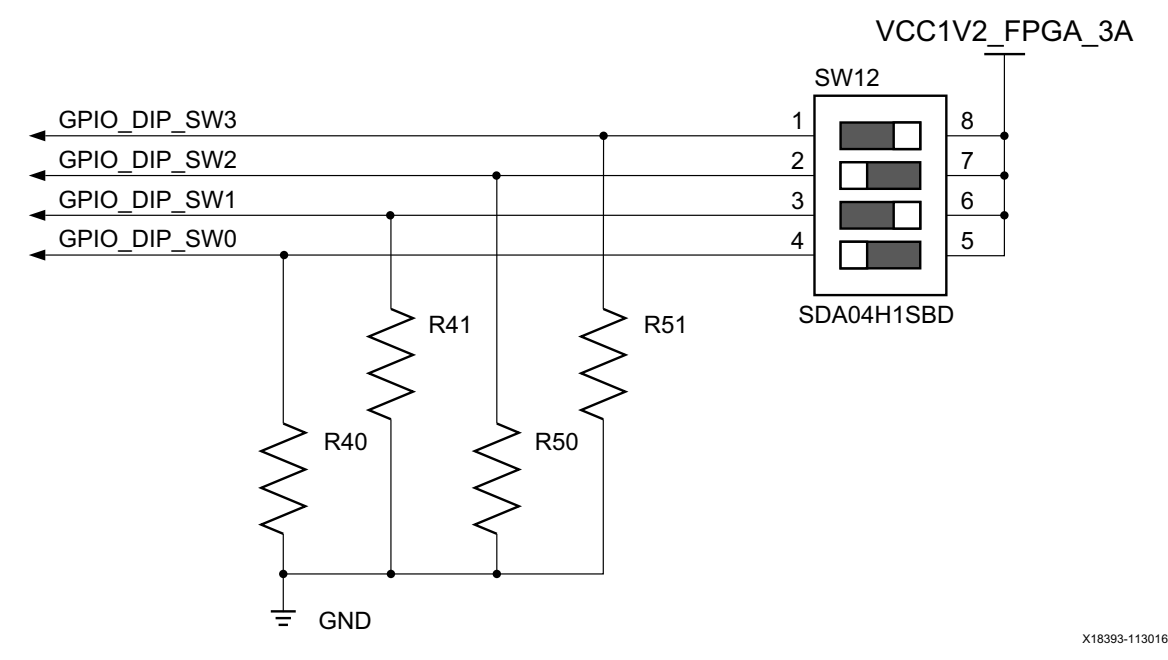

*Figure 1-27:* **CPU GPIO DIP Switch**

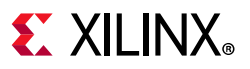

### *Rotary Switch*

[[Figure 1-2](#page-9-0), callout 40]

[Figure 1-28](#page-63-0) shows the rotary switch SW13.

<span id="page-63-0"></span>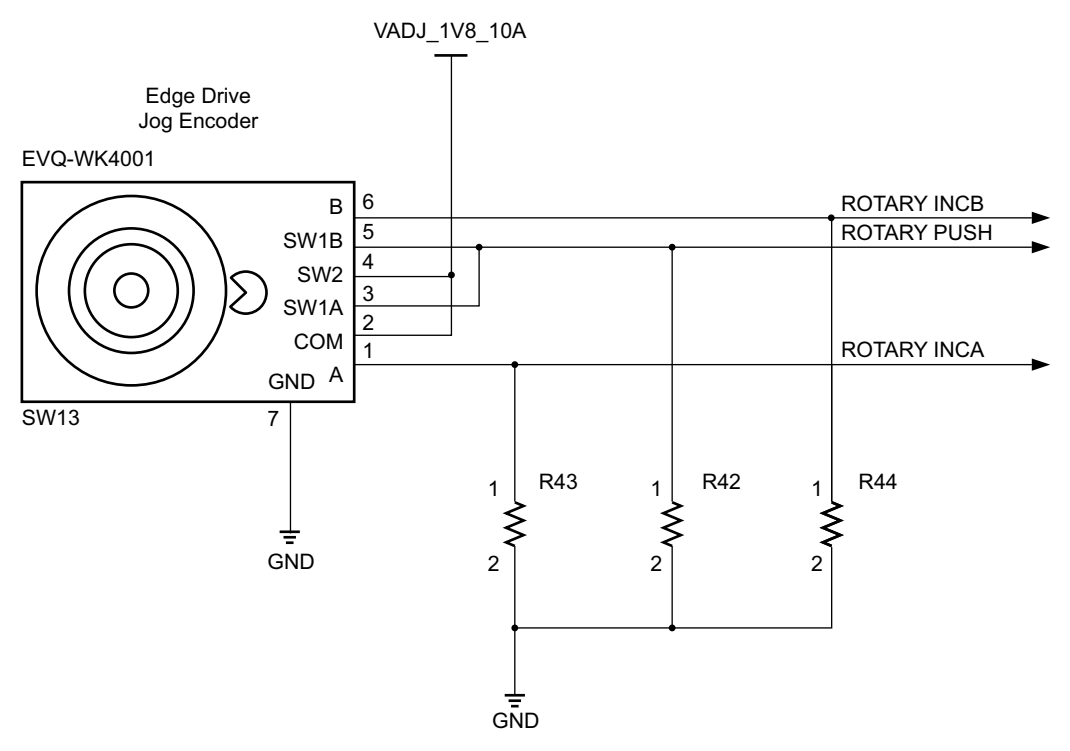

X18394-113016

*Figure 1-28:* **Rotary Switch SW13**

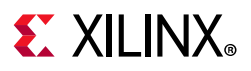

## *User SMA GPIO*

[[Figure 1-2](#page-9-0), callout 11]

<span id="page-64-1"></span>[Figure 1-29](#page-64-1) shows the GPIO SMAs J36 and J37.

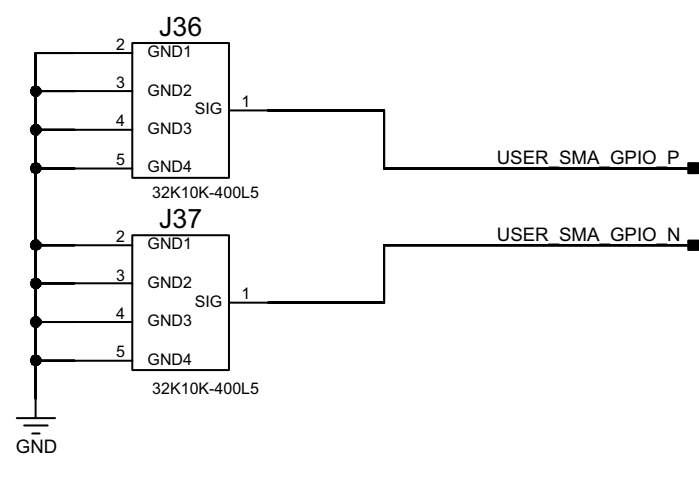

X18395-113016

*Figure 1-29:* **GPIO SMAs J36 and J37**

[Table 1-21](#page-64-0) lists the GPIO Connections to FPGA U1.

| FPGA (U1)<br><b>Pin</b> | <b>Schematic Net Name</b>              | FPGA (U1)<br><b>Direction</b> | I/O Standard | <b>Device</b>    |  |  |  |  |
|-------------------------|----------------------------------------|-------------------------------|--------------|------------------|--|--|--|--|
|                         | GPIO LEDs (Active-High) <sup>(1)</sup> |                               |              |                  |  |  |  |  |
| AP8                     | GPIO_LED_0                             | Output                        | LVCMOS18     | DS7.1            |  |  |  |  |
| H <sub>23</sub>         | GPIO_LED_1                             | Output                        | LVCMOS18     | DS6.1            |  |  |  |  |
| P <sub>20</sub>         | GPIO_LED_2                             | Output                        | LVCMOS18     | DS8.1            |  |  |  |  |
| P21                     | GPIO_LED_3                             | Output                        | LVCMOS18     | DS9.1            |  |  |  |  |
| N22                     | GPIO_LED_4                             | Output                        | LVCMOS18     | DS10.1           |  |  |  |  |
| M22                     | GPIO_LED_5                             | Output                        | LVCMOS18     | DS33.1           |  |  |  |  |
| R23                     | GPIO_LED_6                             | Output                        | LVCMOS18     | DS32.1           |  |  |  |  |
| P23                     | GPIO_LED_7                             | Output                        | LVCMOS18     | DS31.1           |  |  |  |  |
|                         | Directional Pushbuttons (Active-High)  |                               |              |                  |  |  |  |  |
| AD10                    | GPIO_SW_N                              | Input                         | LVCMOS18     | SW10.3, U111.A13 |  |  |  |  |
| AE8                     | GPIO_SW_E                              | Input                         | LVCMOS18     | SW9.3, U111.B14  |  |  |  |  |
| AF9                     | GPIO_SW_W                              | Input                         | LVCMOS18     | SW6.3, U111.D14  |  |  |  |  |
| AF8                     | GPIO_SW_S                              | Input                         | LVCMOS18     | SW8.3, U111.C14  |  |  |  |  |
| AE10                    | GPIO_SW_C                              | Input                         | LVCMOS18     | SW7.3, U111.B12  |  |  |  |  |

<span id="page-64-0"></span>*Table 1-21:* **KCU105 Board GPIO Connections to FPGA U1**

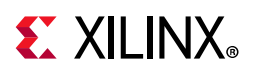

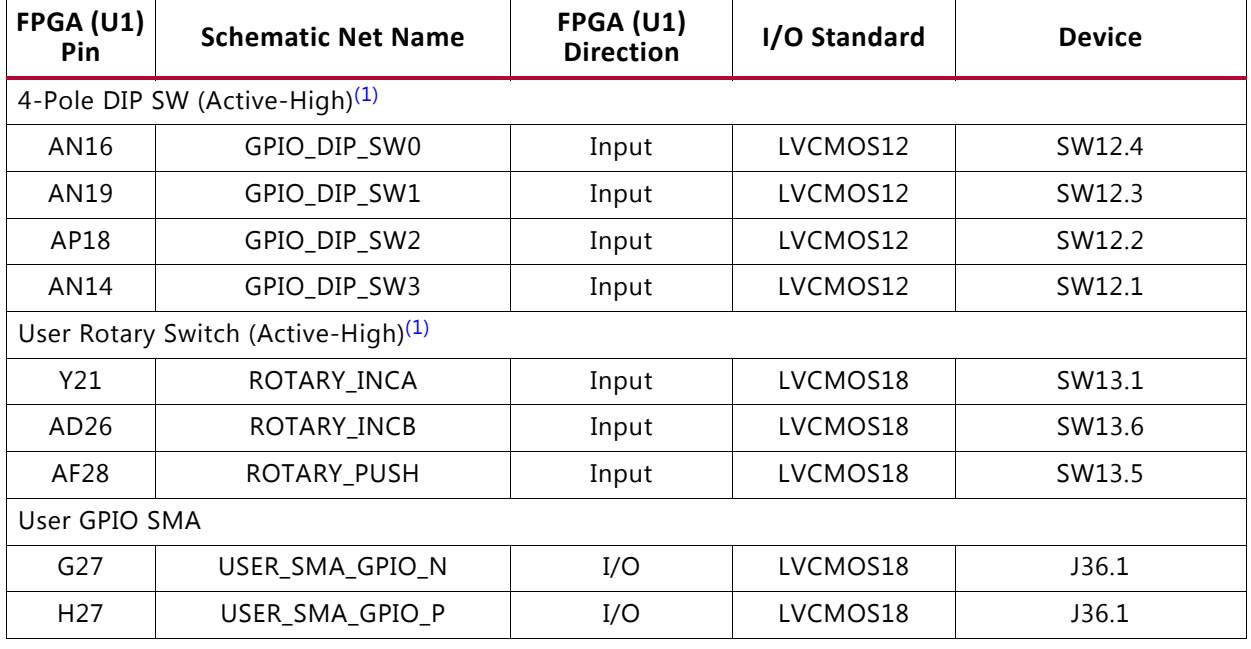

### *Table 1-21:* **KCU105 Board GPIO Connections to FPGA U1** *(Cont'd)*

#### **Notes:**

<span id="page-65-0"></span>1. Routed through a 3.3V-to-1.8V level-shifter to FPGA.

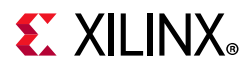

## *User PMOD GPIO Headers*

[[Figure 1-2](#page-9-0), callout 34]

The KCU105 evaluation board supports two PMOD GPIO headers J52 (right-angle female) and J53 (vertical male). The PMOD nets connected to these headers are accessed via level-shifters U41 (PMOD0 J52) and U42 (PMOD1 J53). The level-shifters are wired to the XCKU040 device U1 banks 44 and 45.

[Figure 1-30](#page-66-0) shows the GPIO PMOD headers J52 and J53.

<span id="page-66-0"></span>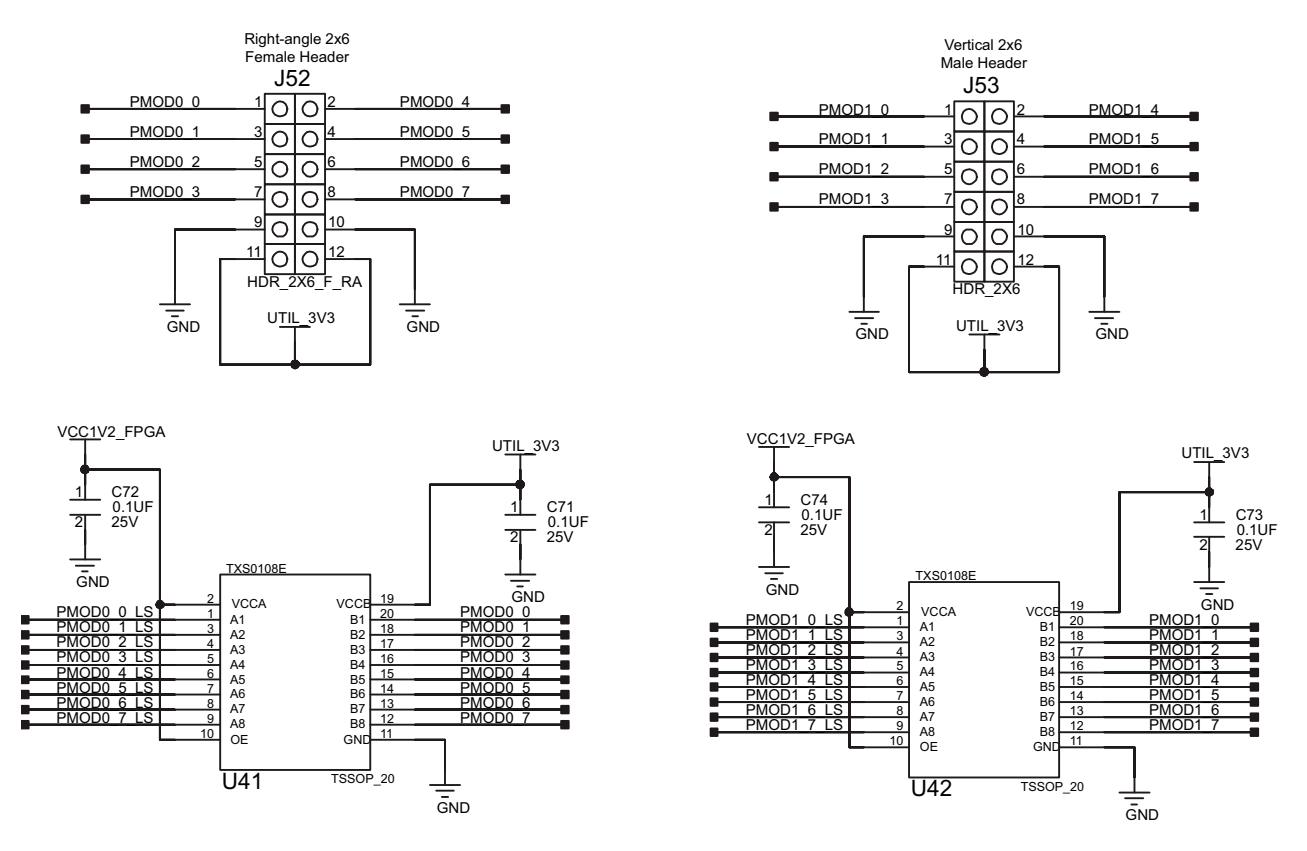

X18396-113016

*Figure 1-30:* **PMOD Connectors J52 and J53 with Level-Shifters U42 and U43**

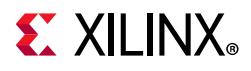

[Table 1-22](#page-67-0) shows the level-shifter U40 and U41 connections to FPGA U1.

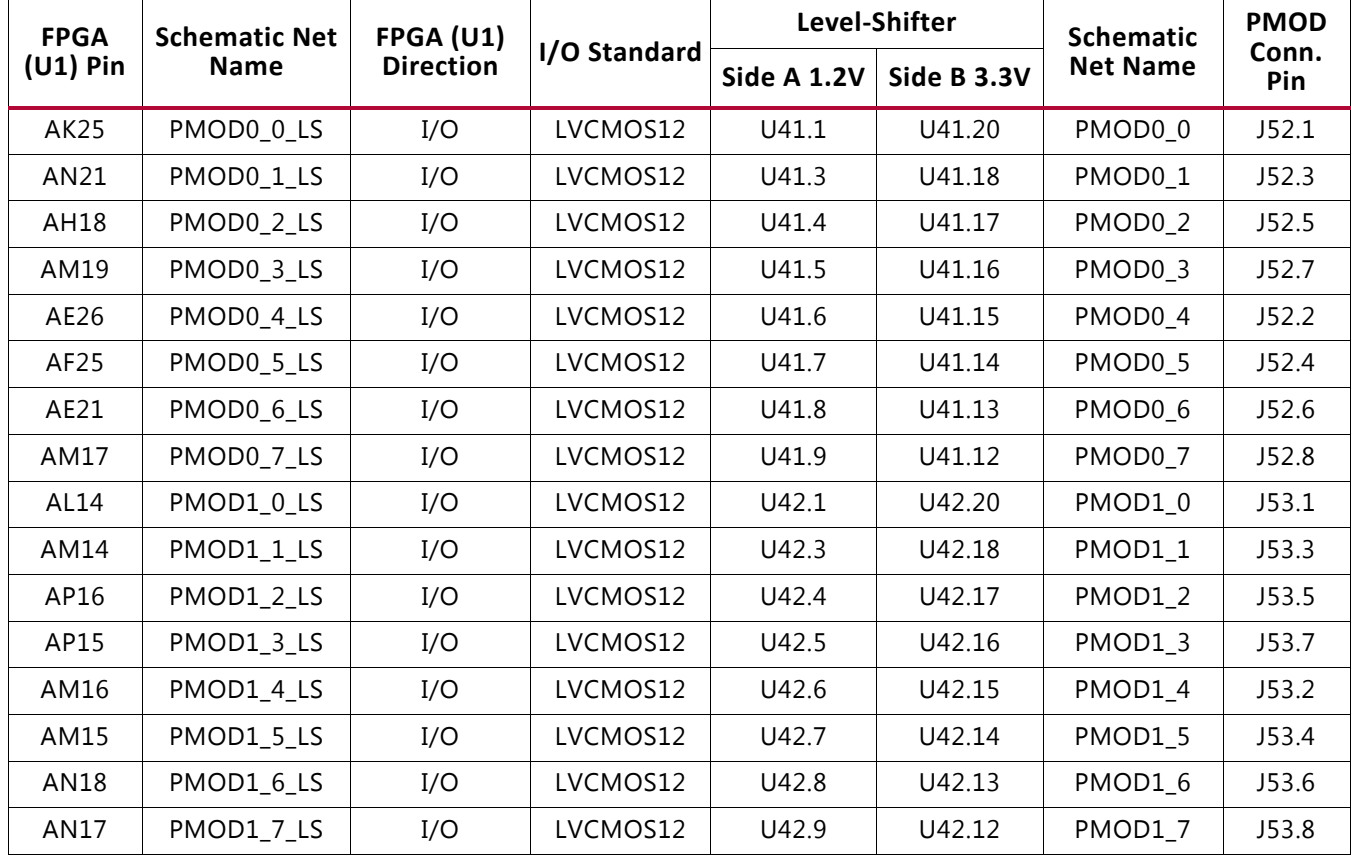

<span id="page-67-0"></span>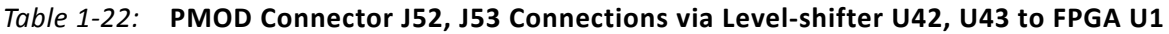

For more information about PMOD connector compatible PMOD modules, see [\[Ref 10\].](#page-125-3)

## **Switches**

[[Figure 1-2](#page-9-0), callouts 27, 30]

The KCU105 evaluation board includes a power on-off slide switch and a configuration pushbutton switch:

- Power On/Off Slide Switch SW1 (callout 30)
- FPGA PROG\_B SW4, active-Low (callout 27)

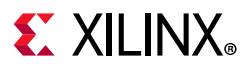

A

## *Power On/Off Slide Switch SW1*

[[Figure 1-2](#page-9-0), callout 30]

The KCU105 board power switch is SW1. Sliding the switch actuator from the Off to On position applies 12VDC power from the 6-pin mini-fit power input connector J15. Green LED DS26 illuminates when the KCU105 board power is on. See [KCU105 Board Power](#page-78-0)  [System](#page-78-0) for details on the onboard power system.

**CAUTION!** *Do NOT plug a PC ATX power supply 6-pin connector into J15 on the KCU105 evaluation board. The ATX 6-pin connector has a different pinout than J15. Connecting an ATX 6-pin connector to J15 damages the KCU105 evaluation board and voids the board warranty.*

The KCU105 evaluation board kit provides the adapter cable shown in [Figure 1-31](#page-68-0) for powering the KCU105 board from the ATX power supply 4-pin peripheral connector. The Xilinx part number for this cable is 2600304, and is equivalent to Sourcegate Technologies part number AZCBL-WH-1109-RA4. See [\[Ref 26\]](#page-126-11) for ordering information.

<span id="page-68-0"></span>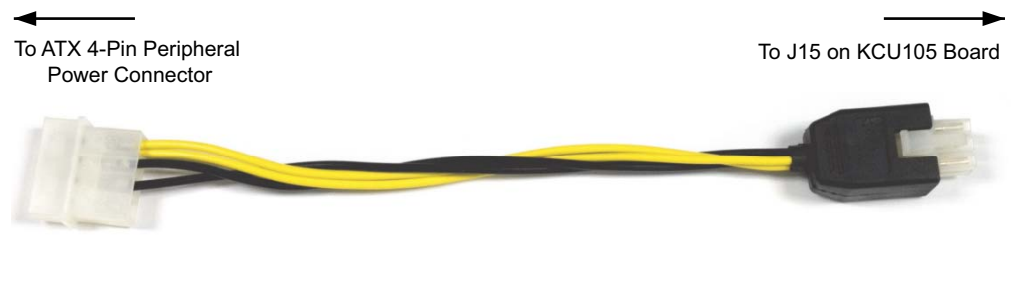

X18397-113016

*Figure 1-31:* **ATX Power Supply Adapter Cable**

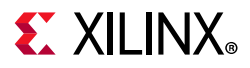

[Figure 1-32](#page-69-0) shows the power connector J15, power switch SW1 and indicator LED DS26.

<span id="page-69-0"></span>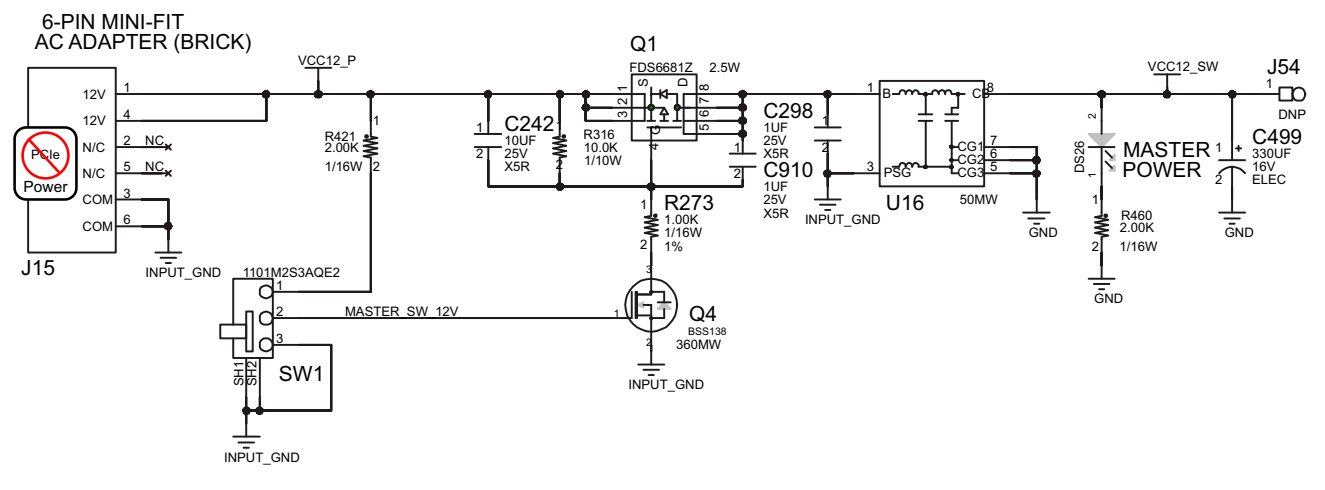

X18398-113016

#### *Figure 1-32:* **Power On/Off Switch SW1**

### *Program\_B Pushbutton Switch*

[[Figure 1-2](#page-9-0), callout 27]

<span id="page-69-1"></span>Switch SW4 grounds the XCKU040 device U1 PROGRAM\_B pin when pressed. This action clears the FPGA programmable logic configuration. The FPGA\_PROG\_B signal is connected to the XCKU040 device U1 pin T7. For further configuration details, see *UltraScale Architecture Configuration User Guide* (UG570) [\[Ref 2\]](#page-125-4). [Figure 1-33](#page-69-1) shows switch SW4.

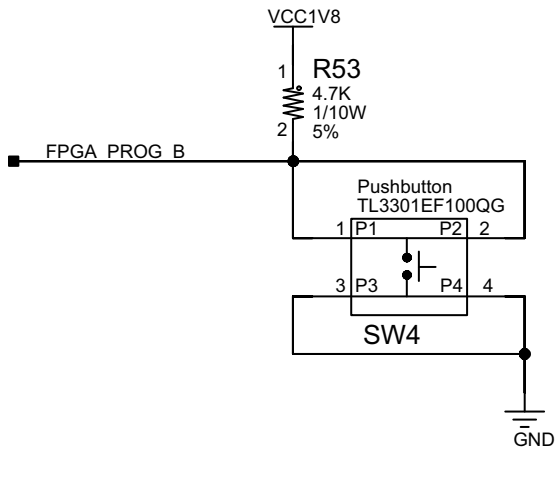

X18399-113016

*Figure 1-33:* **Program\_B Pushbutton Switch SW4**

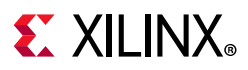

# **FPGA Mezzanine Card Interface**

[[Figure 1-2](#page-9-0), callouts 33, 34]

The KCU105 evaluation board supports the VITA 57.1 FPGA mezzanine card (FMC) specification by providing subset implementations of the high pin count (HPC) connector at J22 and low pin count (LPC) version at J2. Both connectors use a 10 x 40 form factor. The HPC connector is populated with 400 pins, while the LPC connector is partially populated with 160 pins. The connectors are keyed so that a mezzanine card, when installed in either of these FMC connectors on the KCU105 evaluation board, faces away from the board.

Connector type:

• Samtec SEAF Series, 1.27 mm (0.050 in) pitch. Mates with SEAM series connector

More information about SEAF series connectors is available at the Samtec, Inc. website [\[Ref 27\].](#page-126-12)

More information about the VITA 57.1 FMC specification is available at the VITA FMC Marketing Alliance website [\[Ref 28\]](#page-126-13).

## *FMC HPC Connector J22*

[[Figure 1-2](#page-9-0), callout 33]

The 400-pin HPC connector defined by the FMC specification (Figure B-2) provides connectivity for up to:

- 160 single-ended or 80 differential user-defined signals
- 10 GTH transceivers
- 2 GTH clocks
- 4 differential clocks
- 159 ground and 15 power connections

The HPC connector at J22 implements a subset of the full FMC HPC connectivity:

- 116 single-ended or 58 differential user-defined pairs (34 LA pairs: LA[00:33]; 24 HA pairs: HA[00:23])
- 8 GTH transceivers
- 2 GTH clocks
- 2 differential clocks
- 159 ground and 15 power connections

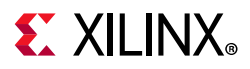

The FMC DP[7:0] transmit and receive signal data paths are routed with a differential characteristic impedance of 100 $\Omega$  (±10%) with an insertion loss of <4 dB up to 8 GHz. The KCU105 board FMC VADJ voltage VADJ\_1V8 for the J22 and J2 FMC connectors is sourced by the MAX15301 U30 voltage regulator described in [KCU105 Board Power System](#page-78-0).

[Table 1-23](#page-71-0) shows the FMC HPC J22 to the XCKU040 device U1 connections in FMC connector section pairs.

| J22<br>Pin                 | <b>Schematic Net Name</b>  | 1/0<br><b>Standard</b> | XCKU040<br>$(U1)$ Pin | J22 Pin        | <b>Schematic Net Name</b>     | I/O Standard | XCKU040<br>$(U1)$ Pin |  |  |
|----------------------------|----------------------------|------------------------|-----------------------|----------------|-------------------------------|--------------|-----------------------|--|--|
| A/B Connections to FPGA U1 |                            |                        |                       |                |                               |              |                       |  |  |
| A2                         | FMC_HPC_DP1_M2C_P          |                        | D <sub>2</sub>        | <b>B1</b>      | <b>NC</b>                     |              |                       |  |  |
| A3                         | FMC_HPC_DP1_M2C_N          |                        | D1                    | B4             | <b>NC</b>                     |              |                       |  |  |
| A6                         | FMC_HPC_DP2_M2C_P          |                        | <b>B2</b>             | <b>B5</b>      | <b>NC</b>                     |              |                       |  |  |
| A7                         | FMC_HPC_DP2_M2C_N          |                        | <b>B1</b>             | B8             | <b>NC</b>                     |              |                       |  |  |
| A10                        | FMC HPC DP3 M2C P          |                        | A <sub>4</sub>        | <b>B</b> 9     | <b>NC</b>                     |              |                       |  |  |
| A11                        | FMC_HPC_DP3_M2C_N          |                        | A3                    | B12            | FMC_HPC_DP7_M2C_P             |              | F <sub>2</sub>        |  |  |
| A14                        | FMC_HPC_DP4_M2C_P          |                        | M <sub>2</sub>        | B13            | FMC_HPC_DP7_M2C_N             |              | F <sub>1</sub>        |  |  |
| A15                        | FMC_HPC_DP4_M2C_N          |                        | M1                    | <b>B16</b>     | FMC_HPC_DP6_M2C_P             |              | K2                    |  |  |
| A18                        | FMC_HPC_DP5_M2C_P          |                        | H <sub>2</sub>        | <b>B17</b>     | FMC_HPC_DP6_M2C_N             |              | К1                    |  |  |
| A19                        | FMC_HPC_DP5_M2C_N          |                        | H1                    | <b>B20</b>     | FMC_HPC_GBTCLK1_M2C_P (1)     | <b>LVDS</b>  | H <sub>6</sub>        |  |  |
| A22                        | FMC_HPC_DP1_C2M_P          |                        | D6                    | <b>B21</b>     | FMC_HPC_GBTCLK1_M2C_N (1)     | <b>LVDS</b>  | H5                    |  |  |
| A23                        | FMC_HPC_DP1_C2M_N          |                        | D5                    | <b>B24</b>     | <b>NC</b>                     |              |                       |  |  |
| A26                        | FMC_HPC_DP2_C2M_P          |                        | C <sub>4</sub>        | <b>B25</b>     | <b>NC</b>                     |              |                       |  |  |
| A27                        | FMC_HPC_DP2_C2M_N          |                        | C <sub>3</sub>        | <b>B28</b>     | <b>NC</b>                     |              |                       |  |  |
| A30                        | FMC_HPC_DP3_C2M_P          |                        | B <sub>6</sub>        | <b>B29</b>     | <b>NC</b>                     |              |                       |  |  |
| A31                        | FMC HPC DP3 C2M N          |                        | <b>B5</b>             | B32            | FMC_HPC_DP7_C2M_P             |              | G4                    |  |  |
| A34                        | FMC_HPC_DP4_C2M_P          |                        | N4                    | <b>B33</b>     | FMC_HPC_DP7_C2M_N             |              | G <sub>3</sub>        |  |  |
| A35                        | FMC HPC DP4 C2M N          |                        | N3                    | <b>B36</b>     | FMC HPC DP6 C2M P             |              | L4                    |  |  |
| A38                        | FMC_HPC_DP5_C2M_P          |                        | J4                    | B37            | FMC_HPC_DP6_C2M_N             |              | L <sub>3</sub>        |  |  |
| A39                        | FMC_HPC_DP5_C2M_N          |                        | J3                    | B40            | NC.                           |              |                       |  |  |
|                            | C/D Connections to FPGA U1 |                        |                       |                |                               |              |                       |  |  |
| C <sub>2</sub>             | FMC_HPC_DP0_C2M_P          |                        | F6                    | D <sub>1</sub> | VADJ_1V8_PGOOD <sup>(2)</sup> | LVCMOS18     | U30.32                |  |  |
| C <sub>3</sub>             | FMC_HPC_DP0_C2M_N          |                        | F5                    | D4             | FMC_HPC_GBTCLK0_M2C_P (1)     | <b>LVDS</b>  | К6                    |  |  |
| C <sub>6</sub>             | FMC HPC DP0 M2C P          |                        | E4                    | D <sub>5</sub> | FMC_HPC_GBTCLK0_M2C_N (1)     | <b>LVDS</b>  | K <sub>5</sub>        |  |  |
| C7                         | FMC_HPC_DP0_M2C_N          |                        | E3                    | D8             | FMC_HPC_LA01_CC_P             | <b>LVDS</b>  | G9                    |  |  |
| C10                        | FMC HPC LA06 P             | <b>LVDS</b>            | D <sub>13</sub>       | D <sub>9</sub> | FMC HPC LA01 CC N             | <b>LVDS</b>  | F <sub>9</sub>        |  |  |
| C11                        | FMC_HPC_LAO6_N             | LVDS                   | C13                   | D11            | FMC_HPC_LA05_P                | <b>LVDS</b>  | L13                   |  |  |

<span id="page-71-0"></span>*Table 1-23:* **FMC HPC J22 Connections to XCKU040 Device U1**
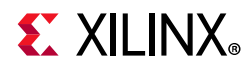

| J22<br>Pin      | <b>Schematic Net Name</b>      | I/O<br><b>Standard</b> | XCKU040<br>$(U1)$ Pin | J22 Pin         | <b>Schematic Net Name</b>  | I/O Standard | XCKU040<br>$(U1)$ Pin       |
|-----------------|--------------------------------|------------------------|-----------------------|-----------------|----------------------------|--------------|-----------------------------|
| C14             | FMC_HPC_LA10_P                 | LVDS                   | L8                    | D12             | FMC_HPC_LA05_N             | LVDS         | K13                         |
| C15             | FMC_HPC_LA10_N                 | <b>LVDS</b>            | K8                    | D14             | FMC_HPC_LA09_P             | <b>LVDS</b>  | J9                          |
| C18             | FMC_HPC_LA14_P                 | LVDS                   | <b>B10</b>            | D15             | FMC_HPC_LA09_N             | LVDS         | H <sub>9</sub>              |
| C19             | FMC_HPC_LA14_N                 | LVDS                   | A10                   | D17             | FMC_HPC_LA_13_P            | <b>LVDS</b>  | D <sub>9</sub>              |
| C <sub>22</sub> | FMC_HPC_LA18                   | LVDS                   | E22                   | D18             | FMC_HPC_LA_13_N            | LVDS         | C <sub>9</sub>              |
| C <sub>23</sub> | FMC HPC LA18                   | <b>LVDS</b>            | E23                   | D <sub>20</sub> | FMC HPC LA17 CC P          | LVDS         | D <sub>24</sub>             |
| C <sub>26</sub> | FMC_HPC_LA27                   | LVDS                   | H21                   | D21             | FMC_HPC_LA17_CC_N          | LVDS         | C <sub>24</sub>             |
| C27             | FMC_HPC_LA27                   | LVDS                   | G21                   | D23             | FMC_HPC_LA23_P             | <b>LVDS</b>  | G22                         |
| C30             | FMC_HPC_IIC_SCL <sup>(6)</sup> |                        | U80.9                 | D24             | FMC_HPC_LA23_N             | LVDS         | F22                         |
| C31             | FMC_HPC_IIC_SDA (6)            |                        | U80.8                 | D26             | FMC_HPC_LA26_P             | LVDS         | G20                         |
| C34             | GND                            |                        |                       | D <sub>27</sub> | FMC_HPC_LA_26_N            | LVDS         | F20                         |
| C35             | VCC12_SW                       |                        |                       | D <sub>29</sub> | FMC_HPC_TCK_BUF (3)        |              | U19.17                      |
| C <sub>37</sub> | VCC12_SW                       |                        |                       | D30             | FPGA_TDO_FMC_TDI_BUF (4)   |              | U26.1                       |
| C39             | UTIL_3V3_10A                   |                        |                       | D31             | FMC_HPC_TDO_LPC_TDI (3)(4) |              | U19.21,<br>U26.2,<br>J2.D30 |
|                 |                                |                        |                       | D32             | UTIL_3V3_10A               |              |                             |
|                 |                                |                        |                       | D33             | FMC_HPC_TMS_BUF (3)        |              | U19.20                      |
|                 |                                |                        |                       | D34             | <b>NC</b>                  |              |                             |
|                 |                                |                        |                       | D35             | GND                        |              |                             |
|                 |                                |                        |                       | D36             | UTIL_3V3_10A               |              |                             |
|                 |                                |                        |                       | D38             | UTIL_3V3_10A               |              |                             |
|                 |                                |                        |                       | D40             | UTIL_3V3_10A               |              |                             |
|                 |                                |                        |                       |                 | E/F Connections to FPGA U1 |              |                             |
| E <sub>2</sub>  | FMC_HPC_HA01_CC_P              | LVDS                   | E16                   | F1              | FMC_HPC_PG_M2C (7)         | LVCMOS18     | U44.18                      |
| E <sub>3</sub>  | FMC HPC HA01 CC N              | LVDS                   | D16                   | F4              | FMC_HPC_HA00_CC_P          | LVDS         | G17                         |
| E6              | FMC_HPC_HA05_P                 | LVDS                   | J15                   | F5              | FMC_HPC_HA00_CC_N          | LVDS         | G16                         |
| E7              | FMC_HPC_HA05_N                 | LVDS                   | J14                   | F7              | FMC HPC HA04 P             | <b>LVDS</b>  | G19                         |
| E9              | FMC_HPC_HA09_P                 | LVDS                   | F18                   | F8              | FMC_HPC_HA04_P             | LVDS         | F19                         |
| E10             | FMC_HPC_HA09_N                 | LVDS                   | F17                   | F10             | FMC_HPC_HA08_P             | LVDS         | K18                         |
| E12             | FMC HPC HA13 P                 | LVDS                   | <b>B14</b>            | F11             | FMC_HPC_HA08_N             | LVDS         | K17                         |
| E13             | FMC_HPC_HA13_N                 | LVDS                   | A14                   | F13             | FMC_HPC_HA12_P<br>LVDS     |              | K16                         |
| E15             | FMC_HPC_HA16_P                 | LVDS                   | A19                   | F14             | FMC_HPC_HA12_N             | LVDS         | J16                         |
| E16             | FMC_HPC_HA16_N                 | LVDS                   | A18                   | F16             | FMC_HPC_HA15_P             | LVDS         | D14                         |
| E18             | FMC_HPC_HA20_P                 | LVDS                   | C19                   | F17             | LVDS<br>FMC_HPC_HA15_N     |              | C14                         |

*Table 1-23:* **FMC HPC J22 Connections to XCKU040 Device U1** *(Cont'd)*

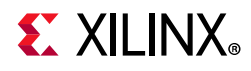

| J22<br>Pin                 | <b>Schematic Net Name</b> | I/O<br><b>Standard</b> | XCKU040<br>$(U1)$ Pin | J22 Pin         | <b>Schematic Net Name</b> | I/O Standard | XCKU040<br>$(U1)$ Pin |  |  |  |  |
|----------------------------|---------------------------|------------------------|-----------------------|-----------------|---------------------------|--------------|-----------------------|--|--|--|--|
| E19                        | FMC_HPC_HA20_N            | LVDS                   | <b>B19</b>            | F19             | FMC_HPC_HA19_P            | LVDS         | D19                   |  |  |  |  |
| E21                        | <b>NC</b>                 |                        |                       | F20             | FMC_HPC_HA19_N            | LVDS         | D18                   |  |  |  |  |
| E22                        | <b>NC</b>                 |                        |                       | F <sub>22</sub> | <b>NC</b>                 |              |                       |  |  |  |  |
| E24                        | <b>NC</b>                 |                        |                       | F <sub>23</sub> | <b>NC</b>                 |              |                       |  |  |  |  |
| E25                        | <b>NC</b>                 |                        |                       | F <sub>25</sub> | <b>NC</b>                 |              |                       |  |  |  |  |
| E27                        | <b>NC</b>                 |                        |                       | F <sub>26</sub> | <b>NC</b>                 |              |                       |  |  |  |  |
| E28                        | <b>NC</b>                 |                        |                       | F28             | <b>NC</b>                 |              |                       |  |  |  |  |
| E30                        | <b>NC</b>                 |                        |                       | F29             | <b>NC</b>                 |              |                       |  |  |  |  |
| E31                        | <b>NC</b>                 |                        |                       | F31             | <b>NC</b>                 |              |                       |  |  |  |  |
| E33                        | <b>NC</b>                 |                        |                       | F32             | <b>NC</b>                 |              |                       |  |  |  |  |
| E34                        | <b>NC</b>                 |                        |                       | F34             | <b>NC</b>                 |              |                       |  |  |  |  |
| E36                        | <b>NC</b>                 |                        |                       | F35             | <b>NC</b>                 |              |                       |  |  |  |  |
| E37                        | <b>NC</b>                 |                        |                       | F37             | <b>NC</b>                 |              |                       |  |  |  |  |
| E39                        | VADJ_1V8                  |                        |                       | F38             | <b>NC</b>                 |              |                       |  |  |  |  |
|                            |                           |                        |                       | F40             | VADJ_1V8                  |              |                       |  |  |  |  |
| G/H Connections to FPGA U1 |                           |                        |                       |                 |                           |              |                       |  |  |  |  |
| G <sub>2</sub>             | FMC_HPC_CLK1_M2C_P        | LVDS                   | E25                   | H1              | <b>NC</b>                 |              |                       |  |  |  |  |
| G <sub>3</sub>             | FMC_HPC_CLK1_M2C_N        | <b>LVDS</b>            | D <sub>25</sub>       | H <sub>2</sub>  | FMC_HPC_PRSNT_M2C_B (5)   | LVCMOS18     | U26.4,<br>U44.17      |  |  |  |  |
| G <sub>6</sub>             | FMC_HPC_LA00_CC_P         | <b>LVDS</b>            | H11                   | H4              | FMC_HPC_CLK0_M2C_P        | LVDS         | H12                   |  |  |  |  |
| G7                         | FMC_HPC_LA00_CC_N         | LVDS                   | G11                   | H <sub>5</sub>  | FMC_HPC_CLK0_M2C_N        | LVDS         | G12                   |  |  |  |  |
| G <sub>9</sub>             | FPC_HPC_LA03_P            | <b>LVDS</b>            | A13                   | H7              | FMC_HPC_LA02_P            | <b>LVDS</b>  | K10                   |  |  |  |  |
| G10                        | FPC_HPC_LA03_N            | <b>LVDS</b>            | A12                   | H <sub>8</sub>  | FMC_HPC_LA02_N            | <b>LVDS</b>  | J10                   |  |  |  |  |
| G12                        | FMC_HPC_LA08_P            | LVDS                   | J8                    | H <sub>10</sub> | FMC_HPC_LA04_P            | LVDS         | L12                   |  |  |  |  |
| G13                        | FMC_HPC_LA08_N            | LVDS                   | H8                    | H11             | FMC_HPC_LA04_N            | LVDS         | K12                   |  |  |  |  |
| G15                        | FMC_HPC_LA12_P            | LVDS                   | E10                   | H13             | FMC_HPC_LA07_P            | LVDS         | F8                    |  |  |  |  |
| G16                        | FMC_HPC_LA12_N            | LVDS                   | D10                   | H14             | FMC_HPC_LA07_N            | <b>LVDS</b>  | E8                    |  |  |  |  |
| G18                        | FMC_HPC_LA16_P            | LVDS                   | B9                    | H16             | FMC HPC LA11 P            | LVDS         | K11                   |  |  |  |  |
| G19                        | FMC_HPC_LA16_N            | LVDS                   | A <sub>9</sub>        | H17             | FMC_HPC_LA11_N            | LVDS         | J11                   |  |  |  |  |
| G21                        | FMC_HPC_LA20_P            | LVDS                   | <b>B24</b>            | H19             | FMC_HPC_LA15_P            | LVDS         | D <sub>8</sub>        |  |  |  |  |
| G22                        | FMC_HPC_LA20_N            | LVDS                   | A24                   | H <sub>20</sub> | FMC_HPC_LA15_N            | LVDS         | C8                    |  |  |  |  |
| G <sub>24</sub>            | FMC_HPC_LA22_P            | LVDS                   | G24                   | H <sub>22</sub> | FMC_HPC_LA19_P            | LVDS         | C <sub>21</sub>       |  |  |  |  |
| G25                        | FMC_HPC_LA22_N            | LVDS                   | F <sub>25</sub>       | H <sub>23</sub> | FMC_HPC_LA19_N            | LVDS         | C <sub>22</sub>       |  |  |  |  |
| G27                        | FMC_HPC_LA25_P            | LVDS                   | D <sub>20</sub>       | H <sub>25</sub> | FMC_HPC_LA21_P            | LVDS         | F23                   |  |  |  |  |
| G28                        | FMC_HPC_LA25_N            | LVDS                   | D21                   | H26             | FMC_HPC_LA21_N            | LVDS         | F24                   |  |  |  |  |

*Table 1-23:* **FMC HPC J22 Connections to XCKU040 Device U1** *(Cont'd)*

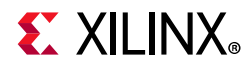

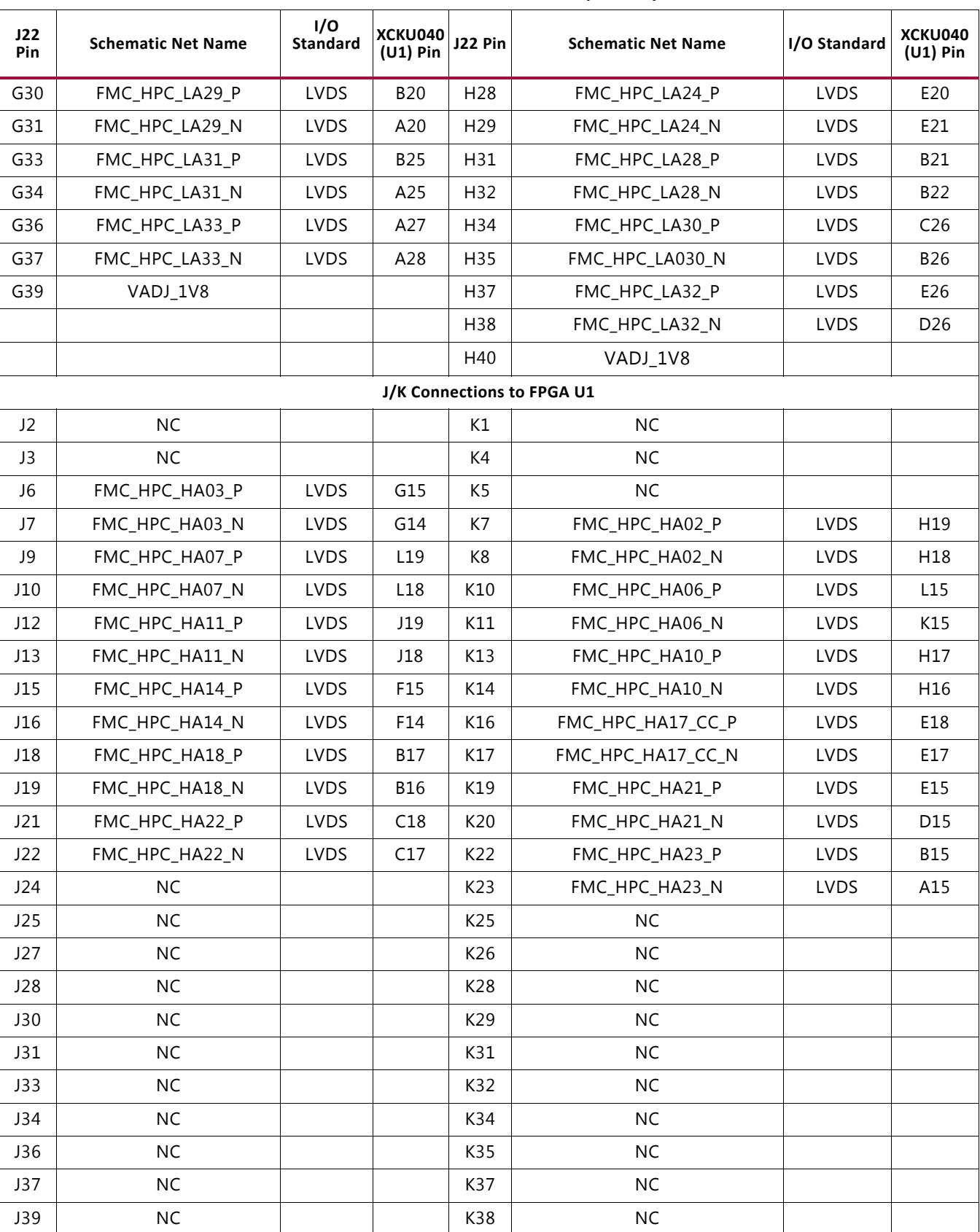

### *Table 1-23:* **FMC HPC J22 Connections to XCKU040 Device U1** *(Cont'd)*

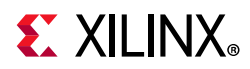

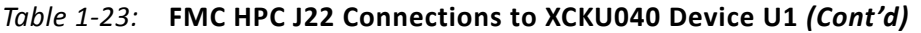

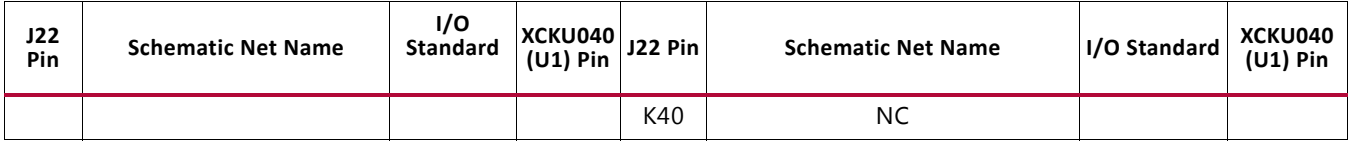

#### **Notes:**

- 1. Series capacitor coupled to the XCKU040 U1 pin.
- <span id="page-75-5"></span>2. U30 MAX15301 VADJ\_1V8\_FPGA voltage regulator power good output signal.
- <span id="page-75-1"></span>3. XCKU040 U1 JTAG TCK, TMS, TDO pins AC9, W9, U9 buffered by U19 SN74AVC8T245.
- <span id="page-75-2"></span>4. J22 HPC TDO-TDI connections to U26 HPC FMC JTAG bypass switch (N.C. normally closes/bypassing J22 until an FMC card is plugged into J22).
- <span id="page-75-4"></span>5. FMC\_HPC\_PRSNT\_M2C\_B is the HPC FMC JTAG bypass switch U26.4 OE control signal and is also connected to the XCKU040 U1 pin H24 via level-shifter U44.
- <span id="page-75-0"></span>6. Connected to the XCKU040 U1 LS pins J25/J24 IIC\_MAIN\_SDA/SCL via I2C MUX U80 and level-shifter U77.
- <span id="page-75-3"></span>7. HPC FMC signal FMC\_HPC\_PG\_M2C is connected to the XCKU040 U1 pin L27 via level-shifter U44.

### <span id="page-75-6"></span>*FMC LPC Connector J2*

#### [[Figure 1-2](#page-9-0), callout 34]

The 160-pin LPC connector defined by the FMC specification ([Figure B-1](#page-91-0)) provides connectivity for up to:

- 68 single-ended or 34 differential user-defined signals
- 1 GTH transceiver
- 1 GTH clock
- 2 differential clocks
- 61 ground and 9 power connections

The LPC connector at J2 implements the full FMC LPC connectivity:

- 68 single-ended or 34 differential user-defined pairs (34 LA pairs, LA00-LA33)
- 1 GTH transceiver
- 1 GTH clock
- 2 differential clocks
- 61 ground and 9 power connections

The FMC DP[7:0] transmit and receive signal data paths are routed with a differential characteristic impedance of  $100\Omega$  (±10%) with an insertion loss of <4 dB up to 8 GHz.

[Table 1-24](#page-76-0) shows the FMC LPC J2 to the XCKU040 device U1 connections in FMC connector section pairs.

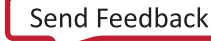

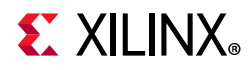

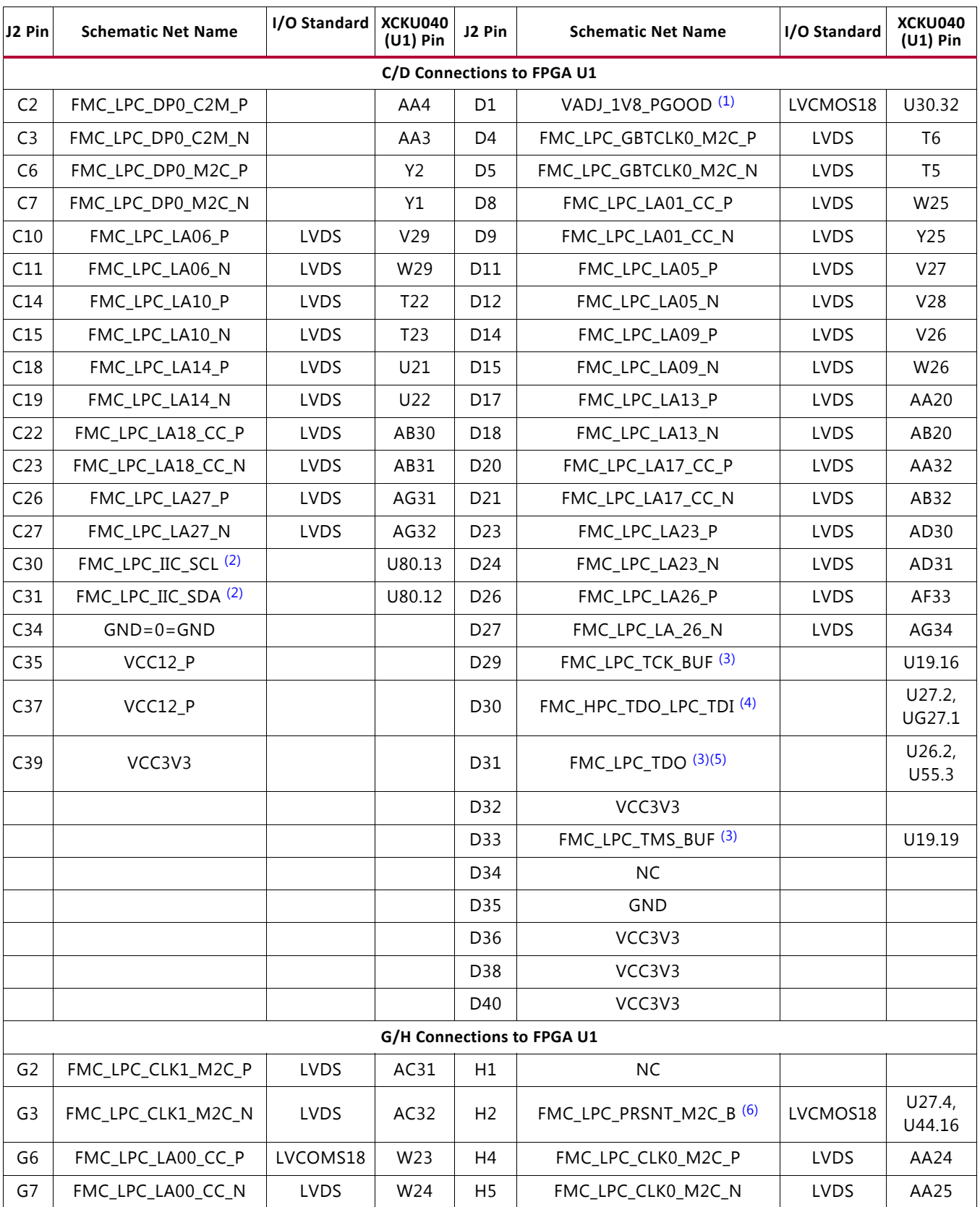

#### <span id="page-76-0"></span>*Table 1-24:* **FMC LPC J2 Connections to XCKU040 Device U1**

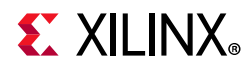

| J2 Pin          | <b>Schematic Net Name</b> | I/O Standard | XCKU040<br>$(U1)$ Pin | J2 Pin          | <b>Schematic Net Name</b> | I/O Standard | XCKU040<br>(U1) Pin |
|-----------------|---------------------------|--------------|-----------------------|-----------------|---------------------------|--------------|---------------------|
| G <sub>9</sub>  | FPC LPC LA03 P            | <b>LVDS</b>  | W28                   | H7              | FMC LPC LA02 P            | <b>LVDS</b>  | AA22                |
| G10             | FPC_LPC_LA03_N            | <b>LVDS</b>  | Y28                   | H <sub>8</sub>  | FMC LPC LA02 N            | <b>LVDS</b>  | AB22                |
| G12             | FMC_LPC_LA08_P            | <b>LVDS</b>  | U24                   | H10             | FMC_LPC_LA04_P            | <b>LVDS</b>  | U26                 |
| G13             | FMC_LPC_LA08_N            | LVDS         | U25                   | H11             | FMC LPC LA04 N            | LVDS         | U27                 |
| G15             | FMC LPC LA12 P            | <b>LVDS</b>  | AC22                  | H13             | FMC_LPC_LA07_P            | <b>LVDS</b>  | V <sub>22</sub>     |
| G16             | FMC_LPC_LA12_N            | <b>LVDS</b>  | AC23                  | H14             | FMC_LPC_LA07_N            | <b>LVDS</b>  | V <sub>23</sub>     |
| G18             | FMC_LPC_LA16_P            | <b>LVDS</b>  | AB21                  | H <sub>16</sub> | FMC_LPC_LA11_P            | <b>LVDS</b>  | V <sub>21</sub>     |
| G19             | FMC_LPC_LA16_N            | LVDS         | AC21                  | H <sub>17</sub> | FMC_LPC_LA11_N            | <b>LVDS</b>  | W21                 |
| G21             | FMC_LPC_LA20_P            | <b>LVDS</b>  | AA34                  | H19             | FMC_LPC_LA15_P            | LVDS         | AB25                |
| G22             | FMC_LPC_LA20_N            | <b>LVDS</b>  | AB34                  | H <sub>20</sub> | FMC_LPC_LA15_N            | <b>LVDS</b>  | AB26                |
| G24             | FMC_LPC_LA22_P            | <b>LVDS</b>  | AC34                  | H <sub>22</sub> | FMC_LPC_LA19_P            | LVDS         | AA29                |
| G <sub>25</sub> | FMC_LPC_LA22_N            | LVDS         | AD34                  | H <sub>23</sub> | FMC_LPC_LA19_N            | LVDS         | AB29                |
| G27             | FMC_LPC_LA25_P            | <b>LVDS</b>  | AE33                  | H <sub>25</sub> | FMC_LPC_LA21_P            | LVDS         | AC33                |
| G28             | FMC LPC LA25 N            | <b>LVDS</b>  | AF34                  | H <sub>26</sub> | FMC_LPC_LA21_N            | <b>LVDS</b>  | AD33                |
| G30             | FMC_LPC_LA29_P            | <b>LVDS</b>  | U34                   | H28             | FMC LPC LA24 P            | <b>LVDS</b>  | AE32                |
| G31             | FMC_LPC_LA29_N            | <b>LVDS</b>  | V34                   | H <sub>29</sub> | FMC_LPC_LA24_N            | <b>LVDS</b>  | AF32                |
| G33             | FMC_LPC_LA31_P            | LVDS         | V33                   | H31             | FMC_LPC_LA28_P            | LVDS         | V31                 |
| G34             | FMC LPC LA31 N            | <b>LVDS</b>  | W34                   | H32             | FMC LPC LA28 N            | <b>LVDS</b>  | W31                 |
| G36             | FMC_LPC_LA33_P            | LVDS         | W33                   | H34             | FMC_LPC_LA30_P            | <b>LVDS</b>  | Y31                 |
| G37             | FMC_LPC_LA33_N            | <b>LVDS</b>  | Y33                   | H35             | FMC_LPC_LA030_N           | <b>LVDS</b>  | Y32                 |
| G39             | VADJ_1V8                  |              |                       | H37             | FMC_LPC_LA32_P            | LVDS         | W30                 |
|                 |                           |              |                       | H38             | FMC_LPC_LA32_N            | LVDS         | Y30                 |
|                 |                           |              |                       | H40             | VADJ_1V8                  |              |                     |

*Table 1-24:* **FMC LPC J2 Connections to XCKU040 Device U1** *(Cont'd)*

#### **Notes:**

- <span id="page-77-0"></span>1. U30 MAX15301 VADJ\_1V8\_FPGA voltage regulator power good output signal.
- 2. Connected to the XCKU040 U1 LS pins J25/J24 IIC\_MAIN\_SDA/SCL via I2C MUX U80 and level-shifter U77.
- <span id="page-77-1"></span>3. XCKU040 U1 JTAG TCK, TMS, TDO pins AC9, W9, U9 buffered by U19 SN74AVC8T245.
- <span id="page-77-2"></span>4. J2 LPC TDO-TDI connections to U27 LPC FMC JTAG bypass switch (N.C. normally closes/bypassing J2 until an FMC card is plugged into J2).
- <span id="page-77-3"></span>5. J2 LPC FMC connector TDO is level-shifted by U55, and then connected to system controller U111 pin P9 and Digilent USB JTAG module U115 TDO pin 8 in parallel.
- <span id="page-77-4"></span>6. FMC\_LPC\_PRSNT\_M2C\_B is the LPC FMC JTAG bypass switch U27.4 OE control signal and is also connected to the XCKU040 U1 pin J26 via level-shifter U44.

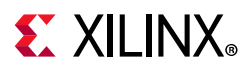

## **KCU105 Board Power System**

The KCU105 board hosts a Maxim PMBus based power system. Each individual Maxim MAX15301 or MAX15303 voltage regulator has a PMBus interface. [Figure 1-34](#page-78-0) shows the KCU105 board power system block diagram.

<span id="page-78-0"></span>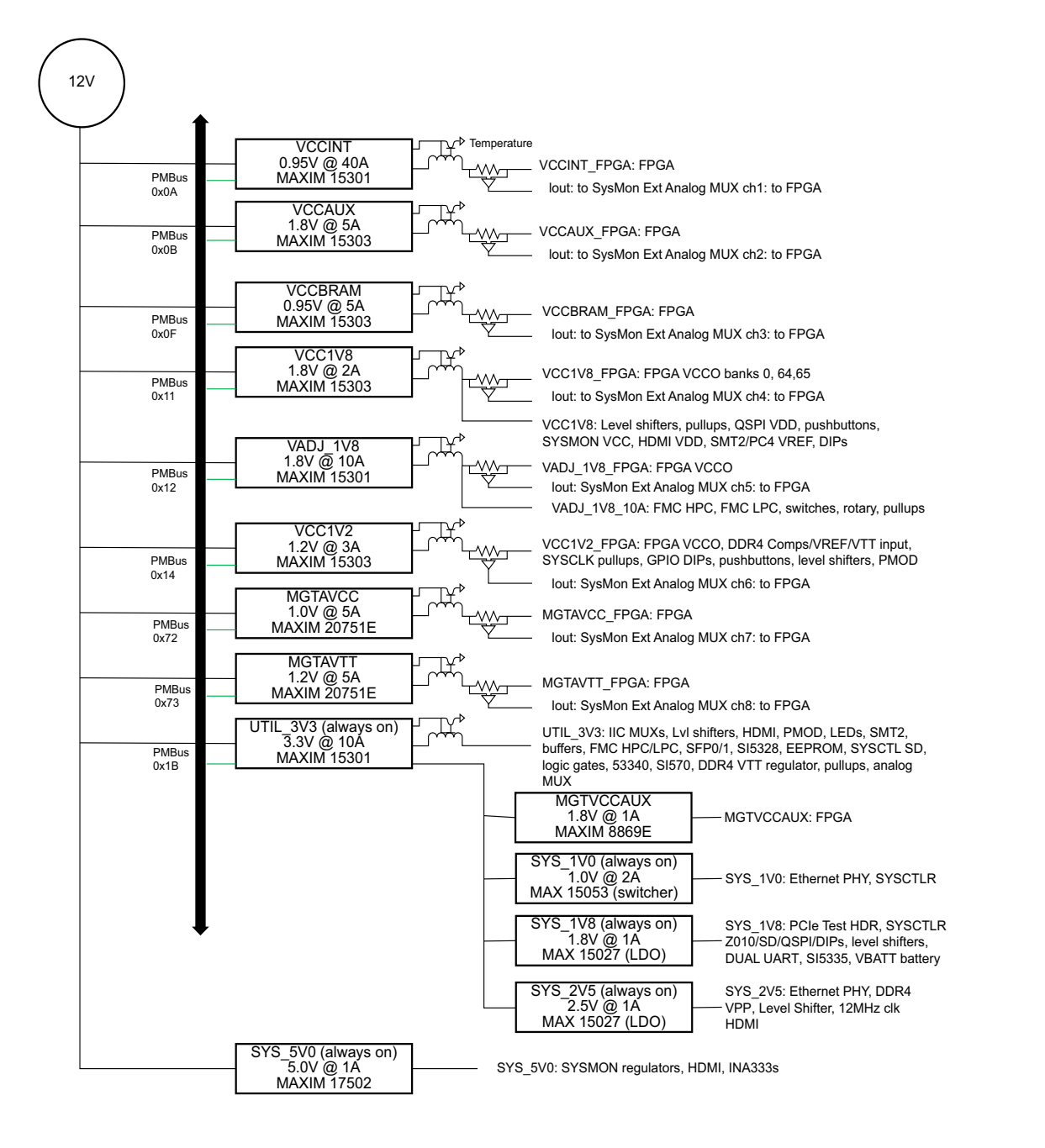

X18400-113016

*Figure 1-34:* **KCU105 Board Power System Block Diagram**

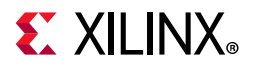

The KCU105 evaluation board uses power regulators and PMBus compliant PoL controllers from Maxim Integrated Circuits to supply the core and auxiliary voltages listed in [Table 1-25.](#page-79-0)

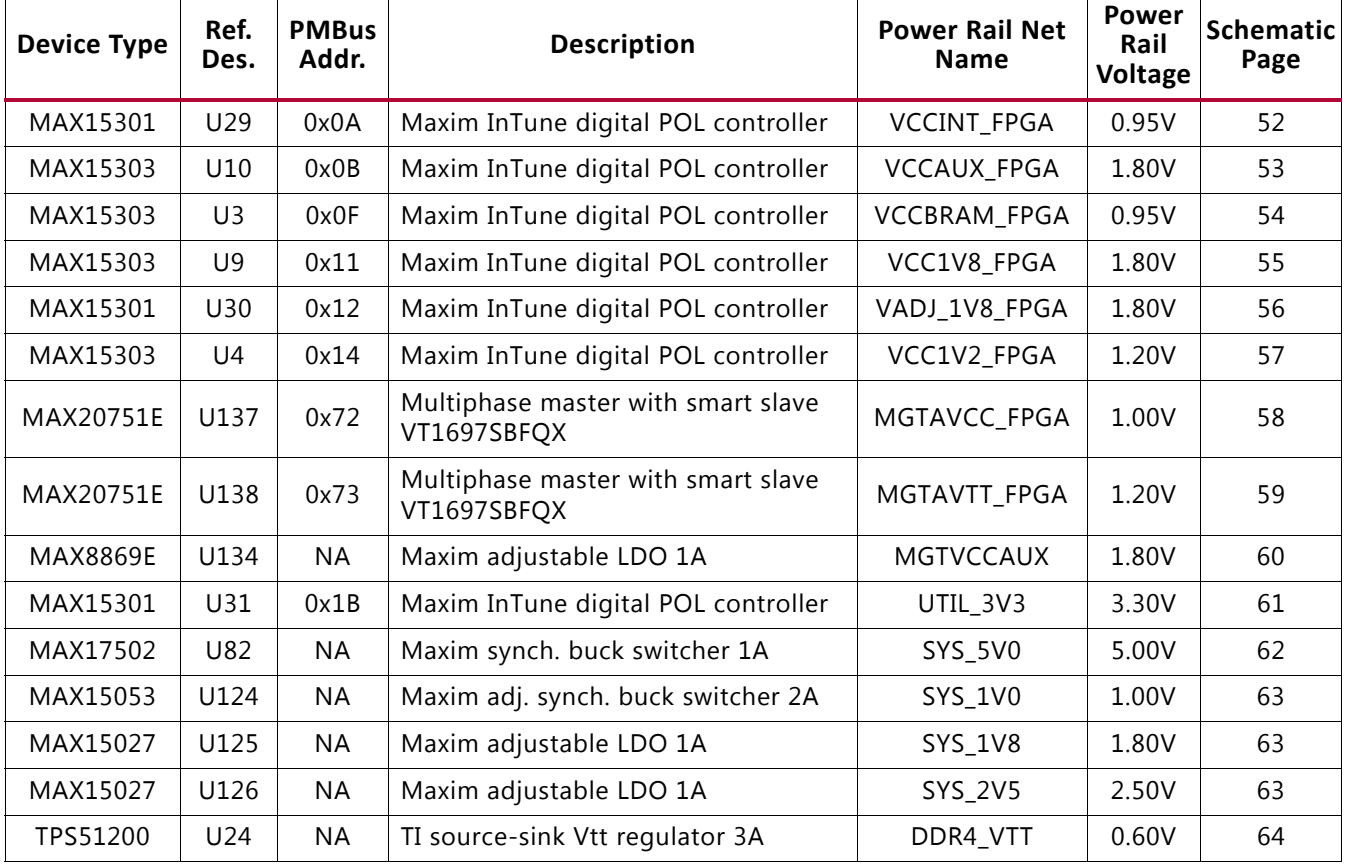

#### <span id="page-79-0"></span>*Table 1-25:* **Onboard Power System Devices**

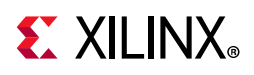

The Maxim GUI regulator on/off settings are shown in [Table 1-26.](#page-80-0)

| Maxim Power Tool (1.08.02) PMBus Regulator Settings |                         |                       |                       |                      |                        |                         | <b>Schematic Reference</b> |                |                       |                |
|-----------------------------------------------------|-------------------------|-----------------------|-----------------------|----------------------|------------------------|-------------------------|----------------------------|----------------|-----------------------|----------------|
| Regulator<br>Type                                   | <b>PMBus</b><br>Address | Vout Set<br>Point (V) | On Delay<br>Time (ms) | On Rise<br>Time (ms) | Off Delay<br>Time (ms) | Off Fall<br>Time (ms)   | Current<br>(A)             | Ref.<br>Des.   | Schematic Net<br>Name | Page<br>Number |
| MAX15301                                            | 0x0A                    | 0.950                 | 4.98                  | 2.02                 | 25.00                  | 2.02                    | 40                         | U29            | <b>VCCINT FPGA</b>    | 52             |
| MAX15303                                            | 0x0B                    | 1.800                 | 11.81                 | 2.34                 | 14.78                  | 2.34                    | 5                          | U10            | <b>VCCAUX FPGA</b>    | 53             |
| MAX15303                                            | 0x0F                    | 0.950                 | 7.84                  | 2.02                 | 19.94                  | 2.02                    | 5                          | U3             | <b>VCCBRAM FPGA</b>   | 54             |
| MAX15303                                            | 0x11                    | 1.800                 | 19.78                 | 2.33                 | 7.97                   | 2.33                    | $\overline{2}$             | U <sub>9</sub> | VCC1V8_FPGA           | 55             |
| MAX15301                                            | 0x12                    | 1.800                 | 24.84                 | 2.34                 | 5.11                   | 2.34                    | 10                         | U30            | VADJ 1V8 FPGA         | 56             |
| MAX15303                                            | 0x14                    | 1.200                 | 24.88                 | 1.89                 | 5.12                   | 1.89                    | 3                          | U <sub>4</sub> | VCC1V2 FPGA           | 57             |
| MAX15301                                            | 0x1B                    | 3.300                 | 1.00                  | 2.12                 | 30.13                  | 2.12                    | 10                         | U31            | UTIL 3V3              | 61             |
| MAX20751E                                           | 0x72                    | 1.000                 | 10.00                 | Not<br>Supported     | 20.00                  | Not<br>Supported        | 5                          | U137           | MGTAVCC FPGA          | 58             |
| MAX20751E                                           | 0x73                    | 1.200                 | 14.00                 | Not<br>Supported     | 14                     | <b>Not</b><br>Supported | 5                          | U138           | MGTAVTT FPGA          | 59             |

<span id="page-80-0"></span>*Table 1-26:* **Maxim Power Tool GUI Regulator Settings**

Documentation describing PMBUS programming for the Maxim InTune™ power controllers is available at the Maxim Integrated website [\[Ref 29\]](#page-126-0).

The PCB layout and power system design meet the recommended criteria described in the *UltraScale Architecture PCB Design User Guide* (UG583) [\[Ref 3\].](#page-125-0)

## **FMC VADJ\_1V8 Power Rail**

The KCU105 evaluation board implements the ANSI/VITA 57.1 section 5.5.1 IPMI support functionality. The power control of the VADJ 1V8 power rail is significantly different from other Xilinx evaluation boards, and is managed by the U111 system controller. This rail powers both the FMC HPC (J22) and FMC LPC (J2) VADJ pins, as well as the XCKU040 HP banks 47, 48, 66, 67, and 68 (see [Table 1-3](#page-17-0)). The valid values of the VADJ\_1V8 rail are 1.2V, 1.5V, and 1.8V.

At power on, the system controller detects if an FMC module is connected to each interface.

- If no cards are attached to the FMC ports, the VADJ voltage is set to 1.8V.
- When one FMC card is attached, its I2C EEPROM is read to find a VADJ voltage supported by both the KCU105 board and the FMC module within the available choices of 1.8V, 1.5V, 1.2V, and 0.0V.
- When two FMC cards are attached with differing VADJ requirements, VADJ\_1V8 is set to the lowest value compatible with the KCU105 board and the FMC modules, within the available choices of 1.8V, 1.5V, 1.2V, and 0.0V.
- If no valid information is found in the I2C EEPROM, the VADJ\_1V8 rail is set to 0.0V.

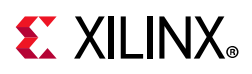

The system controller user interface (see [FMC Menu Options in Appendix C](#page-107-0)) allows the FMC IPMI routine to be overridden and an explicit value can be set for the VADJ 1V8 FPGA rail.

## **Monitoring Voltage and Current**

Voltage and current monitoring and control for the Maxim power system is available through either the KCU105 system controller or via the Maxim PowerTool™ software graphical user interface.

The KCU105 system controller is the simplest and most convenient way to monitor the voltage and current values for the power rails listed in [Table 1-25](#page-79-0). For details on how to use this built-in feature see [PMBus Menu](#page-101-0) and [SYSMON Menu](#page-103-0) in [Appendix C, System Controller.](#page-93-0)

The Maxim InTune power controllers listed in [Table 1-25](#page-79-0) can also be accessed through the PMBus connector J39. Using this connector requires the Maxim PowerTool USB cable (Maxim part number MAXPOWERTOOL002#). This cable can be ordered from the Maxim Integrated website [\[Ref 29\].](#page-126-0) The associated Maxim PowerTool GUI is also downloadable from the Maxim website.

## **SYSMON Power System Measurement**

UltraScale FPGAs provide an analog converter (SYSMON) block. The SYSMON block contains a single 10-bit 0.2 MSPS ADC. The KCU105 board SYSMON ADC interface includes current measuring capability for all FPGA voltage rails. The rail current measurements are made available to SYSMON via an Analog Devices ADG707BRU multiplexer U75. Each rail has a TI INA333 op amp strapped across a series current sense resistors' Kelvin terminals. This op amp has its gain adjusted to give 0.75V - 1V at the expected full scale current value for the rail.

The SYSMON block can measure the internal VCCINT, VCCAUX, and VCCBRAM rail voltages and the external MGTAVCC and MGTAVTT rail voltages using SYSMON channels AD0 and AD8, respectively.

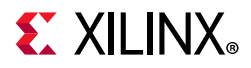

#### [Figure 1-35](#page-82-0) shows the SYSMON external multiplexer U75 circuit block diagram.

<span id="page-82-0"></span>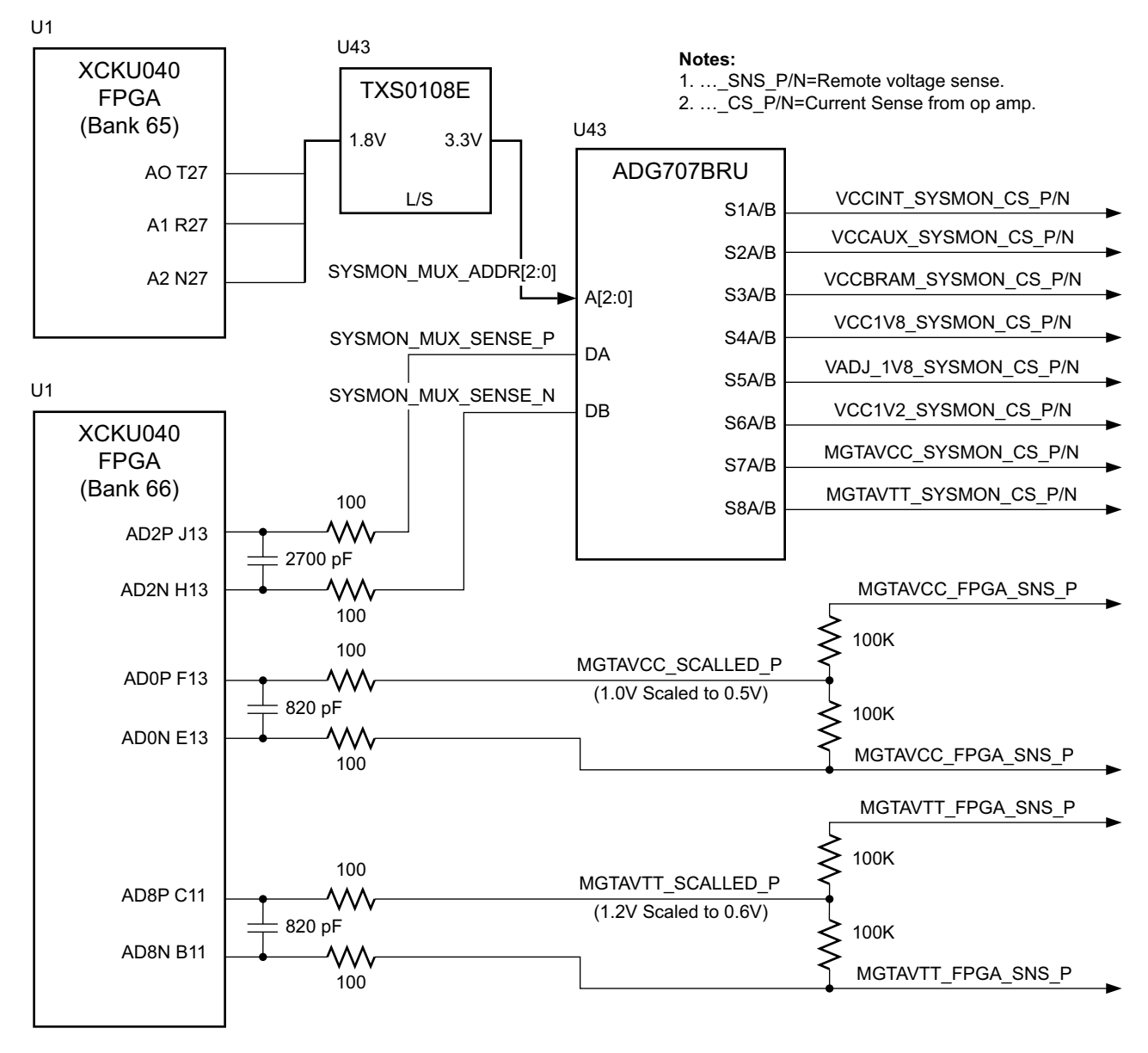

X18401-113016

*Figure 1-35:* **SYSMON External Multiplexer Block Diagram**

[Table 1-27](#page-83-0) lists the KCU105 board SYSMON power system voltage and current measurement details for the external U75 MUX.

<span id="page-83-0"></span>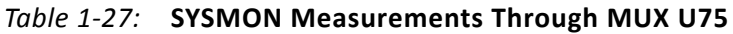

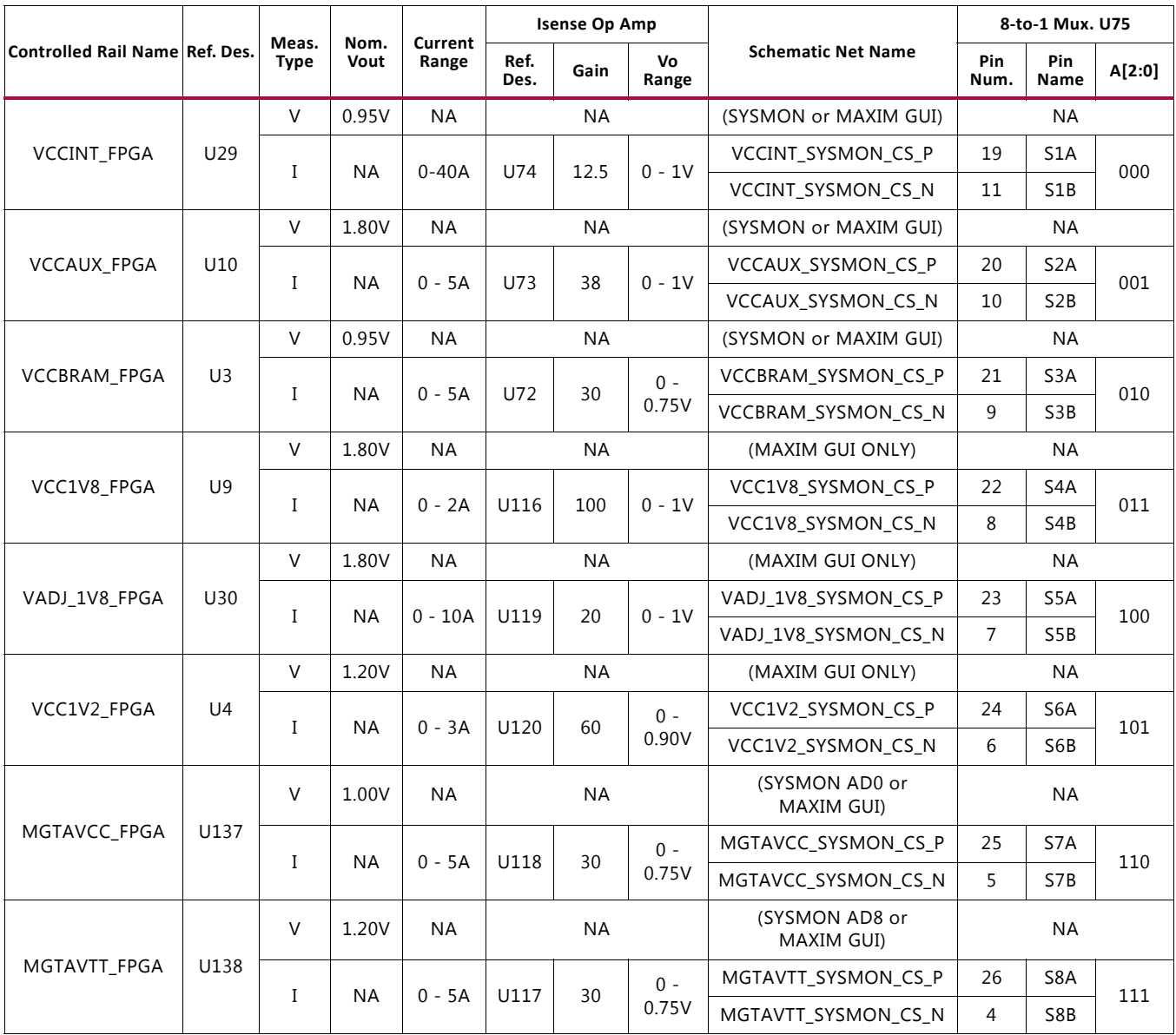

### *SYSMON Header J75*

[[Figure 1-2](#page-9-0), callout 35]

UltraScale FPGAs provide an analog converter (SYSMON) block. The SYSMON contains a single 10-bit 0.2 MSPS ADC. Consequently, the sequencer for SYSMON does not support simultaneous sampling mode or independent ADC mode. See *UltraScale Architecture System Monitor User Guide* (UG580) [\[Ref 30\]](#page-126-1) for details on the capabilities of the analog

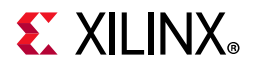

converter (SYSMON) block. [Figure 1-36](#page-84-0) shows the KCU105 board SYSMON support features.

<span id="page-84-0"></span>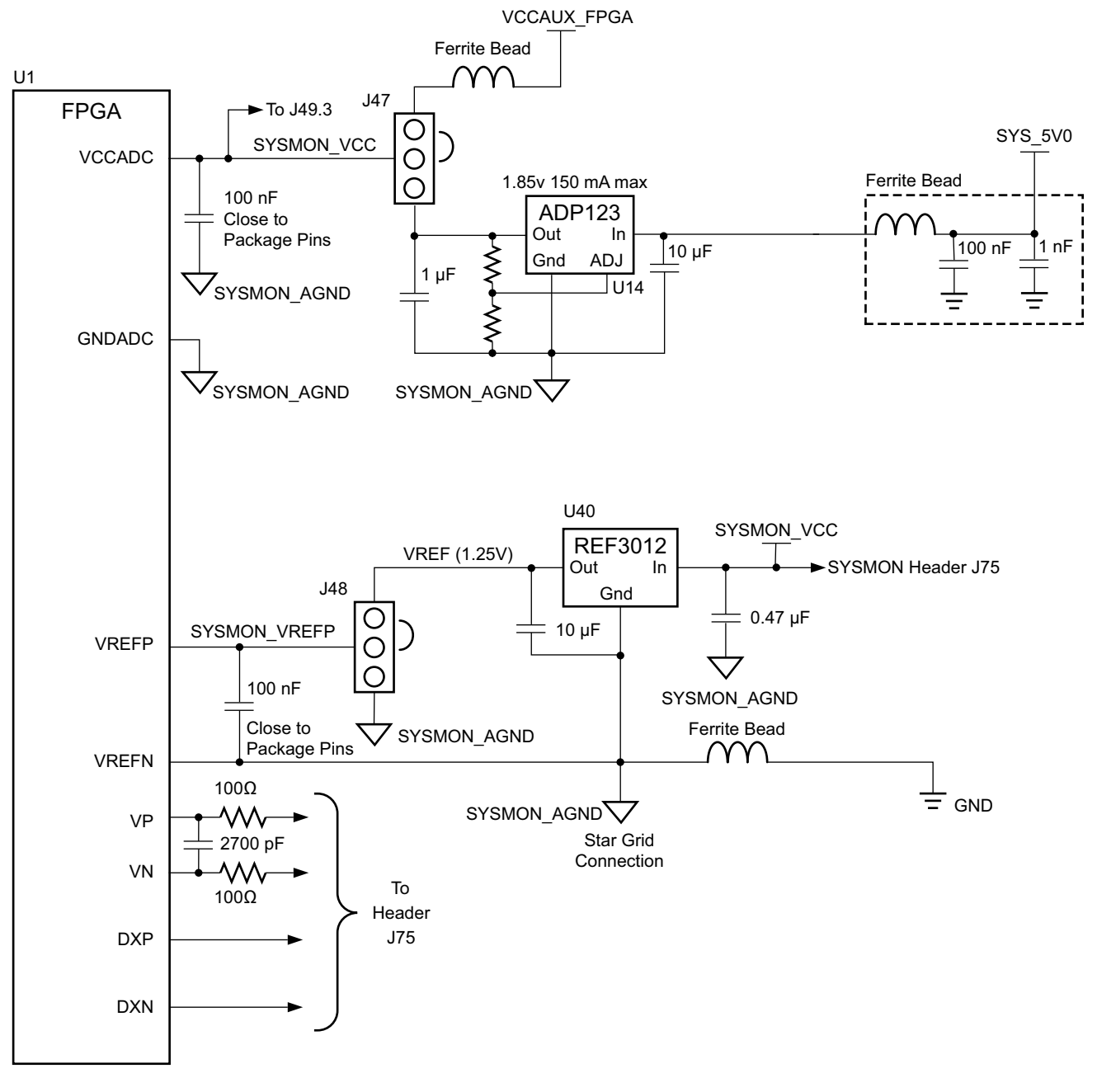

X18402-113016

*Figure 1-36:* **KCU105 Board SYSMON and SYSMON Header J75 Voltage Source Options**

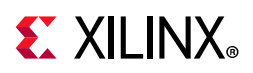

The KCU105 board supports both the internal FPGA sensor measurements and the external measurement capabilities of the SYSMON. Internal measurements of the die temperature, VCCINT, VCCAUX, and VCCBRAM are available. Header J48 can be used to select either an external differential voltage reference (SYSMON\_VREFP) or on-chip voltage reference (jumper J48 2-3) for the analog-to-digital converter.

For external measurements SYSMON header (J75) is provided. This header can be used to provide analog inputs to the FPGA's dedicated VP/VN input channel. The VCCINT\_SYSMON\_SENSE\_P/N signals from the series current sense R86 0.002 Ω VCCINT resistor are also made available at J75. [Figure 1-37](#page-85-0) shows the header connections.

<span id="page-85-0"></span>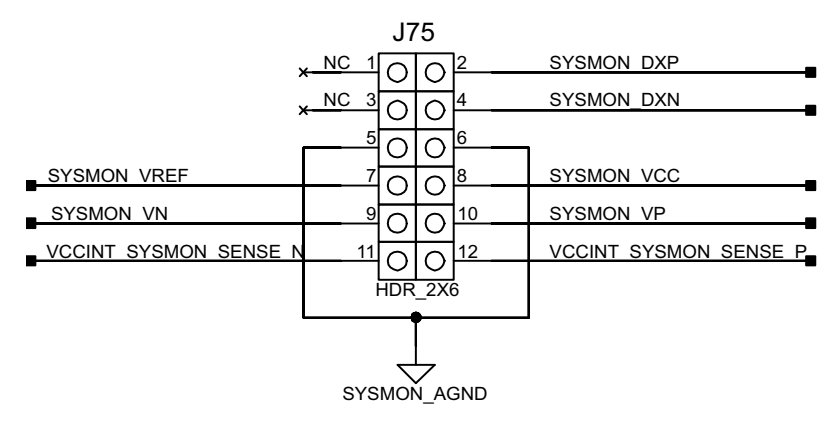

X18403-113016

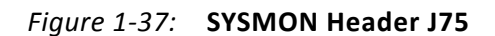

[Table 1-28](#page-85-1) describes the SYSMON header J75 pin functions.

<span id="page-85-1"></span>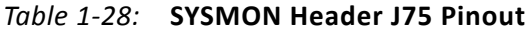

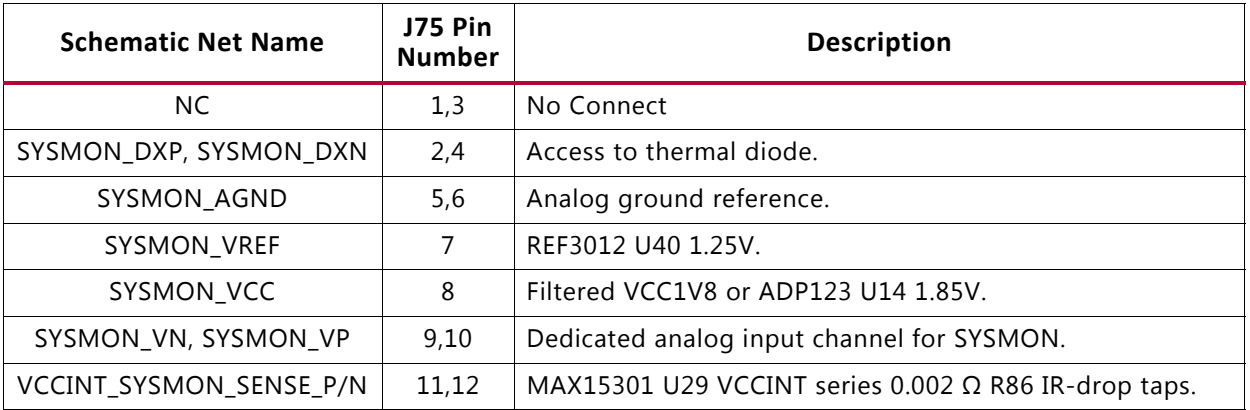

For more information on the UltraScale System Monitor (SYSMON), see *UltraScale Architecture System Monitor User Guide* (UG580) [\[Ref 30\].](#page-126-1)

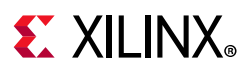

## **Cooling Fan**

The XCKU040 device U1 cooling fan connector is shown in [Figure 1-38](#page-86-0).The fan turns on when the KCU105 board is powered up due to pull-up resistor R422. The SM\_FAN\_PWM and SM\_FAN\_TACH signals are wired to the XCKU040 device U1 bank 64 pins AJ9 and AJ8, respectively, which enables the user to implement their own fan speed control IP in the FPGA U1 logic.

<span id="page-86-0"></span>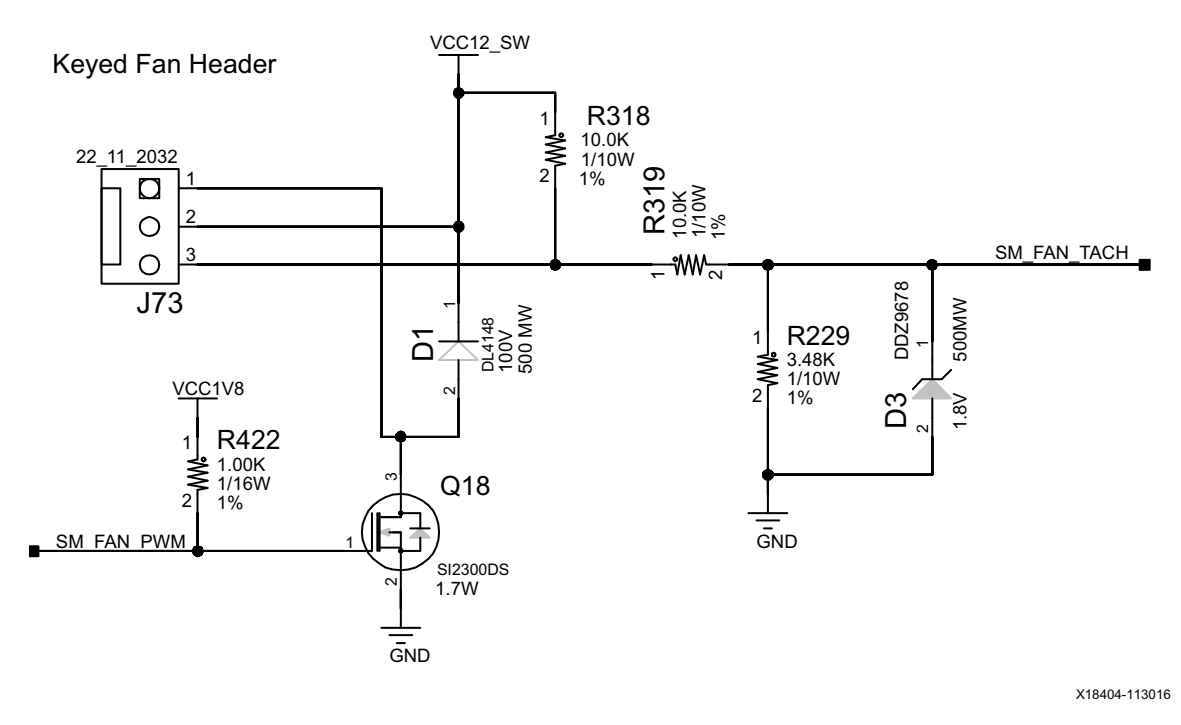

*Figure 1-38:* **Cooling Fan Circuit**

## **KCU105 Board Zynq-7000 SoC XC7Z010 System Controller**

#### [[Figure 1-2](#page-9-0), callout 36]

The KCU105 board Zynq-7000 SoC XC7Z010 system controller sub-system implements interfaces to:

- PMBus power system
- Programmable user clock
- USB UART2
- Five directional user pushbutton switches
- I2C bus MUXes

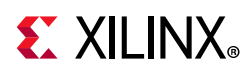

The system controller is delivered as a black-box design that communicates with onboard programmable devices over an I2C interface. The Zynq-7000 SoC system controller IP is not provided and is not available to end users for modification purposes.

The system controller is an ease-of-use feature that sets up or queries onboard resources available to the XCKU040 UltraScale FPGA U1 on the KCU105 board. Programmable clocks, the internal UltraScale FPGA system monitor block (SYSMON), and the Maxim power controllers are accessible through an I2C interface connected to both the system controller and the FPGA.

A Silicon Labs Si570 programmable low-jitter clock is used to provide a system clock for FPGA designers. Through a UART (115200-8-N-1) text interface, the system clock (Si570) can be set to any frequency between 10 MHz and 810 MHz. The Si570 defaults to a power-on frequency of 156.25 MHz, but then automatically changes to the last saved frequency setting requested by the user. Clock programming does not require FPGA resources and can be set or adjusted prior to configuring the FPGA or after the FPGA has been configured.

Additional functionality provided through the system controller's UART2 is a text display of the internal SYSMON registers for VCCINT, VCCBRAM, VCCAUX, and the UltraScale FPGA U1 device temperature. SYSMON based power measurements are also displayed over the UART2 for the VCCINT, VCCBRAM, VCCAUX, VCC1V8, VADJ\_1V8, VCC1V2, MGTAVCC, and MGTAVTT power rails.

Power rail voltages set by the Maxim controllers are also displayed through the UART2 for VCCINT, VCCBRAM, VCCAUX, VCC1V8, VADJ\_1V8, VCC1V2, MGTAVCC, MGTAVTT, MGTVCCAUX, and UTIL\_3V3.

See [Appendix C, System Controller](#page-93-0) for information on installing and using the system controller text-based UART menu.

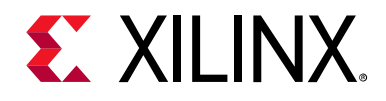

## *Appendix A*

# Default Switch and Jumper Settings

The default switch and jumper settings for the KCU105 evaluation board are provided in this appendix.

## **Switches**

The default switch settings are listed in [Table A-1](#page-88-0). The KCU105 board switch locations are shown in [Figure 1-2](#page-9-1).

<span id="page-88-0"></span>*Table A-1:* **Default Switch Settings**

| Switch | <b>Function</b>              | <b>Default</b> | <b>Comments</b>                            | <b>Figure 1-2</b><br><b>Callout</b> | <b>Schematic</b><br>0381556<br>Page |
|--------|------------------------------|----------------|--------------------------------------------|-------------------------------------|-------------------------------------|
| SW1    | <b>SPST SLIDE SWITCH</b>     | OFF            | <b>BOARD SHIPPED WITH POWER</b><br>SW. OFF | 30                                  | 51                                  |
| SW12   | 4-POLE GPIO DIP (1)          | 0000           | POS. 1-4 GPIO ACTIVE HIGH                  | 26                                  | 41                                  |
| SW15   | 6-POLE CONFIGURATION DIP (1) | 00000          | POS. 1-5 ZYNQ SYSTEM CTLR.<br>U111         | 28                                  | 32                                  |
| SW15   | 6-POLE CONFIGURATION DIP (1) | 0              | POS. 6 FPGA U1 MODE M2                     | 28                                  | 32                                  |

**Notes:** 

1. DIP switches are active-High (connected net is pulled High when DIP switch is closed).

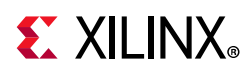

## **Jumpers**

The default jumper settings are listed in [Table A-2](#page-89-0). The KCU105 board jumper header locations are shown in [Figure A-1.](#page-90-0)

<span id="page-89-0"></span>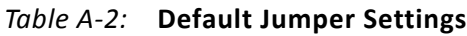

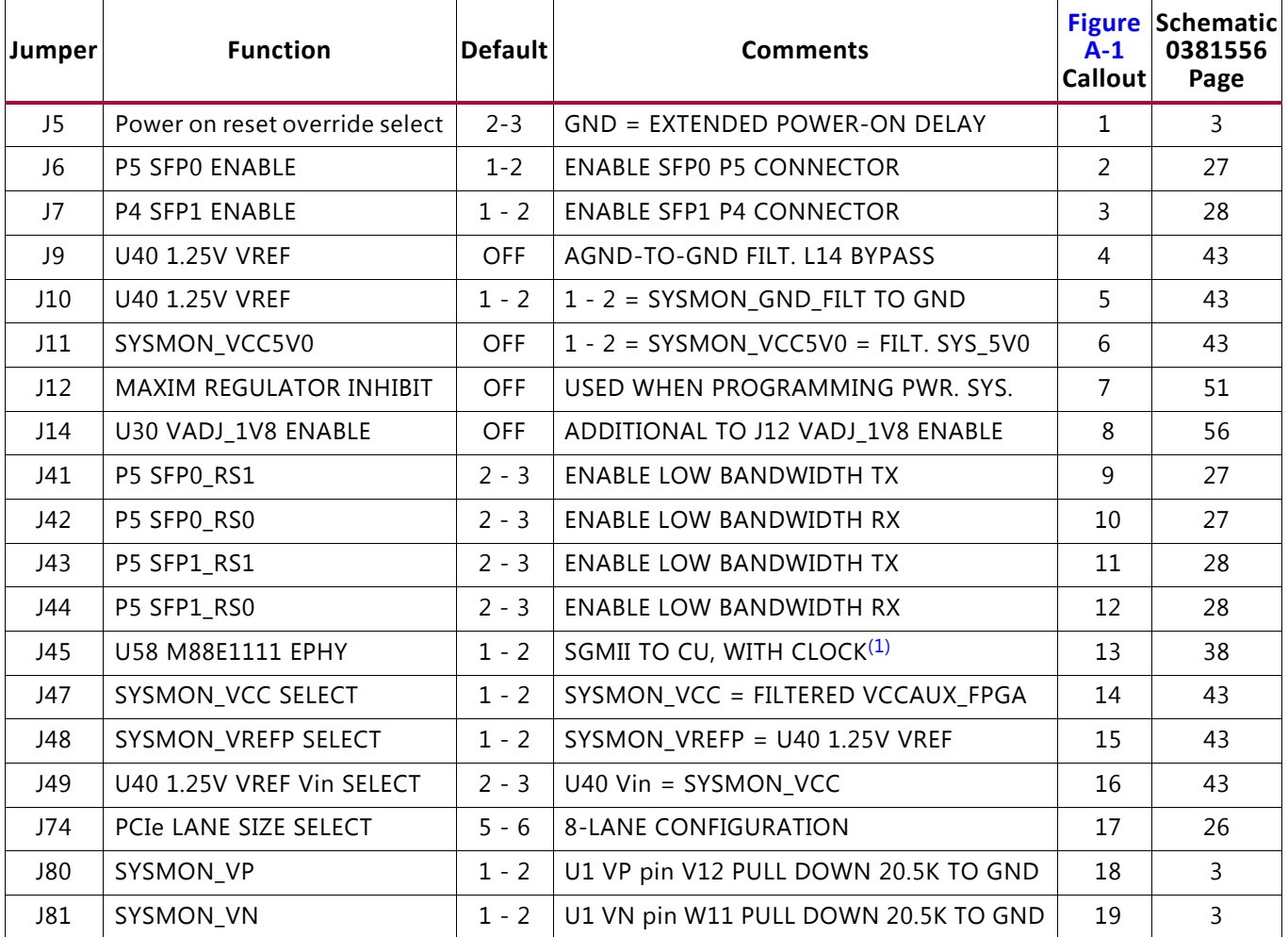

**Notes:** 

<span id="page-89-1"></span>1. In KCU105 board Rev. D and later, J45 is deleted, U58 CONFIG4 pin F9 is tied to GND to specify the SGMII to CU with clock functionality.

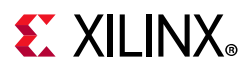

<span id="page-90-0"></span>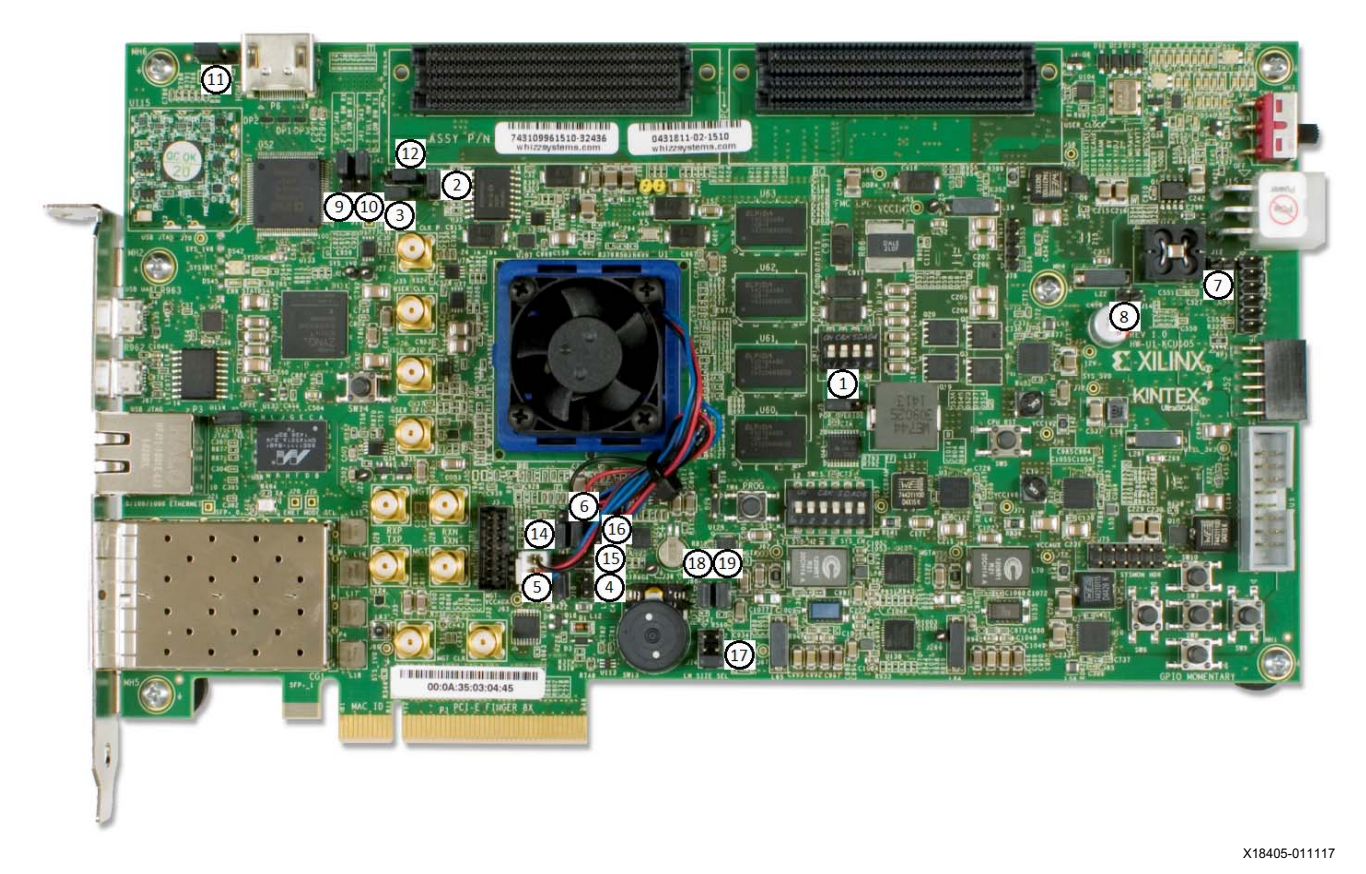

*Figure A-1:* **KCU105 Board Header Jumper Locations**

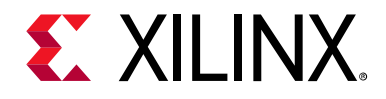

## *Appendix B*

# VITA 57.1 FMC Connector Pinouts

## **Overview**

[Figure B-1](#page-91-1) shows the pinout of the FPGA mezzanine card (FMC) low pin count (LPC) connector defined by the VITA 57.1 FMC specification. For a description of how the KCU105 evaluation board implements the FMC specification, see [FPGA Mezzanine Card Interface](#page-70-0) and [FMC LPC Connector J2.](#page-75-6)

<span id="page-91-1"></span><span id="page-91-0"></span>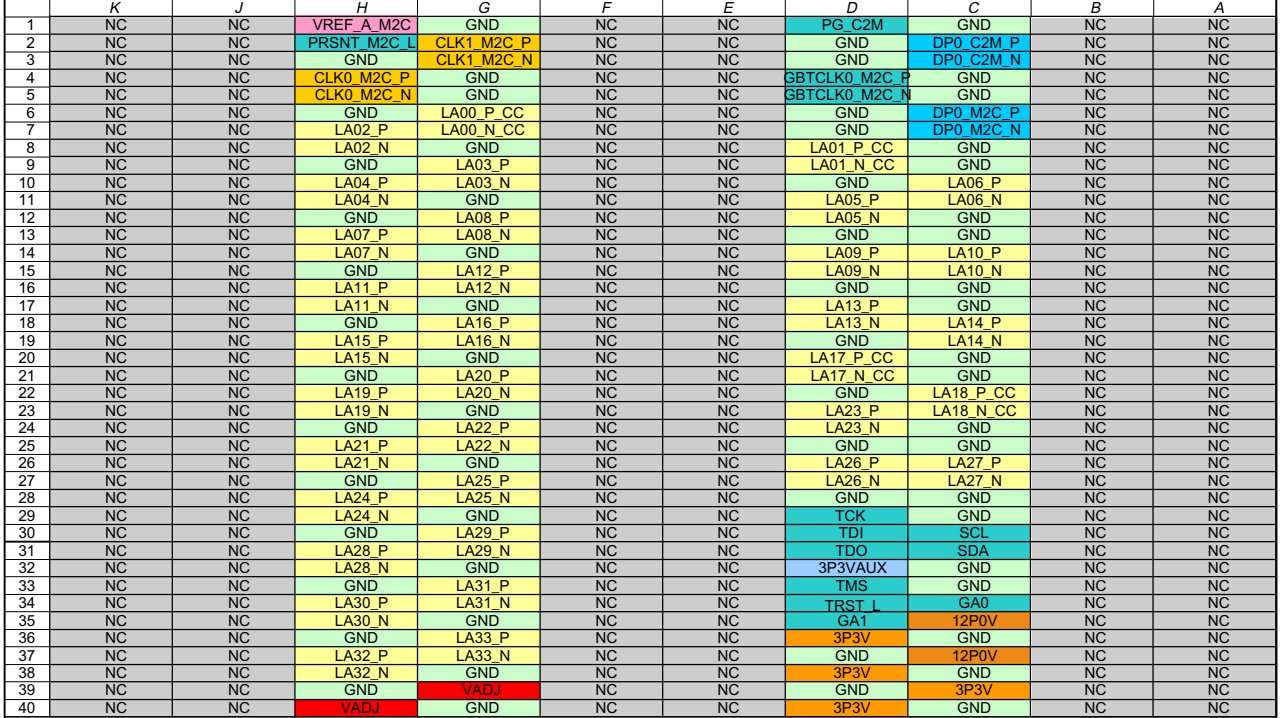

X18406-113016

*Figure B-1:* **FMC LPC Connector Pinout**

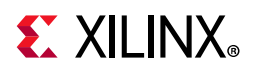

[Figure B-2](#page-92-0) shows the pinout of the FMC high pin count (HPC) connector defined by the VITA 57.1 FMC specification. For a description of how the KCU105 evaluation board implements the FMC specification, see [FPGA Mezzanine Card Interface](#page-70-0) and [FMC HPC Connector J22](#page-70-1).

<span id="page-92-0"></span>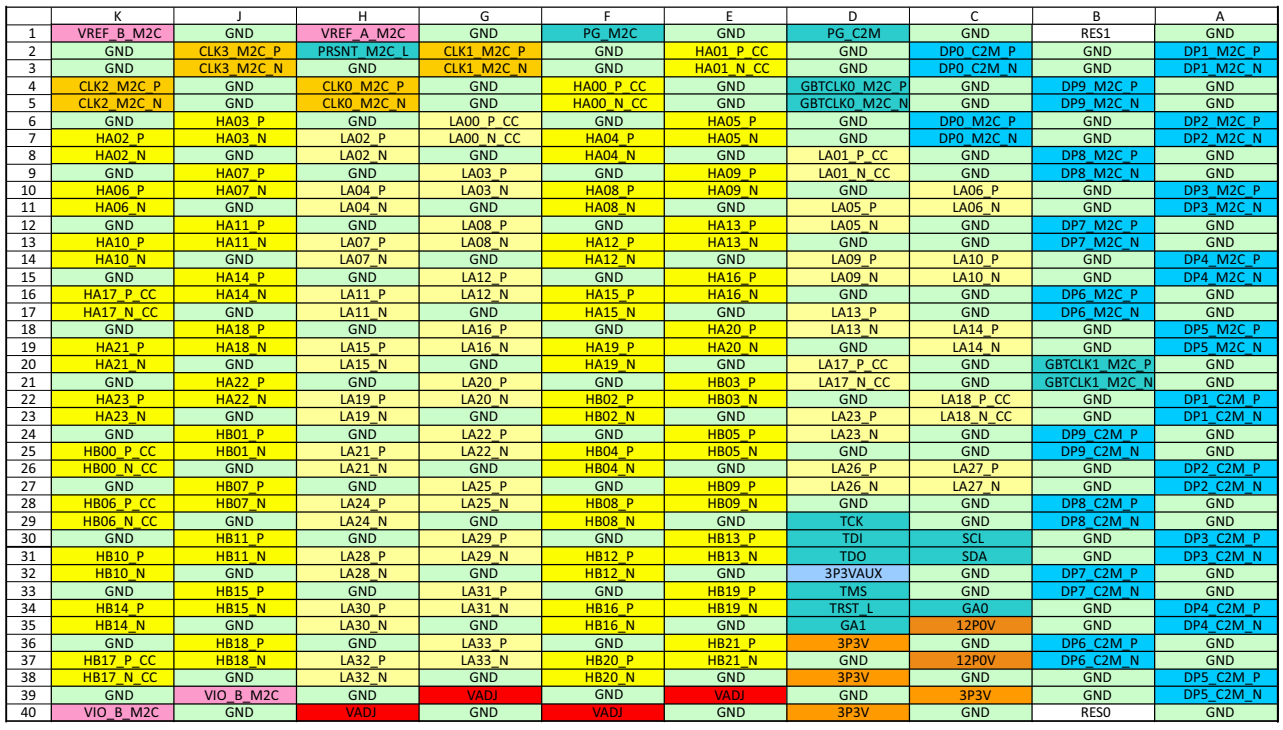

X18407-113016

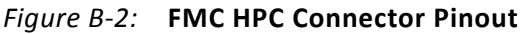

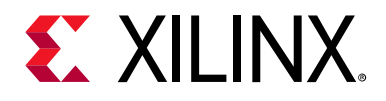

## *Appendix C*

# <span id="page-93-0"></span>System Controller

## **Overview**

The Xilinx system controller is an ease-of-use application that runs on a Zynq®-7000 SoC at power-up on all UltraScale™ device evaluation boards. These select board features can be controlled and monitored:

- Programmable clocks
- Power system monitoring (PMBus)
- UltraScale FPGA system monitor (SYSMON)
- Adjustable FMC expansion interface voltage
- GPIO pushbuttons and configuration DIP switch
- UltraScale FPGA Configuration

On power-up, the system controller presents a menu-driven selection of actions invoked by running a terminal program over a UART (115200-8-N-1) connection through the USB-to-UART bridge interface (J4).

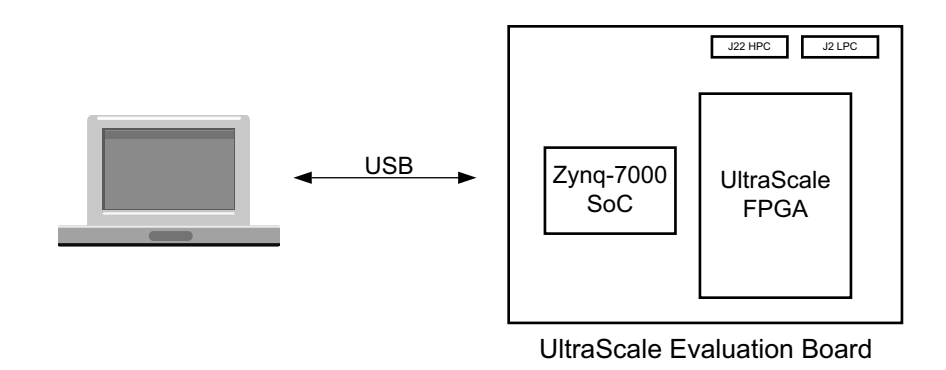

X18408-050818

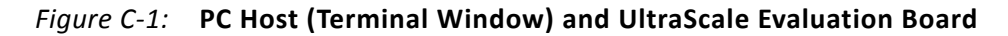

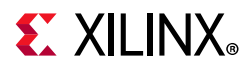

Access the system controller menu as follows:

- 1. Install the Silicon Labs CP2105GM dual USB-to-UART bridge driver by following the instructions in the *Silicon Labs CP210x USB-to-UART Installation Guide* (UG1033) [\[Ref 31\].](#page-127-0)
- 2. The Tera Term terminal application installation is referenced in the driver installation instructions in step 1, which point to the *Tera Term Terminal Emulator Installation Guide* (UG1036) [\[Ref 32\]](#page-127-1).
- 3. With the KCU105 evaluation board power turned off, install the USB cable supplied in the KCU105 evaluation board kit (standard type-A end to host computer, type Micro-B end to KCU105 evaluation board connector J4).
- 4. Turn on the KCU105 evaluation board. The PC recognizes that new hardware is connected, and runs the driver installation wizard to complete the installation of the CP2015GM bridge chip drivers. The system controller UART appears in the PC device manager ports (COM &LPT) list as the Silicon Labs Dual CP210x Enhanced COM Port (COMnn).
- 5. Open a Tera Term terminal window on the PC desktop. In the New connection dialog box, click the serial radio button, and then click the drop-down arrow to open the list of ports. Select the COM port with the Enhanced description. Click OK.
- 6. At the top of the Tera Term VT window, select **Setup > Serial port**. In the dialog box that appears, set baud rate to 115200, data to 8 bit, parity to none, stop to 1 bit, and flow control to none. Click OK.
- 7. Power cycle the KCU105 evaluation board. The Tera Term window displays the KCU105 evaluation board system controller main menu.

The main menu lists seven sub-menus that carry out selected actions.

```
KCU105 System Controller
- Main Menu-
1. Set Programmable Clocks (see Clock Menu)
2. Get Power System (PMBus) Voltages (see PMBus Menu)
3. Get UltraScale FPGA System Monitor (SYSMON) Data (see SYSMON Menu)
FMC Menu)
5. Get GPIO Data (see GPIO Menu)
6. Get EEPROM Data (see EEPROM Menu)
7. Configure UltraScale FPGA (see CONFIG Menu)
Select an option
```
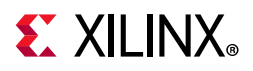

#### The menu system is shown in [Figure C-2.](#page-95-0)

<span id="page-95-0"></span>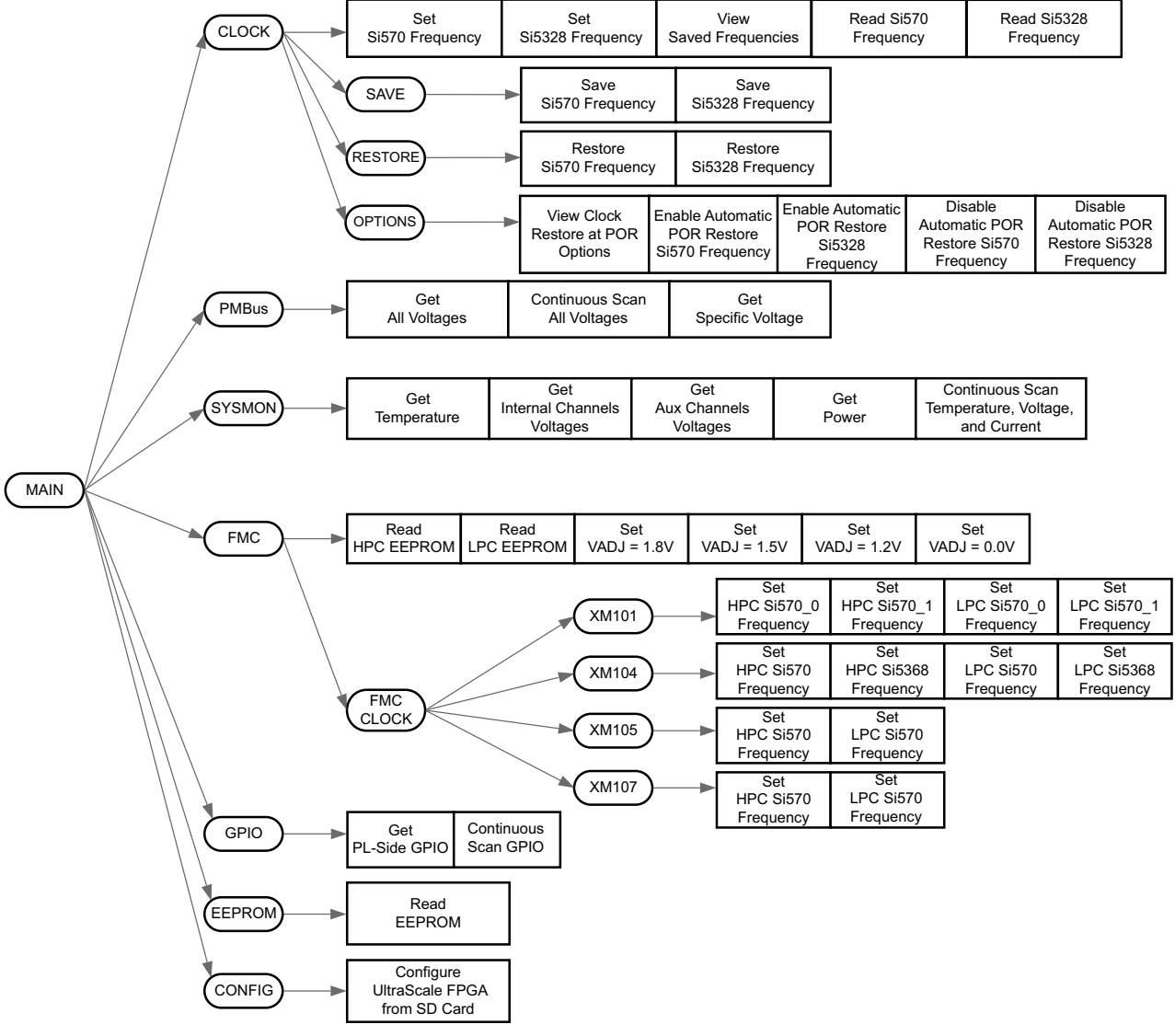

X18409-113016

*Figure C-2:* **System Controller Menu System**

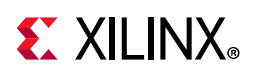

## **Power-On and Reset**

Prior to displaying the main menu, the system controller initializes the adjustable voltage (VADJ) on the FPGA FMC expansion port interface within the available choices of 1.8V, 1.5V, 1.2V, and 0.0V.

- If no cards are attached to the FMC ports, the VADJ voltage is set to 1.8V.
- When one FMC card is attached, its I2C EEPROM is read to find a VADJ voltage supported by both the KCU105 board and the FMC module within the available choices of 1.8V, 1.5V, 1.2V, and 0.0V.
- When two FMC cards are attached with differing VADJ requirements, VADJ is set to the lowest value compatible with the KCU105 board and the FMC modules, within the available choices of 1.8V, 1.5V, 1.2V, and 0.0V.

The VADJ voltage is set and then the main menu is displayed. The VADJ settings can be viewed by scrolling back through the terminal window output.

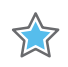

**IMPORTANT:** *If an attached FMC card does not have its I2C EEPROM programmed, the firmware sets VADJ to 0.0V.*

The VADJ voltage can be set manually with the FMC menu.

## **KCU105 On-board Clocks**

The KCU105 board hosts two programmable clocks. One is the user programmable system clock (Silicon Labs Si570) that operates in the frequency range between 10 MHz and 810 MHz. The second KCU105 programmable clock source is the Silicon Labs Si5328B, which is typically used as a jitter attenuator for a recovered clock from a serial transceiver. However, the Si5328B can also be used as an independent clock source with a frequency range of 8 kHz to 808 MHz. In addition to the programmable clock sources, the UltraScale FPGA evaluation boards provide a 300 MHz fixed frequency system clock.

## <span id="page-96-0"></span>**Clock Menu**

The clock menu is used to set the frequency of the onboard programmable clock sources. At KCU105 board power-up, the onboard programmable clock sources generate their factory default frequencies until the system controller has booted and checked the onboard EEPROM to determine if a frequency value has previously been saved for either onboard clock source. Previously saved values are restored to the onboard clock sources, which then output these frequencies until they are reprogrammed to a different value, or the KCU105 board is turned off.

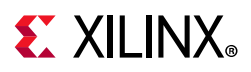

A KCU105 board power cycle (power off/power on) returns the clock sources to the factory default settings. On the UltraScale FPGA evaluation boards, the factory default for the Si570 is 156.250 MHz, and the factory default for the Si5328 is 0 Hz.

The programmable clock frequencies of the KCU105 board can be set and saved for later restoration. The saved frequencies are maintained in the KCU105 board onboard non-volatile I2C EEPROM. The clock menu is used to manually restore previously saved clock frequencies.

This section includes a description of the clock menu options, presenting arbitrary sample value entries and the system controller responses. The entry value commentary is shown in parentheses.

KCU105 System Controller - Clock Menu-1. Set KCU105 Si570 User Clock Frequency 2. Set KCU105 Si5328 MGT Clock Frequency 3. Save KCU105 Clock Frequency to EEPROM 4. Restore KCU105 Clock Frequency from EEPROM 5. View KCU105 Saved Clocks in EEPROM 6. Set KCU105 Clock Restore Options 7. Read KCU105 Si570 User Clock Frequency 8. Read KCU105 Si5328 MGT Clock Frequency 0. Return to Main Menu Select an option

### *Clock Menu Options*

#### **Option 1: Set KCU105 Si570 User Clock Frequency**

```
Enter the Si570 frequency <10-810MHz>:
(enter a value between 10 and 810)
100
RFreq_Cal[0]=0x02,RFreq_Cal[1]=0xBC,RFreq_Cal[2]=0x00,RFreq_Cal[3]=0xE4, 
RFreq_Cal[4]=0xED
Freq: 100.0000000000 HS_DIV=5 N1=10 DCO=5000.0 RFREQ= 0x02BC00E4ED
```
(The returned values include configuration setting details.)

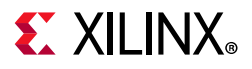

#### **Option 2: Set KCU105 Si5328 MGT Clock Frequency**

```
Enter the Si5328 frequency (0.008-808MHz):
```
200

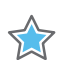

**IMPORTANT:** *Several seconds might elapse before the result is returned.*

Freq:200.0000000000 fosc=5600.000MHz f3=5.000KHz LBW=0.200KHz N1=28 N1\_HS=7 NC1\_LS=4 N2=1120000 N2\_HS=4 N2\_LS=280000 N31=40000 N32=22857

(The returned values include configuration setting details.)

#### **Option 3: Save KCU105 Clock Frequency to EEPROM**

KCU105 System Controller

- Save Menu -

- -----------------------------
- 1. Save KCU105 Si570 Frequency to EEPROM
- 2. Save KCU105 Si5328 Frequency to EEPROM
- 0. Return to Clock Menu
- Select an option
- Save KCU105 Si570 Frequency to EEPROM

Saving Si570 Frequency = 200.000 to EEPROM

• Save KCU105 Si5328 Frequency to EEPROM

Saving Si5328 Frequency = 150.000 to EEPROM

• Return to Clock Menu

This option returns to the menu level above.

#### **Option 4: Restore KCU105 Clock Frequency from EEPROM**

If either clock device is reprogrammed and the frequency value is not saved, the previously saved frequency can be restored to the clock source.

KCU105 System Controller - Restore Menu - ----------------------------- 1. Restore KCU105 Si570 Frequency from EEPROM 2. Restore KCU105 Si5328 Frequency from EEPROM 0. Return to Clock Menu Select an option

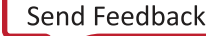

# **EXALINX**

• Restore KCU105 Si570 Frequency from EEPROM

Freq:200.0000000000 HS DIV=7 N1=4 DCO=5600.0 RFREQ=0x030FFF204B Restored Si570 Frequency = 200.000 from EEPROM

(The returned values include configuration setting details.)

• Restore KCU105 Si5328 Frequency from EEPROM

Restoring Si5328 Frequency = 150.000 from EEPROM Freq:150.0000000000 fosc=5400.000MHz f3=15.000KHz LBW=0.600KHz N1=36 N1\_HS=6 NC1\_LS=6 N2=360000 N2\_HS=4 N2\_LS=90000 N31=10000 N32=7619

(The returned values include configuration setting details.)

• Return to Clock Menu

This option returns to the menu level above.

#### **Option 5: View KCU105 Saved Clocks in EEPROM**

This option is for verifying that the recently programmed values are in EEPROM.

Saved Clocks in EEPROM ----------------------------- Si570 User Clock: 200.00000000 MHz Si5328 MGT Clock: 150.00000000 MHz

#### **Option 6: View KCU105 Clocks Restore Options**

KCU105 System Controller - Options Menu- ---------------------------------------------- 1. View KCU105 Clock Restore Options 2. Enable KCU105 Si570 Automatic Restore at Power-Up Reset 3. Enable KCU105 Si5328 Automatic Restore at Power-Up Reset 4. Disable KCU105 Si570 Automatic Restore at Power-Up Reset 5. Disable KCU105 Si5328 Automatic Restore at Power-Up Reset 0. Return to Clock Menu Select an option • View KCU105 Clock Restore Options Clock Restore Options: ---------------------------------------------- Si570 Automatic Restore at Power-Up Reset = DISABLED

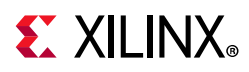

• Enable KCU105 Si570 Automatic Restore at Power-Up Reset

There is no menu response to selecting this option. To verify that the enabling function occurred, select option 1 again.

• Enable KCU105 Si5328 Automatic Restore at Power-Up Reset

There is no menu response to selecting this option. To verify that the enabling function occurred, select option 1 again.

• View KCU105 Clock Restore Options

```
 Clock Restore Options:
----------------------------------------------
Si570 Automatic Restore at Power-Up Reset = ENABLED
Si5328 Automatic Restore at Power-Up Reset = ENABLED
```
• Return to Clock Menu

This option returns to the menu level above.

#### **Option 7: Read KCU105 Si570 User Clock Frequency**

This option displays the current frequency setting of the Si570.

Si570 Current Frequency = 1.562500E+02 MHz

#### **Option 8: Read KCU105 Si5328 MGT Clock Frequency**

This option displays the current frequency setting of the Si5328.

Si5328 CKOUT1 Current Frequency = 2.000000E+02 MHz Si5328 CKOUT1 Current Frequency = 2.000000E+02 MHz

• Return to Main Menu

This option returns to the menu level above.

# **EXALINX**

## <span id="page-101-1"></span><span id="page-101-0"></span>**PMBus Menu**

The PMBus is an I2C bus that is used to read the voltage settings of the nine KCU105 power rails controlled by the Maxim power system. Through the PMBus menu these power rails can be read once or scanned continuously until stopped by a key press. [Table C-1](#page-101-2) lists the voltage rails accessible through the system controller's interface to the Maxim PMBus.

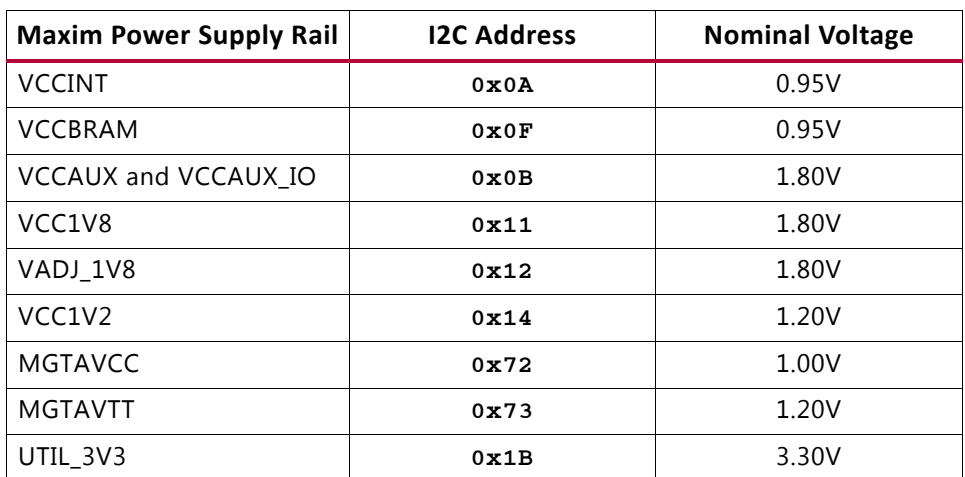

<span id="page-101-2"></span>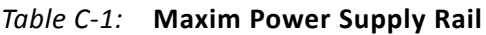

## **PMBus Menu Options**

KCU105 System Controller

- PMBus Menu-
- 1. Get PMBus Voltages
- 2. Continuous Scan PMBUS Voltages
- 3. Get VCCINT Voltage
- 4. Get VCCAUX Voltage
- 5. Get VCCBRAM Voltage
- 6. Get VCC1V8 Voltage
- 7. Get VADJ1V8 Voltage
- 8. Get VCC1V2 Voltage
- 9. Get MGTAVCC Voltage
- A. Get MGTAVTT Voltage
- B. Get UTIL3V3 Voltage
- 0. Return to Main Menu

Select an option

#### *Option 1: Get PMBus Voltages*

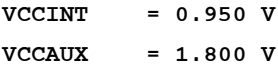

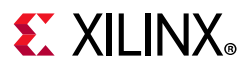

```
VCCBRAM = 0.950 V
VCC1V8 = 1.800 VVADJ1V8 = 1.800 V
VCC1V2 = 1.200 V
MGTAVCC = 1.000 VMGTAVTT = 1.200 V
UTIL3V3 = 3.297 V
```
### *Option 2: Continuous Scan PMBUS Voltages*

The list of voltages shown in option 1 is displayed and updated about once per second. Pressing any key re-displays the PMBus menu.

### *Option 3: Get VCCINT Voltage*

VCCINT = 0.950 V (one-time snapshot of the VCCINT voltage) Unscaled Hex: MSB = 0x0F, LSB = 0x34

(The returned values include configuration setting details.)

### *Option 4: Get VCCAUX Voltage*

VCCAUX = 1.800 V Unscaled Hex: MSB = 0x1C, LSB = 0xCC

(The returned values include configuration setting details.)

### *Option 5: Get VCCBRAM Voltage*

VCCBRAM = 0.950 V Unscaled Hex: MSB = 0x0F, LSB = 0x33

(The returned values include configuration setting details.)

### *Option 6: Get VCC1V8 Voltage*

VCC1V8 = 1.800 V Unscaled Hex: MSB = 0x1C, LSB = 0xCC

(The returned values include configuration setting details.)

### *Option 7: Get VADJ1V8 Voltage*

```
VADJ1V8 = 1.800 V
Unscaled Hex: MSB = 0x1C, LSB = 0xCB
```
(The returned values include configuration setting details.)

# **EX XILINX**

## *Option 8: Get VCC1V2 Voltage*

VCC1V2 = 1.200 V Unscaled Hex:  $MSB = 0x13$ ,  $LSB = 0x33$ 

(The returned values include configuration setting details.)

## *Option 9: Get MGTAVCC Voltage*

MGTAVCC = 1.000 V Unscaled Hex:  $MSB = 0x10$ ,  $LSB = 0x00$ 

(The returned values include configuration setting details.)

## *Option A: Get MGTAVTT Voltage*

MGTAVTT = 1.200 V Unscaled Hex:  $MSB = 0x13$ ,  $LSB = 0x32$ 

(The returned values include configuration setting details.)

## *Option B: Get UTIL3V3 Voltage*

```
UTIL3V3 = 3.299 V
Unscaled Hex: MSB = 0x34, LSB = 0xC7
```
(The returned values include configuration setting details.)

## *Option 0: Return to Main Menu*

This option returns to the menu level above.

## <span id="page-103-1"></span><span id="page-103-0"></span>**SYSMON Menu**

The Kintex UltraScale FPGA on the KCU105 contains a 200 KSPS analog-to-digital converter known as the system monitor (SYSMON), which is described in *UltraScale Architecture System Monitor User Guide (*UG580) [\[Ref 30\]](#page-126-1). Measurements made internal to the UltraScale FPGA are accomplished by the SYSMON block for VCCINT, VCCBRAM, and VCCAUX. In conjunction with an onboard analog multiplexer (Analog Devices ADG707) and inline Kelvin sense resistors, the UltraScale SYSMON ADC measures the current on the eight rails listed in [Table C-2](#page-104-0).

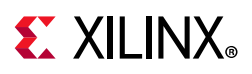

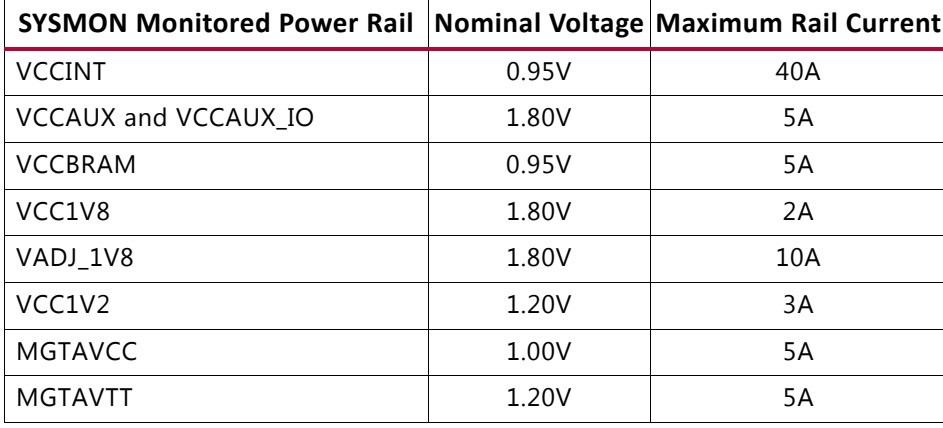

#### <span id="page-104-0"></span>*Table C-2:* **SYSMON Monitored Power Rail**

The system controller reads and displays SYSMON based measurements prior to configuring the UltraScale FPGA. Bank 66 of the Kintex UltraScale device is the default SYSMON bank and is ready to monitor the SYSMON auxiliary channels at power-up. Auxiliary channels VAUX0, VAUX2, and VAUX8 are used to monitor MGTVCC, the ADG707 analog MUX, and MGTAVTT, respectively. At power-up, jumpers J80 and J81 connect SYSMON's VP and VN pins to ground, setting the default SYSMON I2C address to 0x32. This power-up default I2C address is used by the system controller to access SYSMON data.

If the KCU105 system controller SYSMON menu is used after the UltraScale FPGA has been configured with a design, the UltraScale resident design must contain logic to enable I2C access to the UltraScale system monitor and the internal (VCCINT, VCCBRAM, VCCAUX) and auxiliary channels (VAUX0, VAUX2, VAUX8). Designs that access I2C devices through the TCA9548 I2C switch must also deassert the TCA9548 reset pin from logic within the UltraScale FPGA. There is an external pull-up on this reset signal. See *UltraScale Architecture System Monitor User Guide (*UG580) [\[Ref 30\]](#page-126-1) for more details.

Through the SYSMON menu, single readings or a continuous scan of the voltages, currents, power, and temperature are available. The minimum and maximum current usage for the monitored rails are also displayed and are reset each time the SYSMON menu is entered.

## **SYSMON Menu Options**

KCU105 System Controller

- SYSMON Menu-
- 1. Get Temperature
- 2. Get Internal Channel Voltages
- 3. Get Auxiliary Channel Voltages
- 4. Get Power
- 5. Continuous Scan SYSMON Measurements
- 0. Return to Main Menu
- Select an option

# **EX XILINX**

## *Option 1: Get Temperature*

Temperature = 33.31 C Min = 30.65 C Max = 33.54 C

### *Option 2: Get Internal Channel Voltages*

```
VCCINT = 0.955 V Max = 0.956 V Min = 0.946 V
VCCBRAM = 0.954 V Max = 0.954 V Min = 0.945 VVCCAUX = 1.804 V Max = 1.805 V Min = 1.796 V
------------------
VPVN = 0.003 V
VREFP = 1.257 V
VREFN = 0.012 V
```
### *Option 3: Get Auxiliary Channel Voltages*

VAUX\_0 = 0.503 V VAUX\_2 = 0.005 V VAUX\_8 = 0.603 V

### *Option 4: Get Power*

```
-------------------------
VCCINT POWER = 0.147 W
VCCBRAM POWER = 0.039 W
VCCAUX POWER = 0.419 W
VCC1V8 POWER = 0.015 W
VADJ1V8 POWER = 0.089 W
VCC1V2 POWER = 0.068 W
MGTAVCC POWER = 0.078 W
MGTAVTT POWER = 0.035 W
-------------------------
```
### *Option 5: Continuous Scan SYSMON Measurements*

Press Any Key to Return to SYSMON Menu Temperature = 33.03 C Min = 30.51 C Max = 33.81 C ------------------------------------------------------- minimum and maximum and maximum and maximum and maximum and maximum and maximum and maximum and maximum and ma Power Voltage Current Current Current VCCINT: 0.30 W 0.95 V 0.31 A 0.15 A 0.37 A VCCAUX: 0.41 W 1.80 V 0.23 A 0.22 A 0.24 A VCCBRAM: 0.03 W 0.95 V 0.03 A 0.03 A 0.05 A VCC1V8: 0.02 W 1.80 V 0.01 A 0.01 A 0.01 A VADJ 1V8: 0.06 W 1.80 V 0.03 A 0.02 A 0.06 A

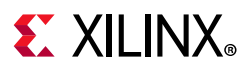

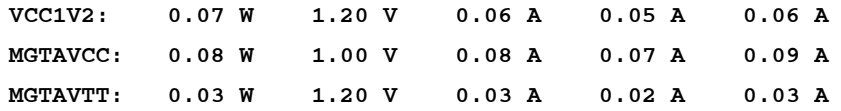

### *Option 0: Return to Main Menu*

This option returns to the menu level above.

## <span id="page-106-0"></span>**FMC Menu**

The KCU105 board provides two FMC ANSI/VITA 57.1 expansion interfaces that use a common VADJ voltage supply. At power-up, prior to displaying the main menu, the system controller initializes the VADJ on the FMC expansion port interface. If no cards are attached to the FMC ports, the VADJ voltage is set to 1.8V. Otherwise, the FMC module's I2C EEPROM is read to find a VADJ voltage supported by both the KCU105 board and the FMC module within the available choices of 1.8V, 1.5V, 1.2V, and 0.0V. The VADJ voltage is set and then the main menu is displayed. Users can scroll back through their terminal window output and view the settings determined for VADJ. If an attached FMC card does not have its I2C EEPROM programmed, the VADJ voltage can be set manually with the FMC menu.

All FMC mezzanine cards must host an I2C EEPROM, powered from the always on 3P3VAUX rail, which can be read out through the FMC menu. A raw hexadecimal display and a formatted version of the FMC EEPROM data are provided through the FMC menu. The VITA 57.1 standard identifies the data fields of the intelligent platform management interface (IPMI) specification used for the FMC EEPROM. The KCU105 board system controller utilizes the board information area and the multi-record DC load record to query the FMC module for its VADJ requirements. See the VITA FMC Marketing Alliance website [\[Ref 28\]](#page-126-2) for details on these standards. The KCU105 board system controller is aware of the programmable clock resources on these FMCs:

- FMC XM101 LVDS QSE card
- FMC XM104 MGT serial connectivity card
- FMC XM105 debug card
- FMC XM107 loopback card

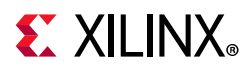

These mezzanine cards can be attached to the J22 HPC or J2 LPC expansion ports on the KCU105 board. [Table C-3](#page-107-1) shows the accessible clock resources on each FMC module.

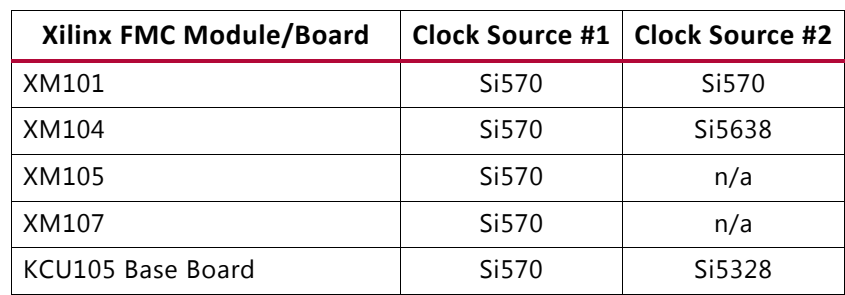

#### <span id="page-107-1"></span>*Table C-3:* **FMC Module/Board**

## <span id="page-107-0"></span>**FMC Menu Options**

KCU105 System Controller

- FMC Menu-
- 1. Set FMC XMxxx CLOCKS
- 2. Read FMC HPC IIC EEPROM
- 3. Read FMC LPC IIC EEPROM
- 4. Set FMC VADJ to 1.8V
- 5. Set FMC VADJ to 1.5V
- 6. Set FMC VADJ to 1.2V
- 7. Set FMC VADJ to 0.0V
- 0. Return to Main Menu
- Select an option

Identify the FMC module types plugged on to the KCU105 board, and which FMC connector is associated - the left J22 HPC or right J2 LPC. The examples shown in this section reflect the particular FMC installed at the KCU105 board J22 HPC FMC connector.

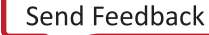
## **EX XILINX**

### *Option 1: Set FMC XMxxx CLOCKS*

```
KCU105 System Controller
         - FMC Clock Menu -
   -----------------------------
   1. Set FMC XM101 Clocks
   2. Set FMC XM104 Clocks
   3. Set FMC XM105 Clocks
   4. Set FMC XM107 Clocks
   0. Return to FMC Menu
   Select an option
Set FMC XM101 Clocks
```
KCU105 System Controller

- XM101 Menu -

-----------------------------

1. Set HPC Si570\_0 Frequency

2. Set HPC Si570\_1 Frequency

3. Set LPC Si570\_0 Frequency

4. Set LPC Si570\_1 Frequency

0. Return to FMC Clock Menu

Select an option

• Set HPC Si570\_0 Frequency

FMC HPC card present

(The returned values include configuration setting details.)

```
board_area_offset = 008
board_area_format_version = 0x01
board_area_length = 056
board_mfg_hdr_offset = 014
board_mfg_length = 010
ReadBuffer index = 026
ReadBuffer[i] = 58
ReadBuffer[i+1] = 4DReadBuffer[i+2] = 31ReadBuffer[i+3] = 30
ReadBuffer[i+4] = 31
Enter the Si570 frequency (10-810MHz):
50
Freq:50.0000000000 HS_DIV=7 N1=14 DCO=4900.0 RFREQ=0x02AE100C27
```
(The returned values include configuration setting details.)

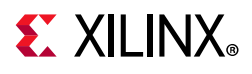

• Set HPC Si570\_1 Frequency

FMC HPC card present

(The returned values include configuration setting details.)

```
board_area_offset = 008
board_area_format_version = 0x01
board_area_length = 056
board_mfg_hdr_offset = 014
board_mfg_length = 010
ReadBuffer index = 026
ReadBuffer[i] = 58
ReadBuffer[i+1] = 4D
ReadBuffer[i+2] = 31ReadBuffer[i+3] = 30
ReadBuffer[i+4] = 31Enter the Si570 frequency (10-810MHz):
100
Freq:100.0000000000 HS_DIV=5 N1=10 DCO=5000.0 RFREQ=0x02BC48225C
```
(The returned values include configuration setting details.)

• Return to FMC Clock Menu

This option returns to the menu level above.

#### **Set FMC XM104 Clocks**

KCU105 System Controller - XM104 Menu - ----------------------------- 1. Set HPC Si570 Frequency 2. Set HPC Si5368 Frequency 3. Set LPC Si570 Frequency 4. Set LPC Si5368 Frequency 0. Return to FMC Clock Menu Select an option

• Set HPC Si570 Frequency

FMC HPC card present

(The returned values include configuration setting details.)

```
board_area_offset = 008
board_area_format_version = 0x01
board_area_length = 056
board_mfg_hdr_offset = 014
```
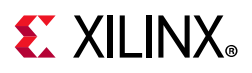

```
board_mfg_length = 010
ReadBuffer index = 026
ReadBuffer[i] = 58
ReadBuffer[i+1] = 4D
ReadBuffer[i+2] = 31ReadBuffer[i+3] = 30ReadBuffer[i+4] = 34
Enter the Si570 frequency (10-810MHz):
125
Freq:125.0000000000 HS_DIV=4 N1=10 DCO=5000.0 RFREQ=0x02BBEE4A63
```
(The returned values include configuration setting details.)

• Set HPC Si5368 Frequency

FMC HPC card present

(The returned values include configuration setting details.)

```
board_area_offset = 008
board_area_format_version = 0x01
board_area_length = 056
board_mfg_hdr_offset = 014
board_mfg_length = 010
ReadBuffer index = 026
ReadBuffer[i] = 58ReadBuffer[i+1] = 4D
ReadBuffer[i+2] = 31ReadBuffer[i+3] = 30ReadBuffer[i+4] = 34Enter the Si5368 output frequency (0.002-808MHz):
205
```
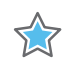

**IMPORTANT:** *Several seconds may elapse before the result is returned.*

Freq:205.0000000000 fosc=4920.000MHz f3= 5.000KHz LBW=0.200KHz N1=24 N1\_HS=6 NC1\_LS=4 N2=984000 N2\_HS=4 N2\_LS=246000 N31=41000 N32=22857

(The returned values include configuration setting details.)

• Return to FMC Clock Menu

This option returns to the menu level above.

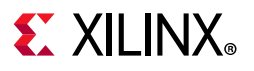

#### **Set FMC XM105 Clocks**

KCU105 System Controller

- XM105 Menu -

-----------------------------

- 1. Set HPC Si570 Frequency
- 2. Set LPC Si570 Frequency
- 0. Return to FMC Clock Menu

Select an option

• Set HPC Si570 Frequency

FMC HPC card present

(The returned values include configuration setting details.)

```
board_area_offset = 008
board_area_format_version = 0x01
board_area_length = 056
board_mfg_hdr_offset = 014
board_mfg_length = 010
ReadBuffer index = 026
ReadBuffer[i] = 58
ReadBuffer[i+1] = 4D
ReadBuffer[i+2] = 31
ReadBuffer[i+3] = 30
ReadBuffer[i+4] = 35Enter the Si570 frequency (10-810MHz):
50
Freq:50.0000000000 HS_DIV=7 N1=14 DCO=4900.0 RFREQ=0x02AE1505E5
```
(The returned values include configuration setting details.)

• Return to FMC Clock Menu

This option returns to the menu level above.

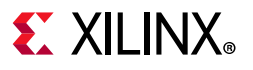

#### **Set FMC XM107 Clocks**

KCU105 System Controller

- XM107 Menu -

-----------------------------

- 1. Set HPC Si570 Frequency
- 2. Set LPC Si570 Frequency
- 0. Return to FMC Clock Menu

Select an option

• Set HPC Si570 Frequency

FMC HPC card present

(The returned values include configuration setting details.)

```
board_area_offset = 008
board_area_format_version = 0x01
board_area_length = 056
board_mfg_hdr_offset = 014
board_mfg_length = 010
ReadBuffer index = 026
ReadBuffer[i] = 58
ReadBuffer[i+1] = 4D
ReadBuffer[i+2] = 31ReadBuffer[i+3] = 30ReadBuffer[i+4] = 37
Enter the Si570 frequency (10-810MHz):
230
Freq:230.0000000000 HS_DIV=11 N1=2 DCO=5060.0 RFREQ=0x02C44FF69F
```
(The returned values include configuration setting details.)

• Return to FMC Clock Menu

This option returns to the menu level above.

#### **Return to FMC Menu**

This option returns to the menu level above.

#### *Option 2: Read FMC HPC IIC EEPROM*

FMC HPC card present

The I2C EEPROM data displayed is too long to include in this appendix. If the FMC I2C EEPROM has been programmed, several data groupings are displayed:

ReadBuffer[000] - ReadBuffer[255] displays various value contents

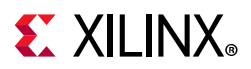

Common Header Board Area Info MultiRecord Area - OEM FMC Record - DC Load Records (three groups) - DC Output Records (three groups) If the FMC IIC EEPROM has not been programmed, ReadBuffer[000] - ReadBuffer[255] displays buffer contents = 0xFF and the Common Header reports "Invalid Format Version FF" At the end of the displayed data, the system controller again displays the FMC Menu.

### *Option 3: Read FMC LPC IIC EEPROM*

This option displays the FMC I2C EEPROM data, if programmed, in a similar fashion as option 1.

#### *Options 4-7: Set FMC VADJ Voltage*

Each of the following options sets the VADJ\_1V8 rail to the voltage indicated. The result of choosing an option here may be viewed by returning to the Main Menu, choosing the SYSMON Menu, and selecting option 5: Continuous Scan SYSMON Measurements.

- Option 4: Set FMC VADJ to 1.8V
- Option 5: Set FMC VADJ to 1.5V
- Option 6: Set FMC VADJ to 1.2V
- Option 7: Set FMC VADJ to 0.0V

The result of choosing an option here can be viewed by returning to the Main Menu, choosing the SYSMON Menu, and selecting option 5: Continuous Scan SYSMON Measurements (the results after choosing option 5.Set FMC VADJ to 1.5V are shown here:

```
Press Any Key to Return to SYSMON Menu
```
Temperature = 33.29 C Min = 28.15 C Max = 33.96 C

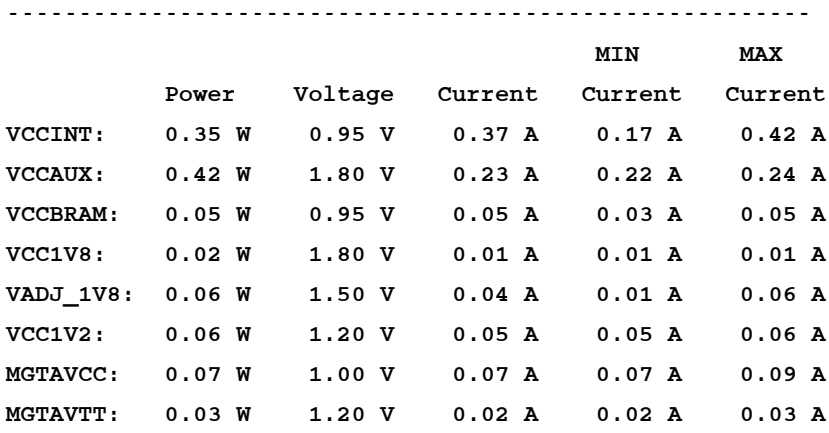

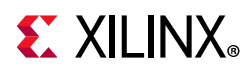

### *Option 0: Return to Main Menu*

This option returns to the menu level above.

## **GPIO Menu**

The system controller continuously scans specific user activated inputs and several onboard status signals. Positions  $1 - 4$  (M3, M2, M1, M0) of MODE DIP switch SW15 are monitored, as well as the five directional user pushbuttons (N, S, E, W, C). The 4-position GPIO DIP switch SW12 is not monitored. The monitored onboard status signals include: FMC1\_PRSNT, FMC2\_PRSNT, PMBUS\_CABLE\_B, FPGA\_IIC\_BUSY, and PMBUS\_ALERT.

### **GPIO Menu Options**

KCU105 System Controller

```
- GPIO Menu-
```
1. Get GPIO PL Data

2. Continuous Scan GPIO Readings

0. Return to Main Menu

Select an option

### *Option 1: Get GPIO PL Data*

---------------------- FMC1\_PRSNT = NO FMC2\_PRSNT = YES PMBUS\_CABLE\_B = NO FPGA\_IIC\_BUSY = NO PMBUS\_ALERT = NO

#### *Option 2: Continuous Scan GPIO Readings*

Press any Key to Return to GPIO Menu

When any of the mode DIP SW15 poles 1-4 are changed, or a pushbutton pressed, the value beneath the switch position changes accordingly (showing a 0 or a 1).

SYS Mode DIP Switch (M3, M2, M1, M0) 0 0 0 0 Pushbuttons (N, S, E, W, C) 0 0 0 0 0 ---------------------- FMC1\_PRSNT = NO FMC2\_PRSNT = YES

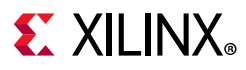

```
PMBUS_CABLE_B = NO
FPGA_IIC_BUSY = NO
PMBUS_ALERT = NO
```
### *Option 0: Return to Main Menu*

This option returns to the menu level above.

## **EEPROM Menu**

The system controller EEPROM menu is used to read the contents of the KCU105 on-board EEPROM.

### **EEPROM Menu Options**

```
KCU105 System Controller
     - EEPROM Menu -
-----------------------------
1. Read Board EEPROM Data
0. Return to Main Menu
Select an option
```
### *Option 1: Read Board EEPROM Data*

EEPROM DATA --------------- Board Name:KCU105 Board Revision:1.0 Serial Number:RTK13497603 MAC ID:11:22:33:AA:BB:CC

### *Option 0: Return to Main Menu*

This option returns to the menu level above.

## **EX XILINX**

## **CONFIG Menu**

The system controller CONFIG menu is used to configure the KCU105 UltraScale FPGA from a micro-SD card. One of sixteen bitstreams can be selected for use by the configuration engine by setting a binary encoded value on the system controller mode DIP switch SW15 positions 1 - 4 (M3, M2, M1, M0) prior to board power up. See [FPGA Configuration](#page-13-0). Once the board is powered up or when the system controller POR pushbutton (SW14) is pressed, the system controller CONFIG Menu can also be used to select the micro-SD card bitstream.

## **CONFIG Menu Options**

KCU105 System Controller

- CONFIG Menu-1. Configure UltraScale FPGA from microSD Card 0. Return to Main Menu Select an option

### *Option 1: Configure UltraScale FPGA from microSD Card*

```
Enter a Bitstream number (0-15):
\OmegaInfo: Xilinx.sys opened
Info Configuration definition file "kcu105d/set0/config.def" opened
Info: Clock divider is set to 2
Info: Total 1 device(s) in the chain
Info: Total 1 configuration target(s) in the chain
Info: Target device ID code: 0x3822093
Info: Target device DNA code: 0xD4B3A5820E041
Info: Configuring target(s)...
Info: Bitfile "kcu105d/set0/ipi_app.bit" opened
\dots10%\dots20%\dots30%\dots40%\dots50%\dots50%\dots70%\dots80%\dots90%\dots100%
Info: Target Done is high
Info: Target Init_b is high
```
Configuration completed successfully!

### *Option 0: Return to Main Menu*

This option returns to the menu level above.

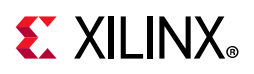

## **UltraScale FPGA User Design Considerations**

The KCU105 system controller provides simplified access to the programmable features on the KCU105 over an I2C interface. This I2C interface is shared with the UltraScale FPGA and can be driven by an I2C master within a design.

Access to the I2C devices from either the UltraScale FPGA or the system controller takes place over the same shared I2C topology. All I2C accesses go through either the TCA9548 8-port I2C switch or the PCA9544 4-port I2C switch. Designs must deassert the TCA9548 reset (signal IIC\_MUX\_RESET\_B) to access any I2C device attached to one of its eight ports. The PCA9544 4-port I2C switch does not have a reset function.

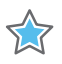

**IMPORTANT:** *The TCA9548 U28 RESET\_B pin 3 is connected to FPGA U1 bank 64 pin AP10 via level-shifter U44. The PCA9544 U80 does not have a reset pin. FPGA pin AP10 LVCMOS18 net IIC\_MUX\_RESET\_B\_LS must be driven High to enable I2C bus transactions with the devices connected to U28.*

Designs that access the SYSMON block over I2C must enable the SYSMON I2C interface and the desired SYSMON channels. See *UltraScale Architecture System Monitor User Guide (*UG580) [\[Ref 30\]](#page-126-0) for designing with the SYSMON block.

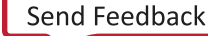

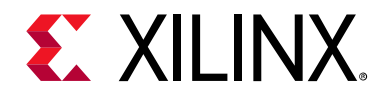

## *Appendix D*

# Xilinx Design Constraints

## **Overview**

The Xilinx design constraints (XDC) file template for the KCU105 board provides for designs targeting the KCU105 evaluation board. Net names correlate with net names on the latest KCU105 evaluation board schematic. Users must identify the appropriate pins and replace the net names with net names in the user RTL. See the *Vivado Design Suite User Guide: Using Constraints* (UG903) [\[Ref 33\]](#page-127-0) for more information.

The FMC connectors J2 (LPC) and J22 (HPC) are connected to 1.8V VADJ banks. Because different FMC cards implement different circuitry, the FMC bank I/O standards must be uniquely defined by each customer.

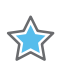

**IMPORTANT:** *The XDC file can be accessed on the* [KCU105 Evaluation Kit website](https://www.xilinx.com/products/boards-and-kits/kcu105.html)*.*

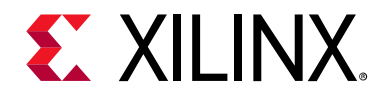

## *Appendix E*

# Board Setup

## **Installing the KCU105 Board in a PC Chassis**

Installation of the KCU105 board inside a computer chassis is required when developing or testing PCI Express® functionality.

When the KCU105 board is used inside a computer chassis (that is, plugged in to the PCIe® slot), power is provided from the ATX power supply 4-pin peripheral connector through the ATX adapter cable ([Figure E-1](#page-119-0)) to J22 on the KCU105 board. The Xilinx part number for this cable is 2600304. See [\[Ref 26\]](#page-126-1) for ordering information.

<span id="page-119-0"></span>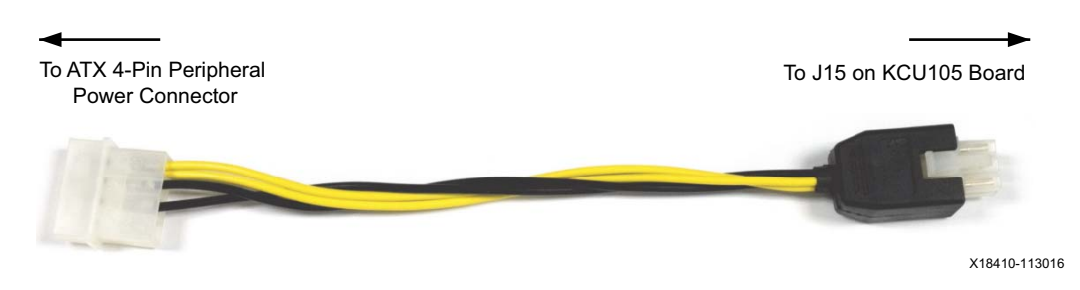

*Figure E-1:* **ATX Power Supply Adapter Cable**

To install the KCU105 board in a PC chassis:

- 1. On the KCU105 board, remove the six screws retaining the six rubber feet with their standoffs, and the PCIe bracket. Reinstall the PCIe bracket using two of the previously removed screws.
- 2. Power down the host computer and remove the power cord from the PC.
- 3. Open the PC chassis following the instructions provided with the PC.
- 4. Select a vacant PCIe expansion slot and remove the expansion cover (at the back of the chassis) by removing the screws on the top and bottom of the cover.
- 5. Plug the KCU105 board into the PCIe connector at this slot.

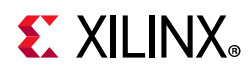

6. Install the top mounting bracket screw into the PC expansion cover retainer bracket to secure the KCU105 board in its slot.

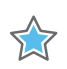

**IMPORTANT:** *The KCU105 board is taller than standard PCIe cards. Ensure that the height of the card is free of obstructions.*

- 7. Connect the ATX power supply to the KCU105 board using the ATX power supply adapter cable as shown in [Figure E-1.](#page-119-0)
	- a. Plug the 6-pin 2 x 3 Molex connector on the adapter cable into J15 on the KCU105 board.
	- b. Plug the 4-pin 1 x 4 peripheral power connector from the ATX power supply into the 4-pin adapter cable connector.

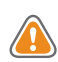

**CAUTION!** *Do NOT plug a PC ATX power supply 6-pin connector into J15 on the KCU105 evaluation board. The ATX 6-pin connector has a different pin out than J15. Connecting an ATX 6-pin connector into J15 damages the KCU105 evaluation board and voids the board warranty.*

8. Slide the KCU105 board power switch SW1 to the ON position. The PC can now be powered on.

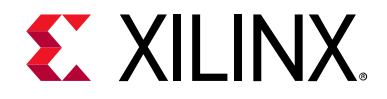

## *Appendix F*

# Board Specifications

## **Dimensions**

Height: 5.5 inch (14.0 cm)

Thickness (±5%): 0.062 inch (0.1575 cm)

Length: 10.5 inch (26.7 cm)

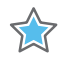

**IMPORTANT:** *The KCU105 board height exceeds the standard 4.376 inch (11.15 cm) height of a PCI Express® card.*

## **Environmental**

### **Temperature**

Operating: 0°C to +45°C

Storage: -25°C to +60°C

### **Humidity**

10% to 90% non-condensing

### **Operating Voltage**

 $+12$  V<sub>DC</sub>

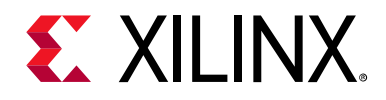

*Appendix G*

# Regulatory and Compliance Information

## **Overview**

This product is designed and tested to conform to the European Union directives and standards described in this section.

Refer to the KCU105 board Master Answer Record concerning the CE requirements for the PC Test Environment:

[KCU105 Evaluation Kit - Master Answer Record \(AR 63175\)](https://www.xilinx.com/support/answers/63175.html)

The [Kintex UltraScale KCU105 Declaration of Conformity](https://www.xilinx.com/support/documentation/boards_and_kits/kcu105/kcu105-ce-declaration-of-conformity-xtp394.pdf) is online.

## **CE Directives**

2006/95/EC, *Low Voltage Directive (LVD)*

2004/108/EC, *Electromagnetic Compatibility (EMC) Directive*

## **CE Standards**

EN standards are maintained by the European Committee for Electrotechnical Standardization (CENELEC). IEC standards are maintained by the International Electrotechnical Commission (IEC).

### **Electromagnetic Compatibility**

EN 55022:2010, *Information Technology Equipment Radio Disturbance Characteristics – Limits and Methods of Measurement*

EN 55024:2010, *Information Technology Equipment Immunity Characteristics – Limits and Methods of Measurement*

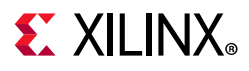

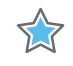

**IMPORTANT:** *This is a Class A product. In a domestic environment, this product can cause radio interference, in which case the user might be required to take adequate measures.*

## **Safety**

IEC 60950-1:2005, *Information technology equipment – Safety, Part 1: General requirements*

EN 60950-1:2006, *Information technology equipment – Safety, Part 1: General requirements*

## **Markings**

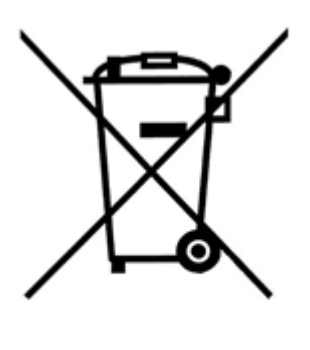

In August of 2005, the European Union (EU) implemented the EU WEEE Directive 2002/96/EC and later the WEEE Recast Directive 2012/19/EU requiring Producers of electronic and electrical equipment (EEE) to manage and finance the collection, reuse, recycling and to appropriately treat WEEE that the Producer places on the EU market after August 13, 2005. The goal of this directive is to minimize the volume of electrical and electronic waste disposal and to encourage re-use and recycling at the end of life.

Xilinx has met its national obligations to the EU WEEE Directive by registering in those countries to which Xilinx is an importer. Xilinx has also elected to join WEEE Compliance Schemes in some countries to help manage customer returns at end-of-life.

If you have purchased Xilinx-branded electrical or electronic products in the EU and are intending to discard these products at the end of their useful life, please do not dispose of them with your other household or municipal waste. Xilinx has labeled its branded electronic products with the WEEE Symbol to alert our customers that products bearing this label should not be disposed of in a landfill or with municipal or household waste in the EU.

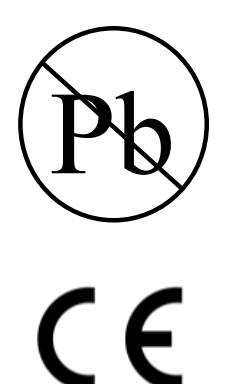

This product complies with Directive 2002/95/EC on the restriction of hazardous substances (RoHS) in electrical and electronic equipment.

This product complies with CE Directives 2006/95/EC, *Low Voltage Directive (LVD)* and 2004/108/EC, *Electromagnetic Compatibility (EMC) Directive.*

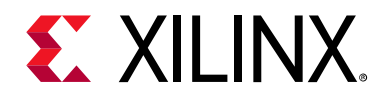

*Appendix H*

# Additional Resources and Legal Notices

## **Xilinx Resources**

For support resources such as Answers, Documentation, Downloads, and Forums, see [Xilinx](https://www.xilinx.com/support)  [Support](https://www.xilinx.com/support).

## **Solution Centers**

See the [Xilinx Solution Centers](https://www.xilinx.com/support/solcenters.htm) for support on devices, software tools, and intellectual property at all stages of the design cycle. Topics include design assistance, advisories, and troubleshooting tips.

## **Documentation Navigator and Design Hubs**

Xilinx® Documentation Navigator provides access to Xilinx documents, videos, and support resources, which you can filter and search to find information. To open the Xilinx Documentation Navigator (DocNav):

- From the Vivado® IDE, select **Help > Documentation and Tutorials**.
- On Windows, select **Start > All Programs > Xilinx Design Tools > DocNav**.
- At the Linux command prompt, enter docnav.

Xilinx Design Hubs provide links to documentation organized by design tasks and other topics, which you can use to learn key concepts and address frequently asked questions. To access the Design Hubs:

- In the Xilinx Documentation Navigator, click the **Design Hubs View** tab.
- On the Xilinx website, see the [Design Hubs](https://www.xilinx.com/cgi-bin/docs/ndoc?t=design+hubs) page.

*Note:* For more information on Documentation Navigator, see the [Documentation Navigator](https://www.xilinx.com/cgi-bin/docs/rdoc?t=docnav) page on the Xilinx website.

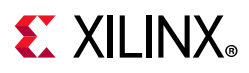

## **References**

The most up to date information related to the KCU105 board and its documentation is available on the following websites.

[KCU105 Evaluation Kit](https://www.xilinx.com/products/boards-and-kits/kcu105.html)

[KCU105 Evaluation Kit – Master Answer Record 63175](https://www.xilinx.com/support/answers/63175.html)

For additional documents associated with Xilinx devices, design tools, intellectual property, boards, and kits see the [Xilinx documentation website.](www.xilinx.com/support/documentation/index)

These documents and sites provide supplemental material useful with this guide:

- 1. *Kintex UltraScale Architecture Data Sheet: DC and AC Switching Characteristics* ([DS892](www.xilinx.com/support/documentation/data_sheets/ds892-kintex-ultrascale-data-sheet.pdf))
- 2. *UltraScale Architecture Configuration User Guide* ([UG570](www.xilinx.com/support/documentation/user_guides/ug570-ultrascale-configuration.pdf))
- 3. *UltraScale Architecture PCB Design User Guide* ([UG583](https://www.xilinx.com/cgi-bin/docs/ndoc?t=user_guides;d=ug583-ultrascale-pcb-design.pdf))
- 4. *UltraScale Architecture-Based FPGAs Memory IP LogiCORE IP Product Guide (Vivado Design Suite)* [\(PG150\)](https://www.xilinx.com/cgi-bin/docs/ipdoc?c=ultrascale_memory_ip;v=latest;d=pg150-ultrascale-memory-ip.pdf)
- 5. Micron Technology: <www.micron.com>

(MT40A256M16GE-083E, N25Q256A11ESF40F)

6. Fairchild Semiconductor:<www.fairchildsemi.com>

(FSSD07)

7. STMicroelectronics: <www.st.com>

(STG3220)

- 8. SanDisk Corporation: <www.sandisk.com>
- 9. SD Association:<www.sdcard.org>
- 10. Digilent: [www.digilentinc.com](http://www.digilentinc.com)

(USB JTAG Module, Pmod Peripheral Modules)

11. Silicon Labs: [www.silabs.com](http://www.silabs.com)

(Si5335A, Si570, Si53340, Si5328B)

- 12. *UltraScale Architecture Clocking Resources User Guide* [\(UG572\)](https://www.xilinx.com/cgi-bin/docs/ndoc?t=user_guides;d=ug572-ultrascale-clocking.pdf)
- 13. *UltraScale Architecture GTH Transceivers User Guide* [\(UG576\)](https://www.xilinx.com/cgi-bin/docs/ndoc?t=user_guides;d=ug576-ultrascale-gth-transceivers.pdf)
- 14. *UltraScale FPGAs Transceivers Wizard Product Guide for Vivado Design Suite* ([PG182](https://www.xilinx.com/cgi-bin/docs/ipdoc?c=gtwizard_ultrascale;v=latest;d=pg182-gtwizard-ultrascale.pdf))

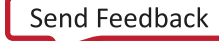

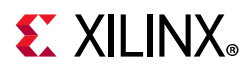

- 15. *UltraScale Architecture Gen3 Integrated Block for PCI Express LogiCORE IP Product Guide* ([PG156\)](https://www.xilinx.com/cgi-bin/docs/ipdoc?c=pcie3_ultrascale;v=latest;d=pg156-ultrascale-pcie-gen3.pdf)
- 16. PCI Express® standard: <www.pcisig.com/specifications>
- 17. SFF-8431 specification: <ftp.seagate.com/sff>
- 18. *Tri-Mode Ethernet MAC LogiCORE IP Product Guide* ([PG051\)](https://www.xilinx.com/cgi-bin/docs/ipdoc?c=tri_mode_ethernet_mac;v=latest;d=pg051-tri-mode-eth-mac.pdf)
- 19. Marvell Semiconductor: <www.marvell.com>

<www.marvell.com/transceivers/alaska-gbe>

(M88E1111)

- 20. *LogiCORE IP AXI UART Lite v2.0 Product Guide* [\(PG142\)](https://www.xilinx.com/cgi-bin/docs/ipdoc?c=axi_uartlite;v=latest;d=pg142-axi-uartlite.pdf)
- 21. Analog Devices: <www.analog.com/en/index.html>

(ADV7511KSTZ-P, ADP123, ADG707)

- 22. *DisplayPort LogiCORE Product Guide* ([PG064](https://www.xilinx.com/cgi-bin/docs/ipdoc?c=displayport;v=latest;d=pg064-displayport.pdf))
- 23. Texas Instruments: <www.ti.com>

(TCA9548, PCA9544)

- 24. *Zynq-7000 SoC Overview Data Sheet* ([DS190](https://www.xilinx.com/cgi-bin/docs/ndoc?t=data_sheets;d=ds190-Zynq-7000-Overview.pdf))
- 25. *Zynq-7000 SoC Technical Reference Manual* ([UG585\)](https://www.xilinx.com/cgi-bin/docs/ndoc?t=user_guides;d=ug585-Zynq-7000-TRM.pdf)
- <span id="page-126-1"></span>26. The Xilinx ATX cable part number 2600304 is manufactured by Sourcegate Technologies and is equivalent to the Sourcegate Technologies part number AZCBL-WH-11009. Sourcegate only manufactures the latest revision, which is currently A4. To order, contact Aries Ang, aries.ang@sourcegate.net, +65 6483 2878 for price and availability. This is a custom cable and cannot be ordered from the Sourcegate website.
- 27. Samtec, Inc.:<www.samtec.com>

(SEAF series connectors)

28. VITA FMC Marketing Alliance: <www.vita.com>

(FPGA Mezzanine Card (FMC) VITA 57.1 specification)

29. Maxim Integrated:<http://www.maximintegrated.com/products/power/intune/> and <http://www.maxim-ic.com/xilinx>

(Maxim power system devices, InTune™ Digital Power Solutions)

InTune™ Digital PowerTool Software Version 1.08.02 is available. You need to create a Maxim account and login before you can see the link to download the GUI.

<span id="page-126-0"></span>30. *UltraScale Architecture System Monitor User Guide* [\(UG580\)](https://www.xilinx.com/cgi-bin/docs/ndoc?t=user_guides;d=ug580-ultrascale-sysmon.pdf)

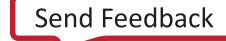

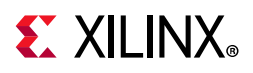

- 31. *Silicon Labs CP210x USB-to-UART Installation Guide* ([UG1033\)](https://www.xilinx.com/support/documentation/boards_and_kits/install/ug1033-cp210x-usb-uart-install.pdf)
- 32. *Tera Term Terminal Emulator Installation Guide* ([UG1036\)](https://www.xilinx.com/support/documentation/boards_and_kits/install/ug1036-tera-term-install.pdf)
- <span id="page-127-0"></span>33. *Vivado Design Suite User Guide: Using Constraints* ([UG903](https://www.xilinx.com/cgi-bin/docs/rdoc?v=latest;d=ug903-vivado-using-constraints.pdf))

The following sources might also be useful with this guide:

- 34. *Zynq-7000 SoC Packaging and Pinout Product Specification* ([UG865\)](https://www.xilinx.com/cgi-bin/docs/ndoc?t=user_guides;d=ug865-Zynq-7000-Pkg-Pinout.pdf)
- 35. *Zynq-7000 SoC PCB Design* ([UG933\)](https://www.xilinx.com/cgi-bin/docs/ndoc?t=user_guides;d=ug933-Zynq-7000-PCB.pdf)
- 36. Xilinx, Inc: <www.xilinx.com>

(XCKU040-2FFVA1156E)

## **Please Read: Important Legal Notices**

The information disclosed to you hereunder (the "Materials") is provided solely for the selection and use of Xilinx products. To the maximum extent permitted by applicable law: (1) Materials are made available "AS IS" and with all faults, Xilinx hereby DISCLAIMS ALL WARRANTIES AND CONDITIONS, EXPRESS, IMPLIED, OR STATUTORY, INCLUDING BUT NOT LIMITED TO WARRANTIES OF MERCHANTABILITY, NON-INFRINGEMENT, OR FITNESS FOR ANY PARTICULAR PURPOSE; and (2) Xilinx shall not be liable (whether in contract or tort, including negligence, or under any other theory of liability) for any loss or damage of any kind or nature related to, arising under, or in connection with, the Materials (including your use of the Materials), including for any direct, indirect, special, incidental, or consequential loss or damage (including loss of data, profits, goodwill, or any type of loss or damage suffered as a result of any action brought by a third party) even if such damage or loss was reasonably foreseeable or Xilinx had been advised of the possibility of the same. Xilinx assumes no obligation to correct any errors contained in the Materials or to notify you of updates to the Materials or to product specifications. You may not reproduce, modify, distribute, or publicly display the Materials without prior written consent. Certain products are subject to the terms and conditions of Xilinx's limited warranty, please refer to Xilinx's Terms of Sale which can be viewed at <https://www.xilinx.com/legal.htm#tos>; IP cores may be subject to warranty and support terms contained in a license issued to you by Xilinx. Xilinx products are not designed or intended to be fail-safe or for use in any application requiring fail-safe performance; you assume sole risk and liability for use of Xilinx products in such critical applications, please refer to Xilinx's Terms of Sale which can be viewed at<https://www.xilinx.com/legal.htm#tos>.

#### **AUTOMOTIVE APPLICATIONS DISCLAIMER**

AUTOMOTIVE PRODUCTS (IDENTIFIED AS "XA" IN THE PART NUMBER) ARE NOT WARRANTED FOR USE IN THE DEPLOYMENT OF AIRBAGS OR FOR USE IN APPLICATIONS THAT AFFECT CONTROL OF A VEHICLE ("SAFETY APPLICATION") UNLESS THERE IS A SAFETY CONCEPT OR REDUNDANCY FEATURE CONSISTENT WITH THE ISO 26262 AUTOMOTIVE SAFETY STANDARD ("SAFETY DESIGN"). CUSTOMER SHALL, PRIOR TO USING OR DISTRIBUTING ANY SYSTEMS THAT INCORPORATE PRODUCTS, THOROUGHLY TEST SUCH SYSTEMS FOR SAFETY PURPOSES. USE OF PRODUCTS IN A SAFETY APPLICATION WITHOUT A SAFETY DESIGN IS FULLY AT THE RISK OF CUSTOMER, SUBJECT ONLY TO APPLICABLE LAWS AND REGULATIONS GOVERNING LIMITATIONS ON PRODUCT LIABILITY.

© Copyright 2014–2019 Xilinx, Inc. Xilinx, the Xilinx logo, Artix, ISE, Kintex, Spartan, Virtex, Vivado, Zynq, and other designated brands included herein are trademarks of Xilinx in the United States and other countries. PCI, PCIe and PCI Express are trademarks of PCI-SIG and used under license. All other trademarks are the property of their respective owners.

## **Mouser Electronics**

Authorized Distributor

Click to View Pricing, Inventory, Delivery & Lifecycle Information:

[Xilinx](https://www.mouser.com/): [EK-U1-KCU105-G](https://www.mouser.com/access/?pn=EK-U1-KCU105-G) [EK-U1-KCU105-G-J](https://www.mouser.com/access/?pn=EK-U1-KCU105-G-J)